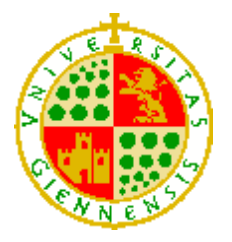

**UNIVERSIDAD DE JAÉN** *Escuela Politécnica Superior (Jaén)*

Trabajo Fin de Máster

# **ANÁLISIS, DISEÑO E IMPLEMENTACIÓN DE UN SISTEMA WEB DE LOCALIZACIÓN A TRAVÉS DE SENSORES Y DE UN DISPOSITIVO MÓVIL (UJAMI LOCATION)**

## **Alumno/a: Albín Rodríguez, Antonio Pedro**

Tutora: Dra. Dª. Macarena Espinilla Estévez Dpto.: Informática

**Enero, 2018**

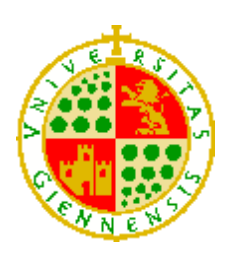

**UNIVERSIDAD DE JAÉN** *Escuela Politécnica Superior (Jaén)*

## Trabajo Fin de Máster

# **ANÁLISIS, DISEÑO E IMPLEMENTACIÓN DE UN SISTEMA WEB DE LOCALIZACIÓN A TRAVÉS DE SENSORES Y DE UN DISPOSITIVO MÓVIL (UJAMI LOCATION)**

## **Alumno/a: Albín Rodríguez, Antonio Pedro**

- Tutora: Dra. Dª. Macarena Espinilla Estévez
- Dpto.: Informática

**Enero 2018**

## <span id="page-4-0"></span>Índice General

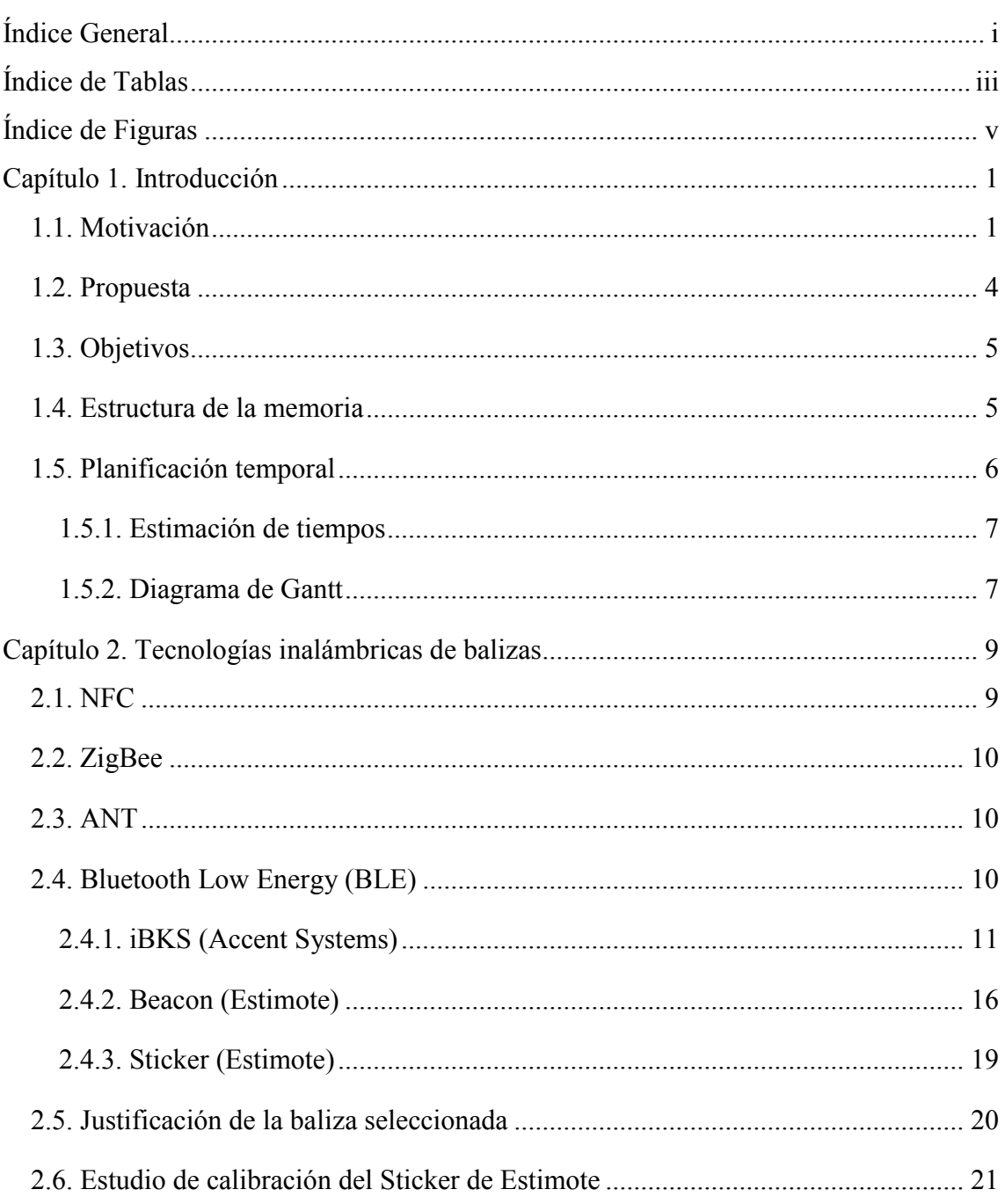

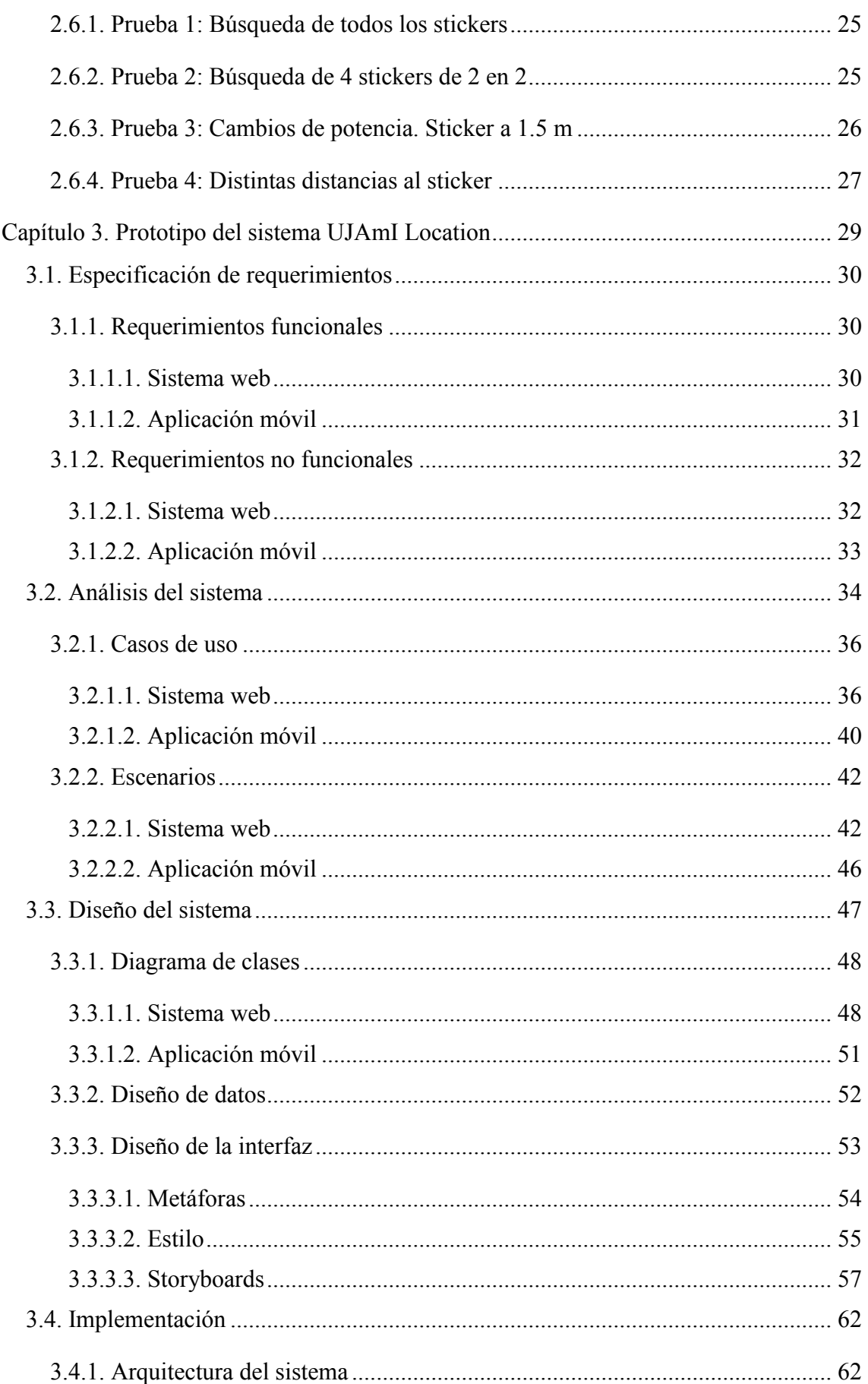

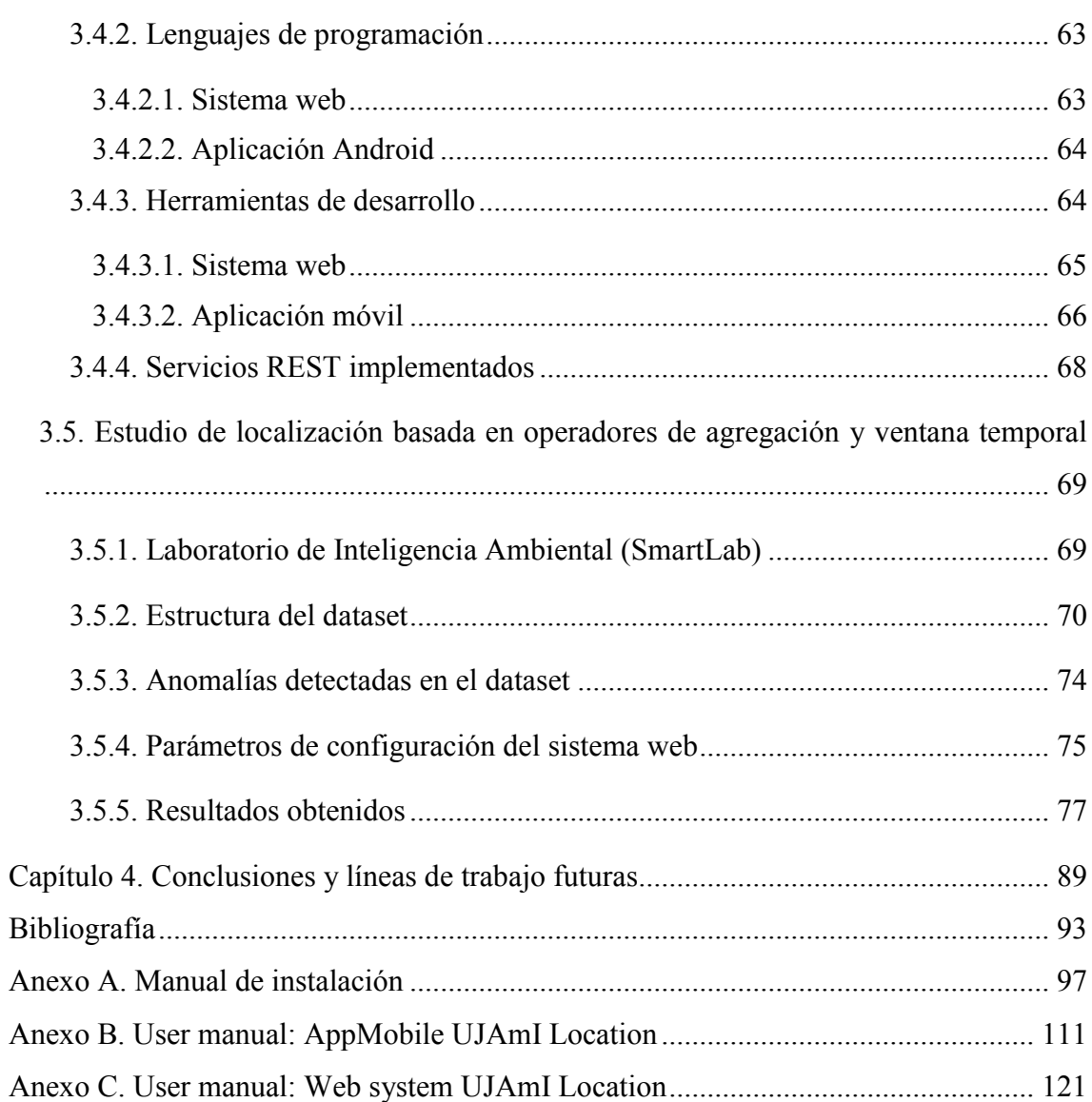

## <span id="page-8-0"></span>Índice de Tablas

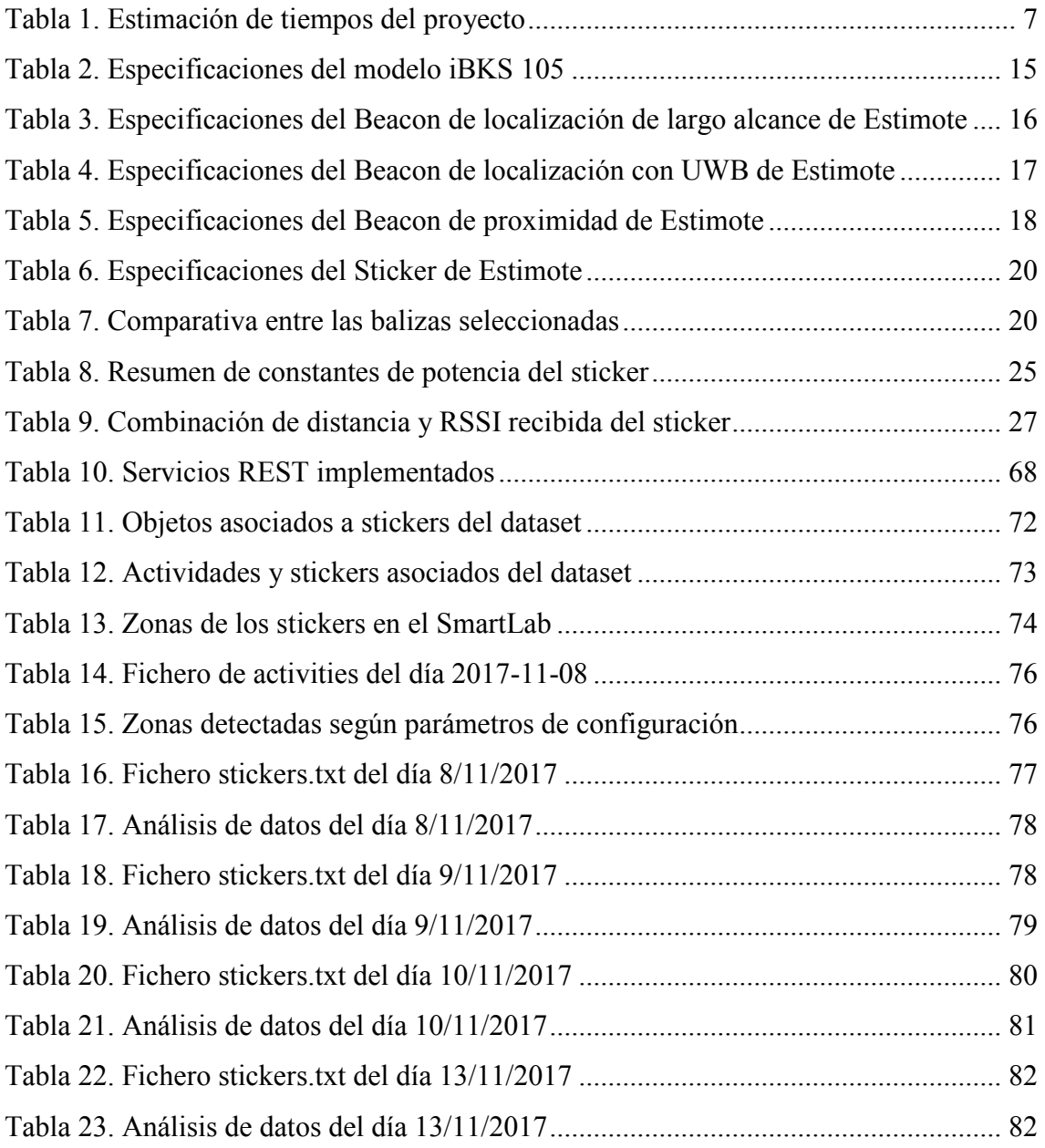

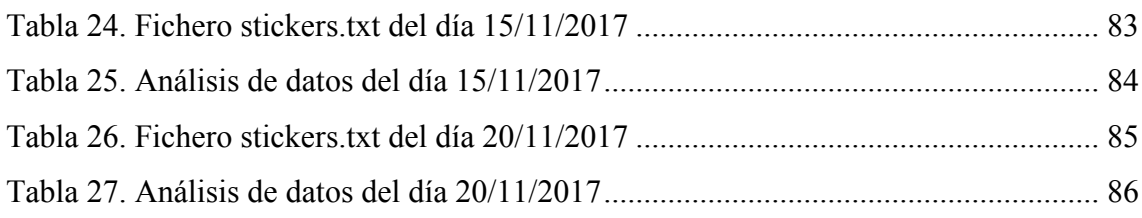

# <span id="page-10-0"></span>Índice de Figuras

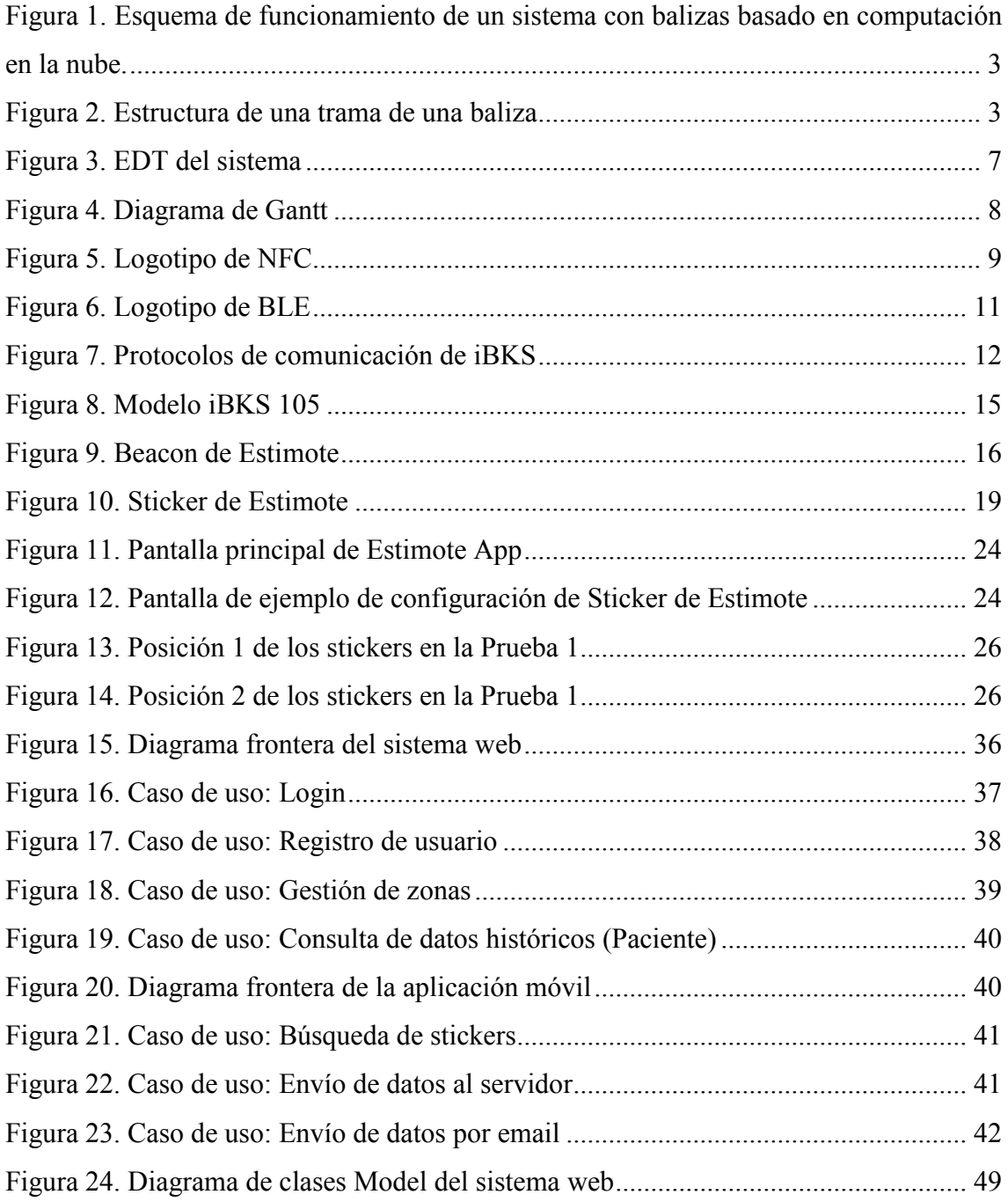

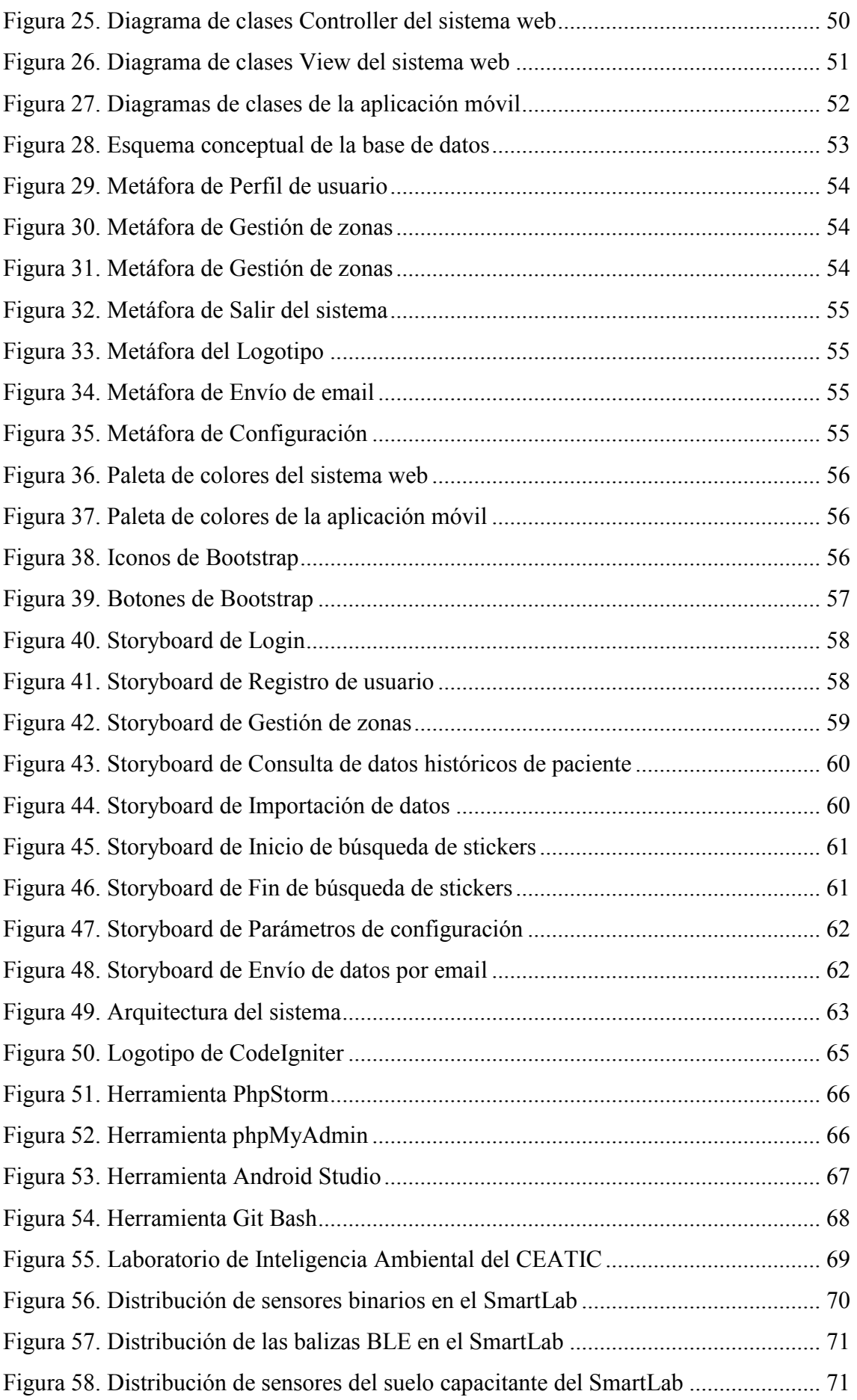

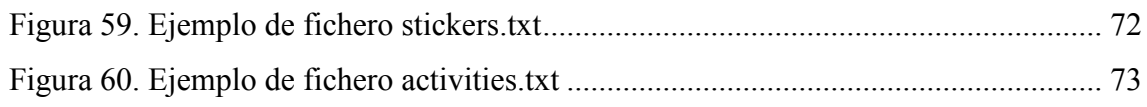

## <span id="page-14-0"></span>Capítulo 1. Introducción

En este primer capítulo se introduce el contexto de esta memoria, en el cual se indica la motivación así como la propuesta y los objetivos que se pretenden alcanzar en este trabajo fin de Máster. Además, se especifica la estructura de la memoria con el fin de permitir una mejor comprensión de la misma. Por último, se indicará la planificación temporal realizada para conseguir los objetivos planteados.

## <span id="page-14-1"></span>1.1. Motivación

Desde sus inicios, Internet ha ido incorporando nuevos usuarios conforme los avances tecnológicos lo han permitido. Primero fueron los computadores, después los dispositivos móviles (smartphones), más tarde las propias personas a través de las redes sociales y últimamente los objetos cotidianos, en lo que se ha denominado Internet de las Cosas o IoT por sus siglas en inglés (Internet of Things).

El IoT hace su aparición gracias a la miniaturización del hardware, el decremento de su potencia y de su tamaño [1], y al desarrollo de nuevos paradigmas computacionales como la computación y comunicación ubicuas [2], las interfaces centradas en el usuario y la inteligencia ambiental, entre otros. La conjugación de ellos da origen a que se planteen nuevas soluciones con el fin de superar problemas que anteriormente no era posible abordar.

Se destaca la aplicación del IoT en el área de la localización de personas y objetos, siendo de las áreas más prometedoras en el campo de la computación y comunicación ubicuas. Principalmente por prestar servicios a la persona, de forma personalizable, según el contexto y en diferentes ámbitos, como pueden ser el transporte, la salud, la seguridad, etc. [3].

Los sistemas que se desarrollan en el contexto de localización cubren innumerables aplicaciones que, atendiendo al tratamiento temporal que realicen, se pueden dividir en aplicaciones en tiempo real o en aplicaciones que analizan un intervalo de tiempo pasado o futuro. Algunos ejemplos de este tipo de aplicaciones están relacionadas con el control de accesos, la seguridad (basada en la localización física de los usuarios), la gestión de instalaciones (favoreciendo el ahorro energético) o en ambientes sanitarios, en los que es importante conocer las actividades que realizan los pacientes en cada momento.

La mayoría de los sistemas de localización citados anteriormente han sido abordados en espacios abiertos mediante el uso de tecnología GPS o el uso de antenas de telefonía móvil. Sin embargo, en espacios cerrados o indoor (en inglés), a pesar de los numerosos estudios e investigaciones realizados en los últimos años, no existe una solución única que se haya impuesto y haya alcanzado éxito.

Las razones de esta circunstancia han sido principalmente técnicas y sobre todo económicas: técnicas porque la localización en espacios cerrados plantea unos retos tecnológicos superiores a los de la localización en espacios abiertos, y económicas porque la mayor parte de los sistemas propuestos utilizan gran cantidad de infraestructuras fijas (sensores, puntos de control, estaciones base, etc.), lo cual hace que aumente significativamente el coste.

El sistema de localización propuesto en esta memoria está enfocado en el posicionamiento en interiores (en inglés, Indoor Positioning System, abreviadamente IPS). Este concepto se refiere a una red de dispositivos que se emplean en localizar inalámbricamente personas u objetos dentro de un espacio cerrado [4], en lugar de utilizar satélites (como en localización exterior).

El IPS en el que se basa esta memoria está enfocado en el uso de balizas que emiten una señal inalámbrica para realizar el posicionamiento de otro dispositivo [5]. Así, las balizas transmiten señales con un conjunto de datos a poca distancia y de manera periódica. El dispositivo a localizar, con unos requerimientos mínimos dependiendo del tipo de baliza, escuchará las señales emitidas y según las intensidades recibidas se computará la localización. Respecto a este cómputo de la localización podrá realizarse desde el mismo dispositivo (computación ubicua), enviarse a un servidor para que éste realice el procesamiento (computación en la nube) o, finalmente, realizar las computaciones parcialmente en el dispositivo y enviar el resultado del procesamiento al servidor para continuar un procesamiento a mayor nivel de abstracción (computación en la niebla).

En esta memoria, se realizará el procesamiento de la información en el servidor. El esquema de dicho procesamiento es mostrado en la [Figura 1.](#page-16-0)

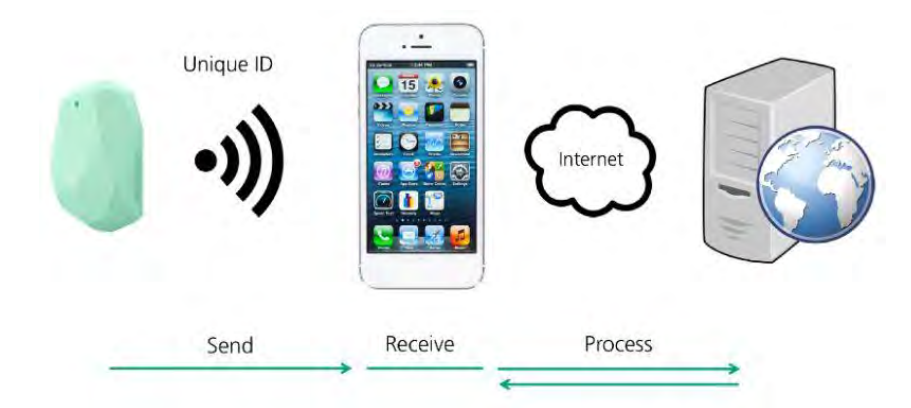

<span id="page-16-0"></span>*Figura 1. Esquema de funcionamiento de un sistema con balizas basado en computación en la nube.* 

Un ejemplo de conjunto de datos enviado por las balizas es el representado en la [Figura 2.](#page-16-1) Este conjunto de datos o trama está formado por diferentes campos, entre otros:

- UUID: un identificador único estándar y universal que se emplea en entornos de computación distribuida, cuya función es identificar a una baliza.
- TxPower: potencia teórica de transmisión a un metro de distancia de la baliza.

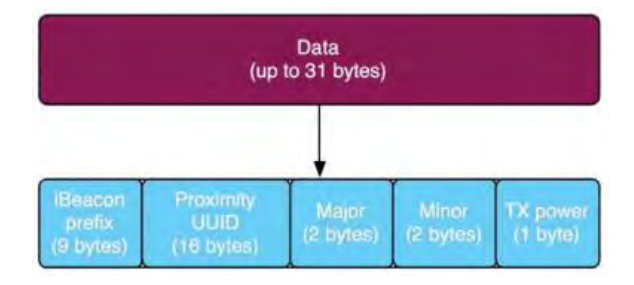

*Figura 2. Estructura de una trama de una baliza* 

<span id="page-16-1"></span>El posicionamiento en interiores que se utiliza en el sistema planteado se basa en el posicionamiento por proximidad. Éste se realiza teniendo en cuenta la intensidad de la señal emitida por la baliza y que el dispositivo es capaz de recibir (RSSI, Received Signal Strength Indicator).

En el contexto planteado, es necesario tener en cuenta una serie de dificultades que se pueden producir [6] y que es necesario conocer para minimizar el impacto sobre el sistema.

El sistema de localización desarrollado en este proyecto se contextualiza en la localización de usuarios en edificios hospitalarios, residencias u hogares de personas con algún tipo de limitación sensorial, cognitiva o de movilidad. En este contexto, es de gran utilidad conocer la localización de los pacientes con el fin de mejorar su atención, detectando posibles anomalías, y mejorar la gestión de los recursos propios del espacio. Es por esto que el sistema permitirá definir los elementos considerados básicos en el espacio como son los datos elementales de identificación (dirección, persona de contacto, plano de la localización, etc.), así como las distintas zonas o áreas en que se divide, la ubicación de las balizas, y los pacientes que habitan en el espacio con los dispositivos asignados.

De esta manera, el sistema facilitará información valiosa sobre las zonas en las que han estado o están los pacientes en tiempo real, cuánto tiempo han estado en ellas y las zonas más frecuentadas en el espacio.

El sistema desarrollado se denominará UJAmI Location y está formado por (i) una aplicación móvil, desarrollada para el sistema operativo Android, que será la encargada de realizar la búsqueda de balizas dentro del espacio cerrado y enviar la información al servidor, y (ii) un sistema web para procesar la información y gestionar las localizaciones, tanto en tiempo real como el histórico, de una manera lingüística, la cual facilita la interpretación de los resultados.

## <span id="page-17-0"></span>1.2. Propuesta

El presente trabajo fin de Máster propone el análisis, diseño e implementación de un sistema formado por un sistema web y una aplicación móvil que permita localizar a una persona en un espacio cerrado a través de sensores.

El sistema planteado se denominará UJAmI Location y será desplegado en el laboratorio de inteligencia ambiental de la Universidad de Jaén (University of Jaén - Ambient Intelligence), en concreto en el Centro de Estudios Avanzados en Tecnologías de la Información y de la Comunicación (CEATIC).

## <span id="page-18-0"></span>1.3. Objetivos

El objetivo de este TFM es, principalmente, poner en práctica los conocimientos adquiridos durante el transcurso del Máster en Ingeniería Informática, mediante la implementación de un sistema que permita localizar personas en espacios cerrados a través de sensores y de un dispositivo móvil.

Con el fin de alcanzar este propósito, los objetivos marcados para el desarrollo del sistema se recogen a continuación:

- Analizar las diferentes tecnologías de localización en interiores.
- Analizar, diseñar e implementar la aplicación móvil de localización para capturar la información de los sensores.
- Analizar, diseñar e implementar el sistema web de localización que sincroniza con la aplicación móvil.
- Realizar los manuales asociados.
- Redactar una memoria que recoja todo el trabajo desarrollado, así como los manuales de instalación y de uso por parte del usuario.

## <span id="page-18-1"></span>1.4. Estructura de la memoria

A continuación, se realiza una breve descripción de los capítulos en los que está estructurada esta memoria, así como los contenidos expuestos en los mismos.

En el segundo capítulo se describe qué tipo de tecnologías son adecuadas para el desarrollo del sistema de localización, realizando un recorrido por distintas tecnologías candidatas, para posteriormente profundizar en las características de la tecnología seleccionada y su adecuación a los objetivos del proyecto. Para finalizar, se realiza una experimentación referente a la configuración y calibración del tipo de baliza que formará parte del sistema.

El capítulo 3 recoge el proceso completo de ingeniería del software para desarrollar el prototipo del sistema. En primer lugar, se hace un repaso de las diferentes etapas que engloba la ingeniería software, seguido de la especificación de requisitos funcionales y no funcionales de cada una de las aplicaciones de las que consta este proyecto (sistema web y aplicación móvil), análisis y diseño del sistema, y su

implementación, donde se recogerán las tecnologías empleadas, así como los lenguajes de programación y el tipo de arquitectura elegidos para el desarrollo del sistema. Por último, se recoge un caso de estudio que analiza un conjunto de datos (dataset) que incluye lecturas de balizas de proximidad recogidas a través de un dispositivo móvil en el apartamento de inteligencia ambiental de la Universidad de Jaén.

En el último capítulo se exponen las conclusiones generales derivadas de la realización de este trabajo fin de máster así como las líneas de trabajo propuestas.

La sección final de esta memoria contiene tres anexos referentes al manual para la instalación del sistema web y de la aplicación móvil, al manual de usuario para el uso de la aplicación móvil y, finalmente, al manual de usuario del sistema web.

## <span id="page-19-0"></span>1.5. Planificación temporal

En esta sección se muestra la planificación temporal que es necesaria para la realización del sistema UJAmI Location. Esta planificación es orientativa y por tanto no define una fecha de comienzo y de fin concretas.

Como base para la planificación del sistema, se facilita una Estructura de Desglose del Trabajo (EDT), que permite dividir el sistema en paquetes de trabajo formados por las tareas y entregables necesarios para lograr los objetivos del proyecto [\(Figura 3\)](#page-20-3). La EDT propuesta es de tipo jerárquica y descendente, cuenta con cuatro niveles, y contiene todas las tareas necesarias para organizar el flujo de trabajo y de esta manera controlar su avance.

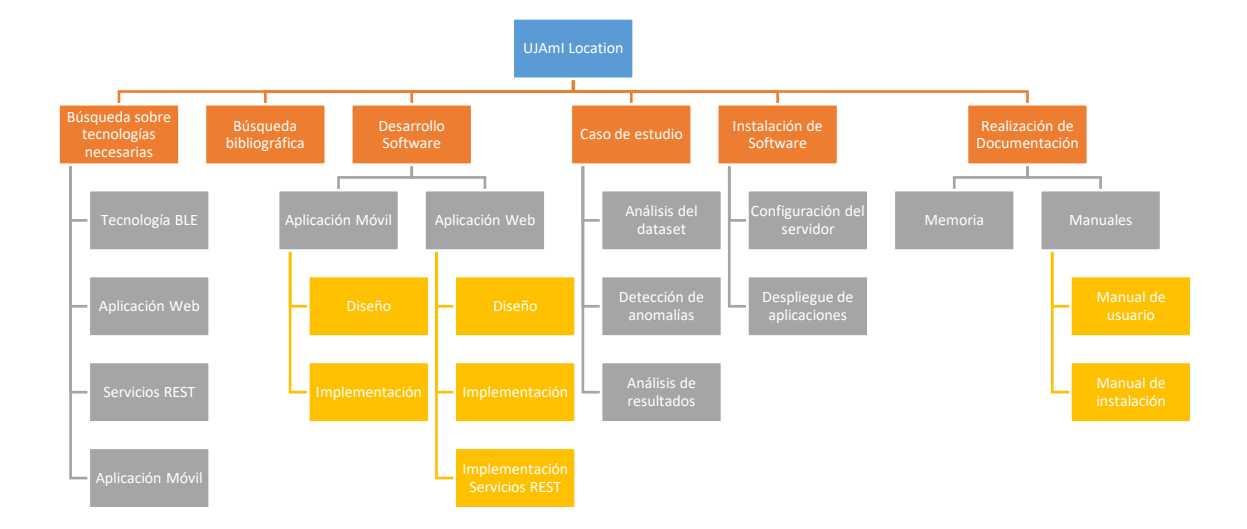

#### *Figura 3. EDT del sistema*

#### <span id="page-20-3"></span><span id="page-20-0"></span>**1.5.1. Estimación de tiempos**

La estimación de tiempos es una estimación optimista de la duración inicial de cada tarea a desempeñar para la realización de este sistema. En la [Tabla 1](#page-20-2) se detalla cada tarea acompañada de su correspondiente duración. La estimación realizada indica que se necesitarán un total de 127 días para realizar la propuesta que se plantea en este Trabajo de Fin de Máster.

<span id="page-20-2"></span>

|                                       | <b>Estimación</b> |                                                                 |
|---------------------------------------|-------------------|-----------------------------------------------------------------|
|                                       | de tiempo         |                                                                 |
| Tarea                                 | (días)            | Predecesora                                                     |
| Búsqueda sobre tecnologías necesarias |                   | $\overline{a}$                                                  |
| Tecnología BLE                        | 5                 |                                                                 |
| Aplicación Web                        | 4                 |                                                                 |
| <b>Servicios REST</b>                 | 3                 |                                                                 |
| Aplicación móvil                      | $\overline{4}$    |                                                                 |
| Búsqueda bibliográfica                | 5                 | Búsqueda sobre tecnologías necesarias                           |
| <b>Desarrollo software</b>            |                   | Búsqueda sobre tecnologías necesarias<br>Búsqueda bibliográfica |
| Aplicación móvil                      |                   |                                                                 |
| Diseño                                | 10                |                                                                 |
| Implementación                        | 15                |                                                                 |
| <b>Aplicación Web</b>                 |                   |                                                                 |
| Diseño                                | 10                |                                                                 |
| Implementación                        | 25                |                                                                 |
| Implementación servicios REST         | 3                 |                                                                 |
| Caso de estudio                       |                   | Desarrollo software                                             |
| Análisis del dataset                  | 2                 |                                                                 |
| Detección de anomalías                | 4                 |                                                                 |
| Análisis de resultados                | 4                 |                                                                 |
| <b>Instalación de software</b>        |                   | Caso de estudio                                                 |
| Configuración del servidor            | 2                 |                                                                 |
| Despliegue de aplicación              | $\overline{2}$    |                                                                 |
| Realización de documentación          |                   | Instalación de software                                         |
| <b>Memoria</b>                        | 25                |                                                                 |
| <b>Manuales</b>                       |                   |                                                                 |
| Manual de usuario                     | $\overline{3}$    |                                                                 |
| Manual de instalación                 | 1                 |                                                                 |
| <b>TOTAL</b>                          | 127               |                                                                 |

*Tabla 1. Estimación de tiempos del proyecto* 

#### <span id="page-20-1"></span>**1.5.2. Diagrama de Gantt**

El diagrama de Gantt es una herramienta que se emplea para planificar y programar distintas tareas a lo largo de un periodo determinado de tiempo. Además, permite realizar un seguimiento y un control sobre el progreso de cada una de las etapas de las que consta un proyecto.

A continuación se puede ver en la [Figura 4,](#page-21-0) el diagrama de Gantt de la planificación de las actividades.

<span id="page-21-0"></span>

| <b>ACTIVIDAD</b>                      | <b>INICIO</b><br>DEL<br>PLAN | DURACIÓN INICIO<br>DEL PLAN | <b>REAL</b> | <b>REAL</b> | DURACIÓN PORCENTAJE<br>COMPLETADO PERIODOS | 1 2 3 4 5 6 7 8 9 | Duración del plan (// Inicio real   % Completado // Real (fuera del plan)   Scompletado (fuera del plan) |  |  |  |  |  |  |     |
|---------------------------------------|------------------------------|-----------------------------|-------------|-------------|--------------------------------------------|-------------------|----------------------------------------------------------------------------------------------------|--|--|--|--|--|--|-----|
| Búsqueda sobre tecnologías necesarias | $\overline{1}$               | 16                          |             | 16          | 100%                                       |                   |                                                                                                    |  |  |  |  |  |  |     |
| <b>Búsqueda bibliográfica</b>         | 17                           | 5                           | 17          | 5           | 100%                                       |                   |                                                                                                    |  |  |  |  |  |  |     |
| Desarrollo de software                | 22                           | 63                          | 22          | 63          | 100%                                       |                   |                                                                                                    |  |  |  |  |  |  |     |
| Caso de estudio                       | 85                           | 10                          | 85          | 10          | 100%                                       |                   |                                                                                                    |  |  |  |  |  |  |     |
| Instalación de software               | 95                           |                             | 95          |             | 100%                                       |                   |                                                                                                    |  |  |  |  |  |  |     |
| Realización de documentación          | 99                           | 29                          | 99          | 29          | 100%                                       |                   |                                                                                                    |  |  |  |  |  |  |     |
|                                       |                              |                             |             |             |                                            |                   |                                                                                                    |  |  |  |  |  |  | 127 |
|                                       |                              |                             |             |             |                                            |                   |                                                                                                    |  |  |  |  |  |  |     |
|                                       |                              |                             |             |             |                                            |                   |                                                                                                    |  |  |  |  |  |  |     |
|                                       |                              |                             |             |             |                                            |                   |                                                                                                    |  |  |  |  |  |  |     |
|                                       |                              |                             |             |             |                                            |                   |                                                                                                    |  |  |  |  |  |  |     |
|                                       |                              |                             |             |             |                                            |                   |                                                                                                    |  |  |  |  |  |  |     |

*Figura 4. Diagrama de Gantt* 

## <span id="page-22-0"></span>Capítulo 2. Tecnologías inalámbricas de balizas

En este capítulo se revisan algunas de las tecnologías existentes en el mercado en la actualidad y que podrían emplearse en aplicaciones desarrolladas para dispositivos móviles. El nexo común entre las tecnologías analizadas es que no se produzca contacto entre el dispositivo móvil y la baliza para transmitir información e interactuar entre ellos.

## <span id="page-22-1"></span>2.1. NFC

NFC (Near Field Communication) (Figura 5) es una tecnología de comunicación inalámbrica de corto alcance y alta frecuencia, que permite intercambiar información entre dispositivos a una distancia máxima teórica de 10 centímetros. En la práctica los dispositivos tienen que estar a menos de 5 centímetros de distancia entre ellos.

Se trata de una tecnología que funciona en la banda de los 13.56 MHz y que permite alcanzar velocidades de transmisión cercanas a 106Kbit/s, 212 Kbits/s o 424 Kbits/s [7].

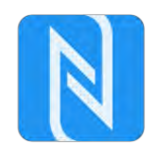

#### *Figura 5. Logotipo de NFC*

<span id="page-22-2"></span>Esta tecnología se emplea principalmente en el intercambio de información segura entre dispositivos que se encuentren a poca distancia, ya que se considera poco posible que la señal emitida se intercepte sin que los usuarios que intervienen en la comunicación se percaten de ello. Algunos ejemplos de aplicaciones de esta tecnología suelen ser el pago de importes a través del dispositivo móvil o la identificación de personas.

Teniendo en cuenta la naturaleza del sistema que se propone en esta memoria, esta tecnología carece de las características requeridas para representar la funcionalidad deseada, por tanto se descarta su uso.

## <span id="page-23-0"></span>2.2. ZigBee

ZigBee [8] es un conjunto de protocolos de alto nivel de comunicación inalámbrica que se usan en la radiodifusión digital de datos. Su principal aplicación se realiza en soluciones que requieren comunicaciones seguras y ahorrar en el consumo de la batería.

La tecnología ZigBee utiliza la banda ISM y adopta la banda 2.4 GHz para comunicarse con el resto de dispositivos ya que ésta es universal. El principal campo en el que se usa esta tecnología es en la domótica, debido a su bajo consumo y a su fácil integración.

Su velocidad de transferencia de datos solo alcanza los 250 Kbps mientras que otras tecnologías (por ejemplo, BLE) superan los 1 Mbps. Por lo tanto la tecnología ZigBee se descarta para llevar a cabo el sistema propuesto debido a su baja velocidad de transmisión para su uso en aplicaciones móviles.

## <span id="page-23-1"></span>2.3. ANT

ANT representa otro tipo de tecnología inalámbrica de bajo consumo de energía. Se suele usar para conectar sensores o dispositivos que recogen información como pulsómetros o podómetros.

No hay muchas diferencias entre ANT y el Bluetooth de baja energía [9], debido a que su velocidad de transferencia de datos y su rango de frecuencia es muy parecido. La única diferencia se hace patente en la topología. Por un lado ANT soporta diferentes topologías de red (Estrella, P2P, árbol), mientras que BLE solo soporta estrella.

Se descarta el uso de esta tecnología debido a que la mayoría de proveedores se centran en fabricar y ofrecer más soluciones y documentación para dispositivos Bluetooth Low Energy que de ANT.

## <span id="page-23-2"></span>2.4. Bluetooth Low Energy (BLE)

La tecnología BLE (Bluetooth Low Energy) (Figura 6) se apoya en el estándar de comunicación Bluetooth 4.0 de baja energía. Un dispositivo BLE es un dispositivo pequeño, que normalmente está alimentado por una pila o una batería, que emite una señal bluetooth de baja energía. Un dispositivo móvil que se encuentre cercano a dicho dispositivo BLE, puede captar la señal que emite y calcular su posición en el espacio para obtener su localización.

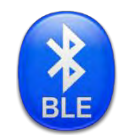

#### *Figura 6. Logotipo de BLE*

<span id="page-24-1"></span>En este apartado es importante diferenciar BLE, de Bluetooth "clásico". Bluetooth consume más energía y transmite información a más distancia y con más datos. Esta tecnología es adecuada para reproducir música en altavoces inalámbricos o realizar una llamada a través de auriculares inalámbricos. Por su parte, BLE transmite menos datos en distancias más cortas y con mucha menos energía. Está diseñado para transferencias periódicas de cantidades muy pequeñas de datos.

Es por este motivo que la tecnología BLE se considera adecuada para el desarrollo del sistema que se recoge en esta memoria.

A continuación se realiza una revisión de los principales tipos de dispositivos BLE (también llamados balizas) que existen en el mercado y que se pueden configurar para cubrir las necesidades del sistema que se pretende llevar a cabo.

#### <span id="page-24-0"></span>**2.4.1. iBKS (Accent Systems)**

Las balizas de Accent Systems [10] permiten transmitir información siguiendo dos tipos de protocolos: el protocolo iBeacon desarrollado por Apple y el protocolo Eddystone desarrollado por Google.

El uso de un protocolo u otro posibilita que el usuario pueda configurar el identificador que se emite, calibrar su potencia de emisión, seleccionar el tipo de potencia transmitida, el intervalo de tiempo en el que se emite, y otra serie de funciones.

iBKS implementa estos dos protocolos y además permite trabajar con diferentes frames (Figura 7).

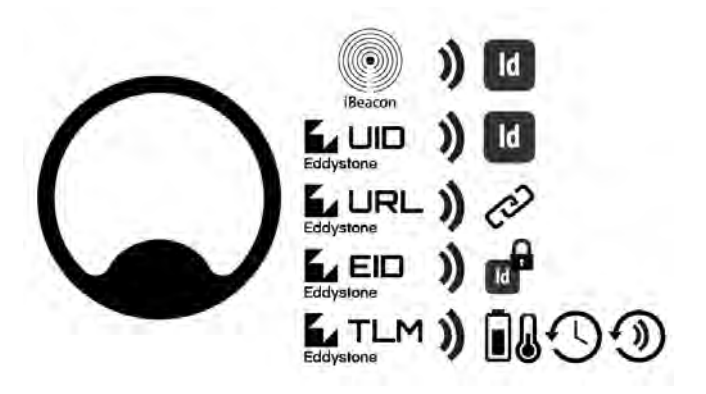

*Figura 7. Protocolos de comunicación de iBKS* 

## <span id="page-25-0"></span>Frame iBeacon

El frame iBeacon se basa en la información de un identificador único. Este identificador se divide en 3 campos jerárquicos: UUID (IDentificador Único Universal), Major y Minor.

Por lo general, el UUID define una aplicación específica y una implementación, Major se considera una subregión o un conjunto de balizas y Minor es cada baliza individual dentro de esa subregión.

Las propiedades que son configurables en este frame son las siguientes:

- Identificador de baliza: UUID, Major y Minor.
- Potencia calibrada: significa la potencia recibida a 1m de distancia.
- Intervalo de tiempo.
- Potencia de emisión (TxPower)
- Nivel de batería.

Las limitaciones que se encuentran en este tipo de frame es que se pueden emitir como máximo dos frames simultáneamente.

## Frame Eddystone

El protocolo Eddystone ofrece cuatro tipos diferentes de frames para interactuar con las aplicaciones.

1. Eddystone UID

Similar al frame iBeacon, el UID de Eddystone se basa en la información del identificador único de la baliza.

Es interesante señalar que, si bien una aplicación desarrollada para Android puede interactuar en segundo plano con ambos frames según el identificador único (iBeacon y Eddystone UID), una aplicación desarrollada para iOS sólo puede interactuar en segundo plano con el frame iBeacon.

En el frame Eddystone UID, el identificador único está compuesto por dos campos jerárquicos: el espacio de nombres y la instancia. En ese caso, el espacio de nombres define el caso de uso, y la instancia es cada baliza individual dentro del grupo de espacios de nombres.

Las propiedades que son configurables son las siguientes:

- Identificador de baliza: espacio de nombres e instancia
- Potencia calibrada: significa la potencia recibida a 0m de distancia
- Intervalo de tiempo
- Potencia de emisión (TxPower)

En este caso, las limitaciones para este tipo de frame es que se pueden emitir como máximo cuatro frames al mismo tiempo.

2. Eddystone URL

En algunas aplicaciones donde la interacción con objetos físicos es fácil, el hecho de que el usuario se tenga que descargar una aplicación específica para el dispositivo móvil podría no funcionar en el sentido de que los usuarios pueden pensar que no es de utilidad. Es en esta circunstancia donde el protocolo Eddystone URL puede tener cabida ya que básicamente emite un enlace URL.

Atributos configurables en este frame:

- $\bullet$  URL
- Potencia calibrada: significa la potencia recibida a 0m de distancia
- Intervalo de tiempo
- Potencia de emisión (TxPower)

Las limitaciones que se encuentran en este protocolo son que se pueden emitir como máximo cuatro frames al mismo tiempo y que el tamaño de la URL es limitado, por lo que se debe usar un servicio de minimización de URL.

## 3. Eddystone EID

Ephemeral IDentifier (EID) es un tipo de frame desarrollado para aplicaciones de seguridad. Evita el riesgo de ser rastreado o controlado por terceros cuando las balizas se comunican con las aplicaciones. Este protocolo utiliza identificadores efímeros rotativos para transmitir una señal de baliza y funciona para dispositivos Android e iOS.

Los atributos que se permiten configurar en este protocolo son:

- Identificador único no encriptado
- Potencia calibrada: significa la potencia recibida a 0m de distancia
- Intervalo de tiempo
- Potencia de emisión (TxPower)
- Nuevo período de generación de ID cifrado

La única limitación que tiene este protocolo es que solo se puede emitir un frame.

## 4. Eddystone TLM

Este es un frame telemétrico que consiste en transmitir datos sobre operaciones de balizas y es útil para monitorear el estado y las operaciones de un conjunto de balizas.

Como este tipo de frame no contiene un ID, debe emparejarse con cualquier otro frame que proporcione el ID, como Eddystone UID, Eddystone URL o Eddystone EID.

El frame telemétrico proporciona la siguiente información:

- Nivel de batería
- Temperatura de la baliza
- Un recuento de tramas de todo tipo emitidas por la baliza desde que se encuentra operativa
- Un contador de temporizador que representa el tiempo transcurrido desde el encendido o reinicio de la baliza.

Atributos configurables:

- Intervalo de tiempo
- Potencia de emisión (TxPower)

Las limitaciones son que solo se puede anunciar un frame a la vez y que si se habilita un slot EID de Eddystone, los datos telemétricos también se cifran.

Algunas de las aplicaciones en las que se utilizan iBKS pueden ser:

- Envío de URL a un dispositivo móvil. Se instalan en objetos y ubicaciones en el entorno que le rodea, y no necesita ninguna aplicación específica para recibir la información.
- Rastreo de elementos. Una baliza puede indicar dónde se encuentra cualquier objeto en un momento dado. Solo ha de conectarse al elemento y monitorearlo.
- Seguimiento interior en el lugar de trabajo. Situando balizas BLE por una misma ubicación para localizar a objetos o personas.
- Mejora de la experiencia en un comercio. Con las balizas BLE pueden atraer clientes al comercio invitándolos a entrar o enviando los productos y ofertas novedosas.

En base a la revisión realizada, y por las características de este Trabajo Fin de Máster, se selecciona el modelo de baliza iBKS 105 (Figura 8) como baliza candidata para llevar a cabo la propuesta planteada.

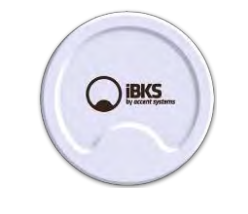

*Figura 8. Modelo iBKS 105* 

<span id="page-28-1"></span>El motivo de su elección es su versatilidad, tamaño, duración de la batería y alcance, como se demuestra en su tabla de especificaciones (Tabla 2):

<span id="page-28-0"></span>

| Tamaño (HxWxL)                | $11,3 \times 052,6 \text{ mm}$                                                                                                    |
|-------------------------------|----------------------------------------------------------------------------------------------------|
| Capacidad de la batería (mAh) | 1000                                                                                                    |
| Duración de la batería        | 30-40 meses (dependiendo de la TxPower en el intervalo<br>de 1s) 3-4 meses (dependiendo de la TxPower en el<br>intervalo de 100 ms) |
| <b>Impermeable</b>            | NO.                                                                                                    |
| Fijación                      | Pegatina de doble cara                                                                                                    |

*Tabla 2. Especificaciones del modelo iBKS 105* 

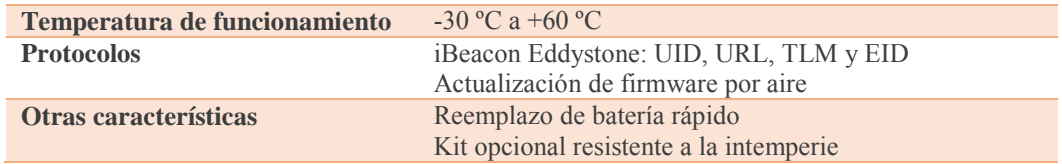

#### <span id="page-29-0"></span>**2.4.2. Beacon (Estimote)**

Estimote Beacon es un pequeño ordenador (Figura 9) que transmite señales de radio. Cuenta con un procesador ARM, memoria, módulo Bluetooth y sensores de temperatura y movimiento, y está alimentado por una pila de botón.

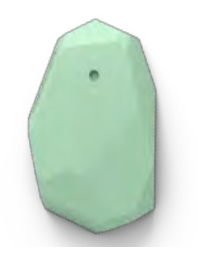

*Figura 9. Beacon de Estimote* 

<span id="page-29-2"></span>Un dispositivo móvil puede recoger e interpretar la señal que emite el Beacon, siempre y cuando esté cercano a la zona de actuación de su señal y disponga de una aplicación concreta que permita la interacción.

La empresa Estimote, cuenta con dos tipos de Beacons: de localización y de proximidad [11]. Esta división representa dos enfoques diferentes.

#### 1. Localización

La localización interior trata de replicar la tecnología GPS, pero en espacios interiores, donde no hay cobertura satélite. Permite que las aplicaciones móviles obtengan acceso a las coordenadas internas (x, y) precisas del dispositivo.

Actualmente, hay dos tipos de balizas de localización:

- Balizas de localización de largo alcance: se pueden ver sus especificaciones en la Tabla 3.
- Balizas de localización con UWB: diseñadas especialmente para la ubicación en interiores. Se pueden ver sus especificaciones más importantes en la Tabla 4.

*Tabla 3. Especificaciones del Beacon de localización de largo alcance de Estimote* 

<span id="page-29-1"></span>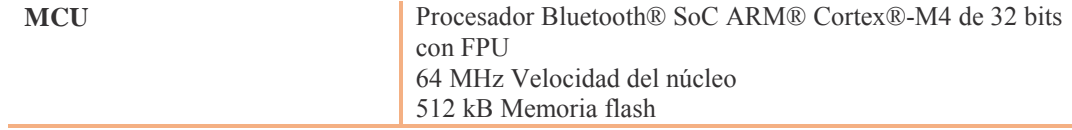

|                               | 64 kB de memoria RAM                                                                                                    |
|-------------------------------|----------------------------------------------------------------------------------------------------|
| Radio: transceptor de 2,4 GHz | Estándar Bluetooth <sup>®</sup> 4.2 LE<br>Alcance: hasta 200 metros<br>Potencia de emisión: -20 a +4 dBm en pasos de 4 dB, "Modo de<br>susurro" -40 dBm, "Modo de largo alcance" +10 dBm<br>Sensibilidad: -96 dBm<br>Rango de frecuencia: 2400 MHz a 2483.5 MHz<br>Número de canales: 40<br>Velocidad de transmisión de datos: 1 Mbps |
| <b>Sensores</b>               | Sensor de movimiento (3 ejes)<br>Sensor de temperatura<br>Sensor de luz ambiental<br>Magnetómetro (3 ejes)<br>Sensor de presión<br>EEPROM Memoria 1 Mb<br>Reloj RTC                                                                                                    |
| Características adicionales   | <b>GPIO</b><br><b>NFC</b>                                                                                                    |
| Fuente de alimentación        | 4 x CR2477 - batería de celda primaria de litio 3.0V                                                                                                    |
| Especificación ambiental      | Temperatura de funcionamiento: 0°C a 60°C Temperatura de<br>almacenamiento: $15^{\circ}$ C a $30^{\circ}$ C<br>Humedad relativa (funcionamiento): 20% a 80% Humedad<br>relativa (almacenamiento): 10% a 90%                                                                                                    |
| Tamaño y peso                 | Longitud: 62,7 mm<br>Ancho: 41,2 mm<br>Altura: 23,6 mm<br>Peso: $67 g$                                                                                                    |

*Tabla 4. Especificaciones del Beacon de localización con UWB de Estimote* 

<span id="page-30-0"></span>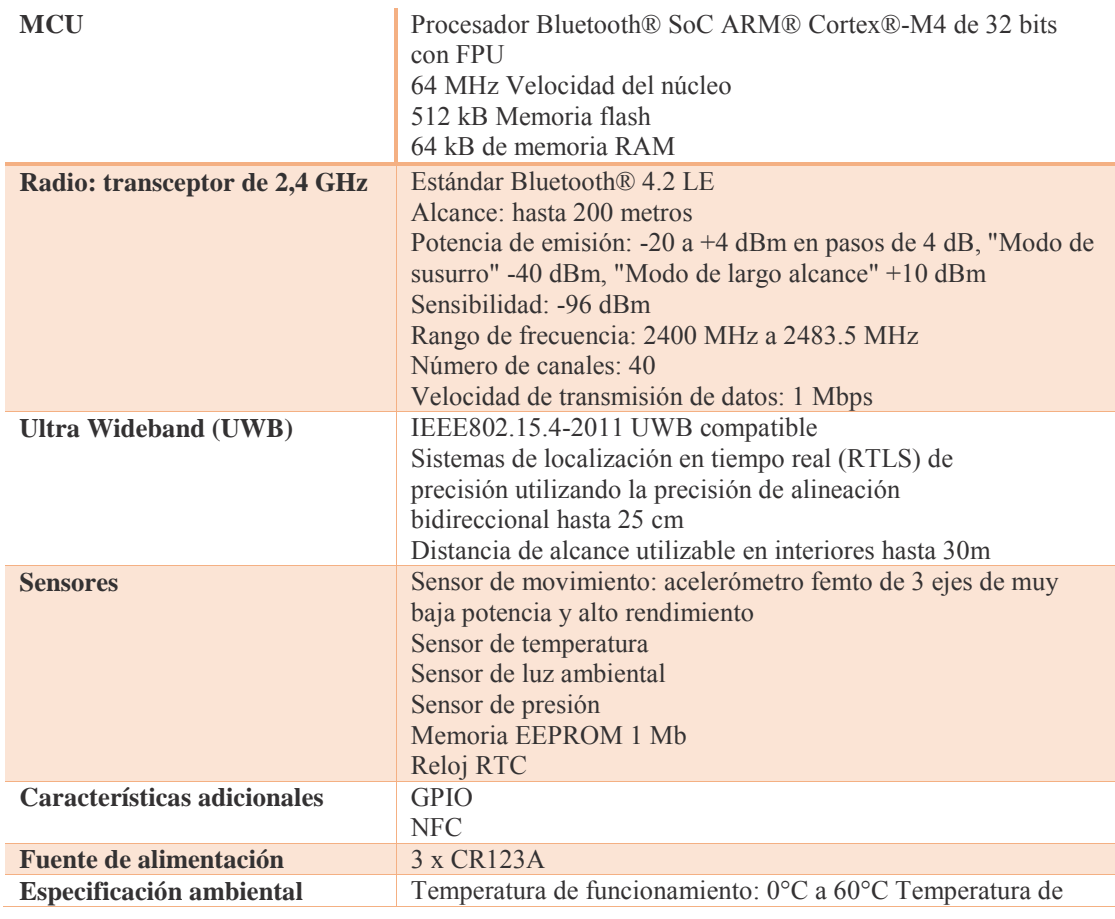

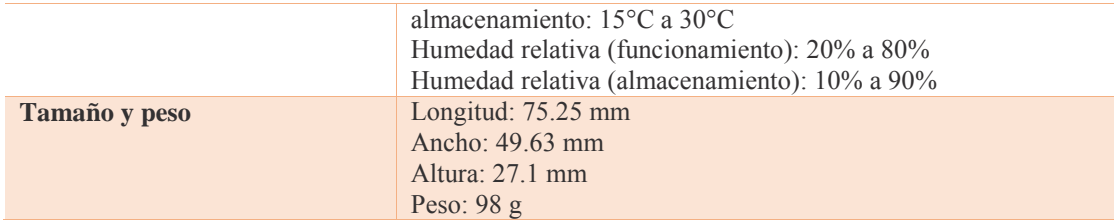

Tanto las balizas de localización de largo alcance como las de localización con UWB admiten emisión de paquetes múltiples, redes de malla, tienen sensores incorporados y un alcance de 200 m.

En cuanto al uso de estas balizas de localización interior, se suelen aplicar en soluciones que obtienen acceso a las coordenadas internas (x, y) precisas del dispositivo, el posicionamiento y la navegación (si se necesita saber dónde está exactamente el usuario dentro del vestíbulo o de la cocina (en la recepción o en la zona de descanso, junto a una máquina de café o cerca de una nevera)).

#### 2. Proximidad

El enfoque de proximidad implica "etiquetar" ciertas áreas (lobby de un hotel, mesa de un restaurante, puerta de entrada al aeropuerto, etc.) con un "marcador", para permitir que una baliza sea reconocible por los dispositivos móviles. Con su uso, una aplicación móvil puede detectar la baliza por proximidad, descubrir qué marcador es y actuar en consecuencia.

Las balizas de proximidad Estimote están diseñadas para conectarse a puntos fijos en lugares, para proporcionar aplicaciones con contexto de ubicación. Las aplicaciones móviles con soporte para balizas pueden detectar el dispositivo móvil que entra y sale del alcance de una baliza, y actuar de acuerdo con esa información.

Algunas de las especificaciones más importantes del Beacon de proximidad son las siguientes (Tabla 5):

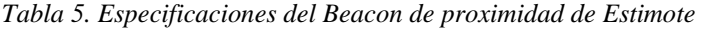

<span id="page-31-0"></span>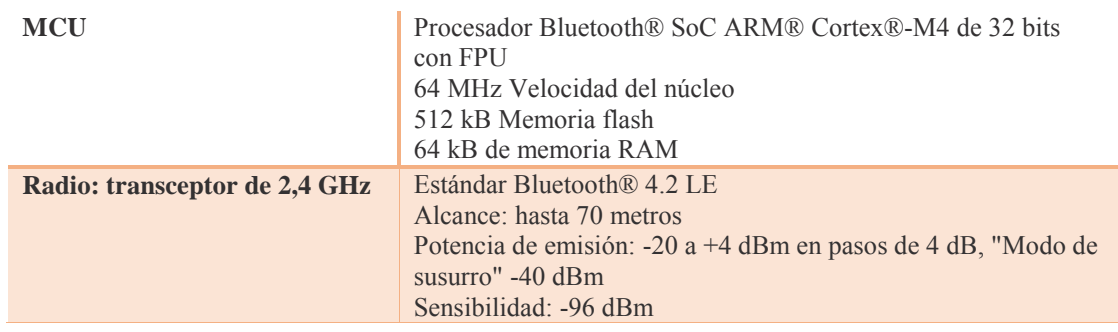

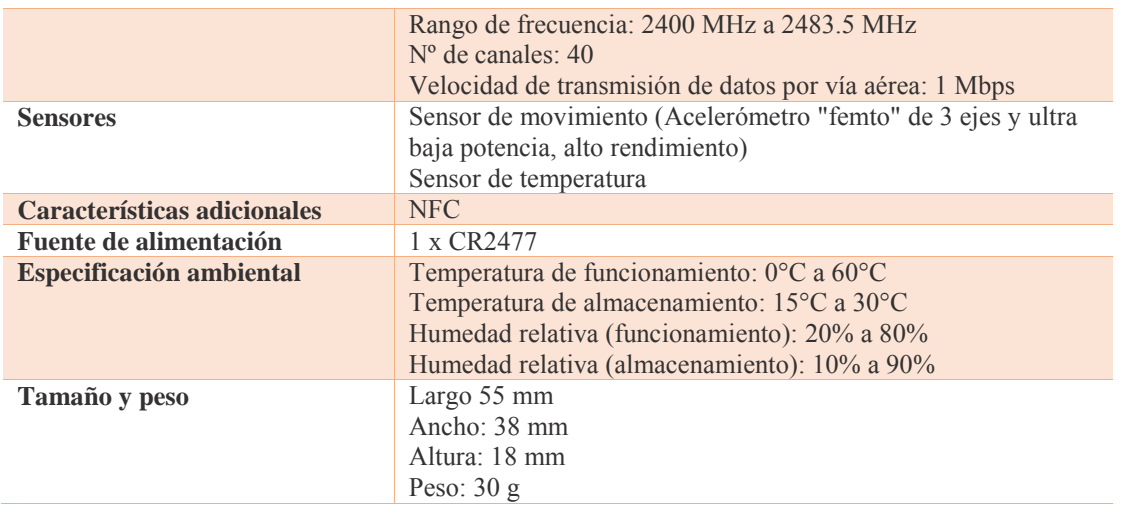

El uso de balizas de proximidad se orienta a aplicaciones que detecten que el usuario esté cerca de áreas de interés u objetos (si está en el vestíbulo o en la cocina, etc.).

Por las especificaciones vistas en este apartado y por las características del sistema que se propone, se selecciona el Beacon de proximidad como posible baliza para llevar a cabo la propuesta planteada.

## <span id="page-32-0"></span>**2.4.3. Sticker (Estimote)**

Los Stickers de Estimote son balizas de tamaño más pequeño que los Beacons, con 6 mm de grosor, incorporan una CPU equipada con acelerómetro, sensor de temperatura y bluetooth (Figura 10).

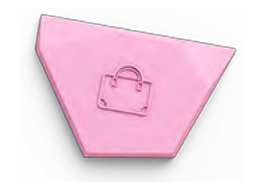

*Figura 10. Sticker de Estimote* 

<span id="page-32-1"></span>Están diseñados para utilizarse junto a un objeto de forma dinámica. Un concepto distinto al de los Beacons. El sticker tiene un alcance máximo de 15 metros y puede ser configurado modificando la potencia de emisión.

Los stickers transmiten la información a partir de un protocolo propio que incluye los siguientes datos:

Tipo de etiqueta (por ejemplo, nevera, perro, ordenador, etc.)

- ID de etiqueta (valor numérico)
- Orientación en el espacio
- Movimiento en  $X, Y, Z$
- Temperatura
- Potencia de emisión (utilizada para calcular la proximidad)
- Nivel de batería
- Versión de firmware

El Sticker de Estimote también es compatible con iBeacon y Eddystone-URL, y es configurable para ambos frames, incluido el cambio de UUID, Major y Minor en el caso de iBeacon.

Algunas de las especificaciones de estos stickers se muestran en la Tabla 6.

<span id="page-33-1"></span>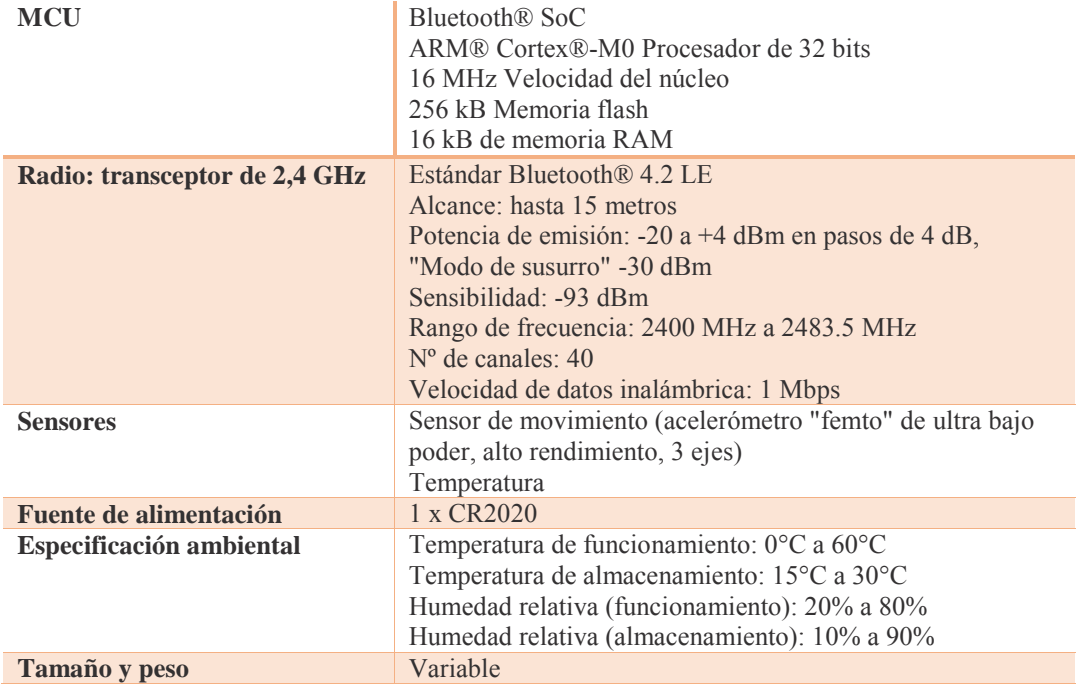

*Tabla 6. Especificaciones del Sticker de Estimote* 

## <span id="page-33-0"></span>2.5. Justificación de la baliza seleccionada

<span id="page-33-2"></span>Una vez revisadas las posibles balizas, se realiza una comparativa para seleccionar la que mejor se adapte al sistema propuesto (Tabla 7):

*Tabla 7. Comparativa entre las balizas seleccionadas* 

**iBKS 105 Beacon de Sticker**

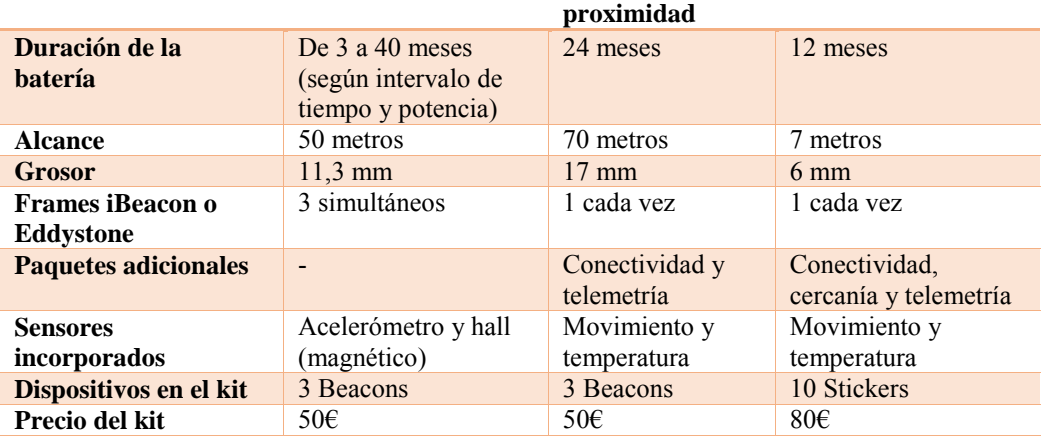

Por su versatilidad, las posibilidades que ofrece y su adecuación a los requerimientos del sistema planteado en esta memoria, se selecciona la baliza Sticker como dispositivo para llevar a cabo el desarrollo del sistema propuesto.

## <span id="page-34-0"></span>2.6. Estudio de calibración del Sticker de Estimote

Para facilitar la comprensión del funcionamiento de los stickers y su configuración, es necesario introducir una serie de términos. La mayoría de estos términos describen las características de la señal y la forma en que los stickers se pueden comunicar con los dispositivos móviles:

- 1. Potencia de emisión
- 2. Intervalo de tiempo
- 3. RSSI
- 4. Medida de la potencia
- 5. Zonas de proximidad
- 1. Potencia de emisión

La potencia de emisión es la potencia con la cual el sticker transmite su señal. El valor puede oscilar entre -40 dBm y +4 dBm. Esta señal de potencia impacta en el rango de la señal. Cuanta más potencia, más largo es el alcance. Aumentar la potencia puede hacer que la señal sea más estable, pero puede tener un efecto negativo en la duración de la batería.

2. Intervalo de tiempo

Los stickers no transmiten la información de manera continua ni constante. Es cada cierto tiempo cuando emiten su señal, según el intervalo de tiempo que se defina entre emisión y emisión. El valor oscila entre 100 ms y 2000 ms. Cuanto más corto es el intervalo, más estable es la señal, pero al igual que ocurre con la potencia de emisión, el valor del intervalo tiene un impacto significativo en la duración de la batería.

### 3. RSSI

El parámetro RSSI (Indicador de Intensidad de la Señal Recibida) se refiere a la fuerza de la señal del sticker al ser recibida por el dispositivo móvil. La intensidad de esta señal depende de la distancia y del valor de la potencia de emisión. Por ejemplo, con la potencia máxima de emisión (+4 dBm), el RSSI varía de -26 a -100 (40-50 m de distancia).

El valor del RSSI se utiliza para calcular la distancia entre el dispositivo y el sticker utilizando otro valor definido por el estándar iBeacon: la medida de la potencia.

Debido a factores externos que influyen en las ondas de radio, como la absorción, interferencia o difracción, el valor del RSSI tiende a fluctuar. Cuanto más alejado se encuentre el dispositivo móvil del sticker, más inestable será.

## 4. Medida de la potencia

La medida de la potencia es una constante calibrada en fábrica, es un valor de solo lectura que indica cuál es el RSSI esperado a una distancia de 1 metro del sticker. Combinado con el valor del RSSI, permite estimar la distancia entre el dispositivo móvil y el sticker.

## 5. Zonas de proximidad

Estimote permite definir un número ilimitado de zonas por sticker a diferentes distancias para realizar distintas acciones a través de una aplicación instalada en un dispositivo móvil. Por defecto se definen cuatro zonas de proximidad para estimar la distancia a un sticker. Estas son las distintas aproximaciones:

- Inmediato (muy cerca del sticker).
- Cerca (alrededor de 1 a 3 m del sticker).
- Lejos (más lejos o la señal fluctúa demasiado para hacer una mejor estimación).
- Desconocido.
Una vez introducidos los términos más básicos relacionados con Sticker de Estimote, a continuación se indica cómo se podría estimar la distancia entre el dispositivo y la señal emitida por una baliza, relacionando el indicador RSSI y el parámetro TxPower que se envía en la trama, tal y como se representa en la siguiente ecuación:

$$
RSSI(dBm) = -(10*n)log10(d) - TxPower
$$

Siendo:

- n: la constante de pérdidas por propagación (n=2 para propagación en el vacío).
- d: la distancia entre el emisor y el receptor, en metros.
- TxPower: medida en dBm.

Despejando el valor d, se calcula la distancia entre el emisor y el receptor. Se puede afirmar que la precisión de la posición calculada dependerá de varios factores. En primer lugar, de la calibración de la baliza para un adecuado valor de TxPower, pero también dependerá de la calidad de la medición realizada por el dispositivo móvil y de cómo se realice el propio cálculo de la distancia.

El sistema planteado en esta memoria se basa en el posicionamiento por proximidad en el espacio cerrado, que se calcula teniendo en cuenta la señal emitida por la baliza, y la que el dispositivo es capaz de recibir (RSSI).

Dependiendo del objeto al que se asocie una baliza y la distancia a la que se quiera recibir su señal, es necesario configurar algunos de los parámetros de dicha baliza. Entre otros, se pueden modificar los siguientes:

- Potencia de emisión
- Intervalo de tiempo
- Paquete transmitido
- Detalles del paquete

Para llevar a cabo este ajuste es necesario el uso de la aplicación móvil propia de Estimote en cualquiera de sus versiones (iOS o Android) [\(Figura 11\)](#page-37-0) y tener registrado un usuario en la misma. De esta manera, al iniciar sesión en la aplicación, aparecerán los stickers asociados a dicho usuario y se podrán añadir nuevos stickers que estén próximos en ese momento al dispositivo móvil.

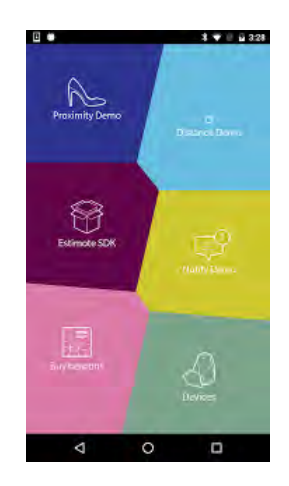

*Figura 11. Pantalla principal de Estimote App* 

<span id="page-37-0"></span>Para modificar la configuración de cada sticker será necesario [\(Figura 12\)](#page-37-1):

- Seleccionar el sticker que se quiera configurar de entre los posibles.
- Seleccionar la propiedad que se quiere editar.
- Mover físicamente el sticker para activarlo y que la aplicación lo reconozca.
- Indicar el nuevo valor de la propiedad.

| 16:40<br><b>Ind PLAY ©</b><br>Nearable Details | 66%                   |
|------------------------------------------------|-----------------------|
| Owned by wojciech@estimole.com                 |                       |
| CLOUD DATA                                     |                       |
| Nearable Type                                  | Car                   |
| Color                                          | Lemon Tart            |
| Indoor Location                                | B1 (Estimate HG)      |
| <b>TRANSMITTED PACKETS</b>                     |                       |
| Primary Packet Type                            | Nearable              |
| Advertising interval (still)                   | $-2500$ ms            |
| Advertising interval (motion)                  | $-1250 \,\mathrm{ms}$ |
| Transmit Power (Tx)                            | Weak (-12 dBm)        |
| <b>Battery Status</b>                          | <b>High</b>           |

*Figura 12. Pantalla de ejemplo de configuración de Sticker de Estimote* 

<span id="page-37-1"></span>El valor de la propiedad potencia de emisión viene configurado por defecto a - 12dBm, lo que permite un alcance de hasta 7 metros. Se puede establecer un valor máximo de 4 dBm, que da como resultado un alcance de hasta 15 metros.

La propiedad intervalo de tiempo se controla mediante un algoritmo adaptativo que garantiza la capacidad de respuesta cuando se usan stickers, y el ahorro de energía cuando no lo está. De forma predeterminada, este intervalo se establece en 2,6 segundos

cuando el sticker es estático, y cambia a un valor inferior cuando se pone en movimiento. Se puede cambiar este intervalo estático a cualquier valor entre 100 ms y 5.000 ms.

Para ajustar los valores de los stickers utilizados en el sistema que se plantea en este Trabajo Fin de Máster, se han realizado un conjunto de pruebas en base al parámetro de potencia de emisión. La potencia puede tomar los valores: -30,-20,-16,- 12,-8,-4, 0 y 4 dBm. Internamente estos valores se representan con una propiedad de tipo enumerado "LEVEL\_X" [\(Tabla 8\)](#page-38-0).

| <b>Constantes</b> | <b>Descripciones</b> |
|-------------------|----------------------|
| LEVEL 1           | Weak: -30 dBm        |
| LEVEL 2           | Weak: -20 dBm        |
| LEVEL 3           | Weak: -16 dBm        |
| LEVEL 4           | Weak: -12 dBm        |
| LEVEL 5           | Normal: -8 dBm       |
| LEVEL 6           | Normal: -4 dBm       |
| LEVEL 7           | Strong: 0 dBm        |
| LEVEL 8           | Strong: 4 dBm        |

<span id="page-38-0"></span>*Tabla 8. Resumen de constantes de potencia del sticker* 

A continuación se detallan las pruebas más representativas que se han llevado a cabo.

#### **2.6.1. Prueba 1: Búsqueda de todos los stickers**

En esta primera prueba se ha evaluado si la aplicación del dispositivo móvil detecta todos los stickers. Se ha contado con 16 stickers con el valor de potencia 0 dBm. Los stickers se encontraban apilados junto al dispositivo móvil. El número de stickers detectados ha oscilado entre 13 y 16.

#### **2.6.2. Prueba 2: Búsqueda de 4 stickers de 2 en 2**

En esta prueba se han colocado 4 stickers en distintos puntos y se ha ejecutado la aplicación del dispositivo móvil. Los stickers se han dispuesto de la siguiente manera:

2 en la estantería más cercana al dispositivo móvil [\(Figura 13\)](#page-39-0).

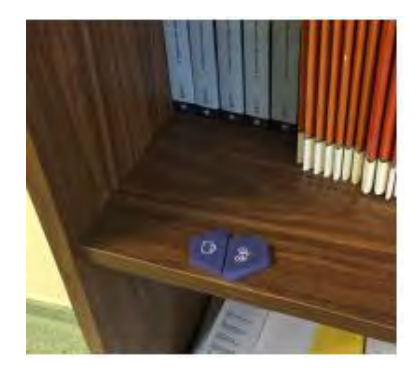

*Figura 13. Posición 1 de los stickers en la Prueba 1* 

<span id="page-39-0"></span>2 en la estantería más alejada al dispositivo móvil [\(Figura 14\)](#page-39-1).

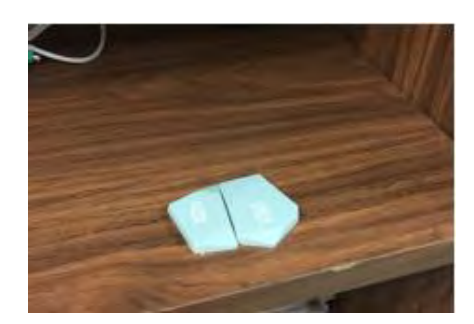

*Figura 14. Posición 2 de los stickers en la Prueba 1* 

<span id="page-39-1"></span>En esta prueba no se ha detectado ni el sticker BICICLETA MORADA ni ZAPATILLA VERDE, aun encontrándose a la misma distancia de las otras dos del mismo color.

# **2.6.3. Prueba 3: Cambios de potencia. Sticker a 1.5 m**

Se comienza la prueba con una distancia de 1.5 m entre un sticker y el dispositivo móvil. Las potencias utilizadas se indican a continuación:

4 dBm, LEVEL 8.

En este caso el RSSI oscila en un rango de (-83,-76), y todas las búsquedas son de valor INMEDIATE, por lo tanto la señal recibida es bastante buena.

 $\bullet$  0 dBm, LEVEL 7.

Se ejecuta la aplicación y el RSSI oscila en un rango de (-85,-80). Todas las búsquedas son de valor INMEDIATE, por lo tanto la señal es bastante buena. Las siguientes pruebas se realizan a partir de la señal LEVEL 4 hacia debajo, ya que interesa saber a partir de qué valor de la potencia se pierde la señal cuando la distancia es de 1.5 m.

-12 dBm, LEVEL 4.

El RSSI oscila en un rango de (-95,-88) y todas las búsquedas son de valor NEAR. La señal disminuye, pero sigue llegando señal al dispositivo móvil. Esta potencia puede ser adecuada para configurar los stickers para el sistema propuesto.

-16 dBm, LEVEL 3.

El RSSI oscila en un rango de (-101,-93) y el valor del nominal es NEAR y FAR. La aplicación del dispositivo móvil se ejecuta durante dos minutos, pero durante la mayoría de este tiempo el sticker no ha sido encontrado. Cuando lo ha encontrado ha sido con una señal muy débil. Esta potencia también puede ser adecuada para configurar algunos de los stickers del sistema.

-20 dBm, LEVEL 2.

El dispositivo móvil no ha sido capaz de encontrar ningún sticker.

# **2.6.4. Prueba 4: Distintas distancias al sticker**

<span id="page-40-0"></span>Para llevar a cabo esta prueba, se utilizan las distancias indicadas en la [Tabla 9,](#page-40-0) recibiéndose los valores de RSSI indicados.

| <b>Distancia</b> | <b>Min RSSI</b> | <b>Max RSSI</b> |
|------------------|-----------------|-----------------|
| $25 \text{ cm}$  | $-77$ dBm       | $-76$ dBm       |
| $50 \text{ cm}$  | $-87$ dBm       | $-84$ dBm       |
| $75 \text{ cm}$  | $-96$ dBm       | $-91$ dBm       |
| 100 cm           | $-93$ dBm       | $-89$ dBm       |
| $125 \text{ cm}$ | $-97$ dBm       | $-93$ dBm       |
| $150 \text{ cm}$ | $-99$ dBm       | $-98$ dBm       |

*Tabla 9. Combinación de distancia y RSSI recibida del sticker* 

Según se ha podido observar, según la distancias el valor límite en el que la proximidad cambia de INMEDIATE a NEAR, es de -85 a – 86, y de NEAR a FAR de - 95 a -96.

A partir de este estudio de calibración, para el sistema desarrollado se proponen como valores de la potencia de emisión de los stickers -12 dBm y -16 dBm, para evitar que se produzcan interferencias y falsos positivos en las lecturas recibidas por la aplicación del dispositivo móvil.

# Capítulo 3. Prototipo del sistema UJAmI Location

En este capítulo se detalla el proceso de desarrollo del sistema UJAmI Location en esta memoria y las actividades de Ingeniería del Software que se deben seguir.

En primer lugar, se proponen dos definiciones de Ingeniería del Software, válidas para conocer en qué consiste la metodología que se propone [12]:

- Ingeniería del Software es la construcción de software de calidad con un presupuesto limitado y un plazo de entrega en contextos de cambio continuo.
- Ingeniería del Software es el establecimiento y uso de principios y métodos firmes de ingeniería para obtener software económico que sea fiable y funcione de manera eficiente en máquinas reales.

Las fases que se establecen en la Ingeniería del Software son:

- Especificación de requerimientos: describe el comportamiento del sistema, incluyendo sus requisitos y funcionalidades.
- Análisis del sistema: obtiene un modelo para el sistema que sea claro y consistente.
- Diseño del sistema: determina el funcionamiento del sistema para satisfacer los requerimientos establecidos.
- Implementación del sistema: desarrolla el sistema descrito, teniendo en cuenta sus requerimientos y el diseño establecido en fases anteriores.
- Pruebas: verifica que el software desarrollado cumpla los requerimientos establecidos.

# 3.1. Especificación de requerimientos

Los requerimientos de un sistema describen los servicios que ofrece y las restricciones asociadas a su funcionamiento. Esta fase es muy importante ya que es la base del sistema desarrollado.

Existen dos tipos de requerimientos:

- Funcionales: expresan la naturaleza del funcionamiento del sistema.
- No funcionales: definen cómo debe ser el sistema.

A continuación, se describen cada requerimiento (funcional y no funcional) de los que se compone el sistema.

# **3.1.1. Requerimientos funcionales**

Los requerimientos funcionales de un sistema tienen que describir lo que el sistema debe hacer. Se refiere a los servicios que debe proporcionar, de manera que se identifique la forma en que el sistema reacciona a las solicitudes del usuario y de cómo se debe comportar en situaciones particulares.

# 3.1.1.1. Sistema web

Se han definido las siguientes funcionalidades que se consideran necesarias para que la utilización del sistema web sea la apropiada:

- RF 1. Login: el sistema debe permitir que un usuario pueda acceder a su panel de administración para realizar las operaciones que necesite sobre su localización.
- RF 2. Logout: el sistema debe permitir cerrar la sesión de un usuario.
- RF 3. Registro de usuario: el sistema debe permitir que un usuario pueda darse de alta en el sistema web.
- RF 4. Restablecer contraseña: el sistema ofrecerá al usuario poder modificar sus credenciales de acceso al sistema.
- RF 5. Gestión de localización: el sistema debe permitir gestionar los elementos base de la localización (zonas, pacientes, dispositivos y sensores) por parte del administrador. Para ello debe proporcionar las siguientes acciones sobre cada uno de ellos:
- o Añadir: se permite añadir cada elemento indicando los campos asociados.
- o Editar: se permite editar la información referente al elemento existente.
- o Desactivar: permitirá desactivar un elemento.
- o Asociar: en el caso de pacientes y zonas, se permitirá asociar dispositivos y sensores respectivamente.
- RF 6. Consulta de datos en tiempo real: el sistema debe permitir visualizar la situación actual de la localización en la que se indiquen qué pacientes están en cada zona durante el último minuto.
- RF 7. Consulta de datos históricos: el sistema debe permitir mostrar resúmenes lingüísticos diarios generados a través de distintos parámetros (ventana temporal, operadores, etc.). Esta consulta se hará desde dos puntos de vista:
	- o Zona: el usuario podrá indicar una zona y un día, y en el resumen se indicarán los pacientes que han estado en ella y durante cuánto tiempo.
	- o Paciente: el usuario podrá indicar un paciente y un día, y en el resumen se indicarán las zonas visitadas y durante cuánto tiempo.
- RF 8. Gestión de datos: el sistema debe permitir trabajar con ficheros en un formato determinado. Para ello se proporcionan las siguientes acciones:
	- o Importar datos: incorporar datos a partir de un fichero.
	- o Exportar datos: extraer datos del sistema web a un fichero.

#### 3.1.1.2. Aplicación móvil

En este apartado, se detallan los requerimientos necesarios para la aplicación móvil:

- RF 1. Inicio o parada de la búsqueda de stickers: la aplicación móvil proporcionará la manera de iniciar o finalizar la búsqueda de stickers.
- RF 2. Búsqueda de stickers: la aplicación móvil debe ser capaz de localizar stickers que estén dentro del alcance del sensor Bluetooth del dispositivo móvil.
- RF 3. Envío de datos de stickers al servidor: la aplicación móvil permitirá indicar un usuario y contraseña válidos en el sistema web para permitir enviar los datos de cada sticker localizado directamente al servidor.
- RF 4. Envío de datos de stickers por email: la aplicación móvil deberá permitir enviar un fichero de datos de los stickers localizados a través de email. Este envío se debe permitir de los siguientes modos:
	- o Período indicado entre fechas.
	- o Desde el último email enviado.

# **3.1.2. Requerimientos no funcionales**

Los requerimientos no funcionales son aquellos que restringen los requerimientos funcionales. Son requisitos que proporcionan al usuario las funcionalidades requeridas de forma eficiente. Especifican propiedades del sistema o del producto en sí (plataforma, velocidad, rendimiento, etc.), del diseño de la interfaz gráfica con el usuario, etc.

# 3.1.2.1. Sistema web

A continuación se detallan los requerimientos no funcionales necesarios para el sistema web:

- 1. Requisitos físicos: divididos en requisitos necesarios para el usuario y para el servidor donde se aloje el sistema:
	- o Usuario: dispositivo con conexión a Internet.
	- o Servidor: se recomienda que el servidor cumpla con los siguientes requisitos mínimos:
		- Procesador: suficientemente potente para trabajar con el sistema web de manera fluida.
		- Memoria RAM: debe ser la suficiente para permitir un uso fluido del sistema.
		- Almacenamiento: suficiente para almacenar los datos con los que trabaja el sistema web.
		- Conexión y disponibilidad asegurada todo el tiempo.
- 2. Requisitos software:

o Usuario:

- Navegador web
- Sistema operativo Windows, Linux o Mac OS.
- Soporte para JavaScript
- o Servidor:
	- Distribución de Linux o Windows
	- MySQL
	- Apache2
	- $\blacksquare$  PHP
- 3. Requisitos de la interfaz: la interfaz del sistema web debe cumplir con los siguientes requisitos:
	- o Robustez: el sistema debe soportar los posibles fallos producidos por los usuarios.
	- o Usabilidad: la interfaz del sistema web debe ser intuitiva y fácil en el manejo para el usuario.
	- o Flexibilidad: debe poder adaptarse a cada uno de los dispositivos en los que el usuario pueda visualizar este sistema web.
- 4. Requisitos de los usuarios: los usuarios implicados en la utilización del sistema web (sobre todo el usuario administrador) deben de poseer una serie de requisitos y capacidades para interactuar con el sistema.
	- o Conocimientos relativos al problema: el usuario tiene que tener conocimientos relativos a la gestión de una localización y estar familiarizado con los dispositivos y sensores IoT para identificar y entender lo que se muestra en la información proporcionada por el sistema.

# 3.1.2.2. Aplicación móvil

Entre los requerimientos no funcionales de la aplicación móvil se encuentran:

- 1. Requisitos físicos: el usuario necesita un dispositivo móvil con las siguientes características:
	- o Android 2.3.3 o superior
	- o Conexión a Internet
	- o Tecnología Bluetooth
	- o Resolución mínima 800x400 pixeles
- 2. Requisitos de la interfaz: la interfaz de la aplicación móvil debe poseer las siguientes características:
	- o Usabilidad: la interfaz ha de ser intuitiva y fácil de manejar por el usuario.
	- o Robustez: debe poder soportar lo posibles fallos que puedan ocurrir durante el proceso de interacción con el usuario.

# 3.2. Análisis del sistema

En la fase de análisis del sistema se detallan algunos de los casos de uso y escenarios asociados al sistema web y a la aplicación móvil que forman parte del sistema propuesto.

Un diagrama de casos de uso es una herramienta que especifica el comportamiento del sistema desde el punto de vista del usuario. Describe las interacciones entre un usuario y el sistema con el fin de alcanzar un objetivo.

Con los casos de uso se facilita la comprensión del sistema y se expresa la intención con la que el usuario interactúa con la aplicación móvil y el sistema web. Unido a los requisitos anteriormente descritos, establece una base a la hora de comenzar con la fase de diseño.

Un diagrama de casos de uso está compuesto por los siguientes elementos:

- Nombre del caso de uso: identificador.
- Actor primario: usuario que interactúa con el sistema.
- Condiciones previas: requisitos previos que se necesitan cumplir para realizar una determinada tarea.

Flujo de eventos: los que ocurrirán al realizar una acción.

En los diagramas, los casos de uso se representan en forma de elipses, los actores en forma de personajes y las relaciones en forma de líneas o flechas. Además, en este tipo de diagramas podemos encontrar cuatro tipos de relaciones:

- Comunicación: relación de asociación entre un actor y un caso de uso.
- Inclusión: un caso de uso incorpora explícitamente el comportamiento de otro en algún lugar de su secuencia.
- Extensión: un caso de uso base incorpora implícitamente el comportamiento de otro caso de uso en el lugar especificado indirectamente por este otro caso de uso.
- Generalización: el caso de uso hereda el comportamiento y significado de otro, es decir, las relaciones de comunicación, inclusión y extensión del caso de uso padre.

Por su parte, los escenarios suelen basarse en la información reunida durante el análisis de los casos de uso. No hay un escenario estándar, sino que existe libertad para indicar escenarios que se centren en el nivel funcional o que proporcionen información detallada sobre el nivel de una tarea.

Así, un escenario es un informe individual y ficticio con datos sobre el flujo de trabajo. Describen a través de un actor, qué uso le da a la aplicación móvil o al sistema web para conseguir un fin. Los escenarios suelen ser relatos que cuentan una historia en la que se describe una o más tareas desarrolladas en una situación concreta.

Un escenario está formado por los siguientes elementos:

- $\bullet$  Un nombre único
- Una descripción
- Los actores
- El flujo de eventos

No hay que dar por sentado que todos los usuarios utilicen el sistema de la misma forma. Las personas utilizan técnicas de interacción y estrategias de adaptación distintas. Cada persona tiene experiencias, expectativas y preferencias diferentes.

A continuación, se especifican los casos de uso y escenarios tanto del sistema web como de la aplicación móvil.

### **3.2.1. Casos de uso**

#### 3.2.1.1. Sistema web

En primer lugar, se muestra el diagrama frontera del sistema web. Este diagrama permite describir de forma completa el funcionamiento del sistema [\(Figura 15\)](#page-49-0).

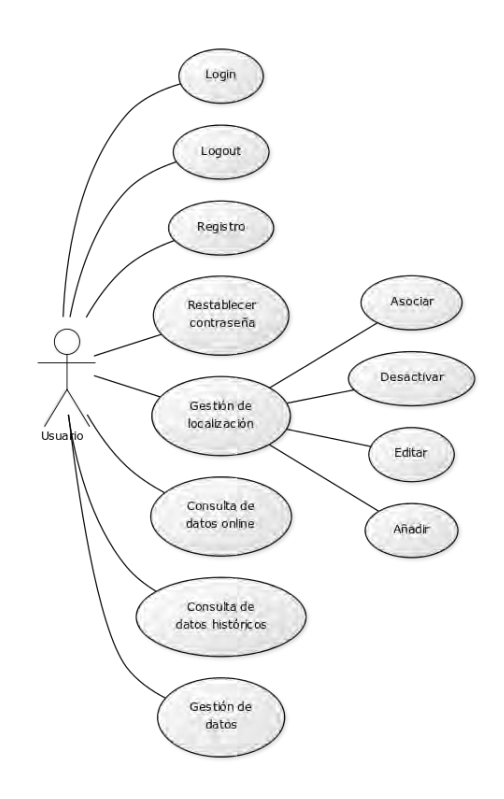

*Figura 15. Diagrama frontera del sistema web* 

<span id="page-49-0"></span>En segundo lugar, se detallan los casos de uso más relevantes mostrados en el diagrama anterior.

- 1. Caso de uso: Login [\(Figura 16\)](#page-50-0)
	- Actores: usuario.
	- Condiciones de entrada: el usuario no está validado en el sistema y deben existir usuarios en el sistema.
	- Eventos:
		- 1. El usuario inicializa el sistema web.
		- 2. El sistema le muestra un formulario donde introducir sus datos de acceso.
- 3. El usuario introduce sus datos.
- 4. El sistema comprueba que el usuario existe en el sistema y que sus datos son correctos.
- 5. El sistema permite que el usuario pueda acceder a su panel de administración.
- Excepciones: el usuario introduce sus datos de manera incorrecta. En este caso el sistema le pedirá al usuario que vuelva a introducir sus datos correctamente.

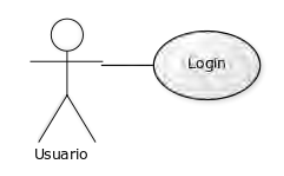

*Figura 16. Caso de uso: Login* 

- <span id="page-50-0"></span>2. Caso de uso: Registro de usuario [\(Figura 17\)](#page-51-0)
	- Actores: usuario.
	- Condiciones de entrada: el usuario no debe estar registrado en el sistema.
	- Eventos:
		- 1. El usuario inicializa el sistema web.
		- 2. El sistema le muestra un formulario de registro donde introducir sus datos.
		- 3. El usuario introduce sus datos.
		- 4. El sistema comprueba que el usuario no está registrado en el sistema y que sus datos son correctos.
		- 5. El sistema permite que el usuario pueda acceder a su panel de administración.
	- Excepciones: el usuario introduce sus datos de manera incorrecta. En este caso el sistema le pedirá al usuario que vuelva a introducir sus datos correctamente.

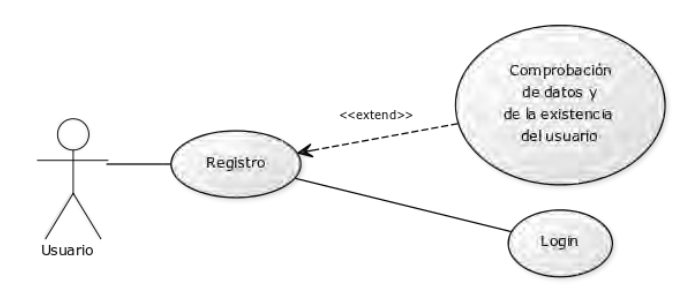

*Figura 17. Caso de uso: Registro de usuario* 

- <span id="page-51-0"></span>3. Caso de uso: Gestión de zonas [\(Figura 18\)](#page-52-0)
	- Actores: usuario.
	- Condiciones de entrada: el usuario debe estar identificado en el sistema y acceder como administrador.
	- Eventos:
		- 1. El sistema muestra al usuario todas las zonas disponibles.
		- 2. El usuario podrá editar sus zonas asociadas.
			- a. El sistema muestra al usuario un formulario con los datos de la zona.
			- b. El usuario realizará los cambios que desee.
			- c. El sistema comprueba que los datos introducidos son correctos.
			- d. El sistema actualizará los datos de la zona editada.
		- 3. El usuario podrá desactivar una zona.
			- a. El usuario realiza la acción de desactivar una zona.
			- b. El sistema realizará la desactivación de la zona.
			- c. El sistema actualizará la lista de zonas activadas del panel de administración.
		- 4. El usuario podrá crear una zona.
			- a. El usuario introduce los datos de la zona que desea crear en el formulario que el sistema le proporciona.
			- b. El sistema comprueba si los datos introducidos son correctos
			- c. El sistema actualiza la lista de zonas.
- 5. El usuario podrá asociar sensores a sus zonas asociadas.
	- a. El sistema muestra al usuario un formulario con los sensores asociados a la zona.
	- b. El usuario asocia sensores que estén disponibles.
	- c. El sistema comprueba que los datos introducidos son correctos.
	- d. El sistema actualizará los sensores asociados a la zona.
- Excepciones: Los datos introducidos por el usuario son incorrectos, el sistema mostrará un error y pedirá que se vuelvan a introducir de manera correcta.

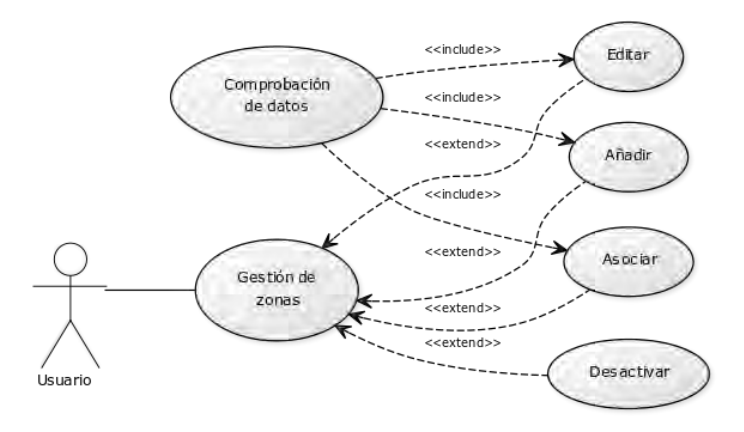

*Figura 18. Caso de uso: Gestión de zonas* 

- <span id="page-52-0"></span>4. Caso de uso: Consulta de datos históricos (Paciente) [\(Figura 19\)](#page-53-0)
	- Actores: usuario.
	- Condiciones de entrada: el usuario debe estar identificado en el sistema.
	- Eventos:
		- 1. El sistema muestra al usuario un formulario para que configure el filtro de datos históricos de paciente.
		- 2. El usuario podrá indicar los parámetros de configuración sobre el tratamiento de los datos almacenados, y podrá indicar un día y un paciente.
		- 3. El sistema comprueba que los datos introducidos son correctos.
		- 4. El sistema busca los datos que cumplen el filtro indicado.
		- 5. El sistema muestra los resúmenes lingüísticos de los resultados obtenidos, así como los datos en formato de tabla.

 Excepciones: Los datos introducidos por el usuario son incorrectos, el sistema mostrará un error y pedirá que se vuelvan a introducir de manera correcta.

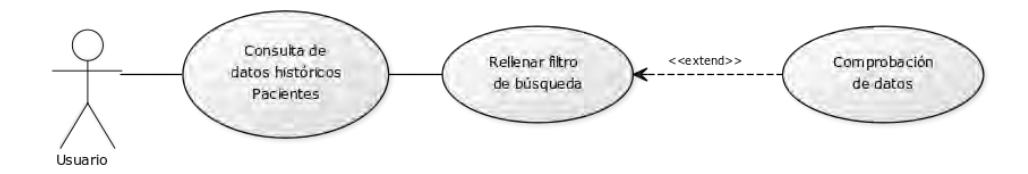

*Figura 19. Caso de uso: Consulta de datos históricos (Paciente)* 

# <span id="page-53-0"></span>3.2.1.2. Aplicación móvil

De la misma forma que se han indicado los casos de uso para el sistema web, a continuación se muestra los casos de uso de la aplicación móvil. El diagrama frontera de la aplicación móvil es el que se muestra en la [Figura 20.](#page-53-1)

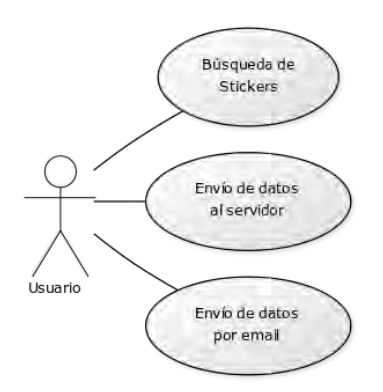

*Figura 20. Diagrama frontera de la aplicación móvil* 

<span id="page-53-1"></span>Seguidamente, se explica con mayor detalle cada uno de los casos de uso de los que se compone esta aplicación móvil.

1. Caso de uso: Búsqueda de stickers [\(Figura 21\)](#page-54-0)

- Actores: usuario.
- Condiciones de entrada: el dispositivo móvil ha de tener activado el Bluetooth.
- Eventos:
	- 1. El usuario inicia la aplicación móvil.
	- 2. La aplicación le muestra un botón para comenzar la búsqueda de stickers.
- 3. La aplicación comprueba la existencia de stickers alrededor del dispositivo móvil.
- 4. La aplicación guarda las lecturas realizadas de los stickers encontrados.

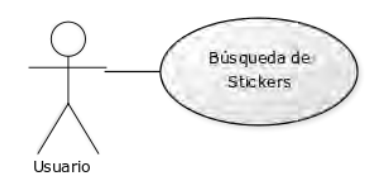

*Figura 21. Caso de uso: Búsqueda de stickers* 

- <span id="page-54-0"></span>2. Caso de uso: Envío de datos al servidor [\(Figura 22\)](#page-54-1)
	- Actores: usuario.
	- Condiciones de entrada: el dispositivo móvil debe tener conexión a Internet y debe tener seleccionada la opción de envío de datos al servidor.
	- Eventos:
		- 1. El usuario inicia la búsqueda de stickers.
		- 2. La aplicación comprueba la existencia de stickers alrededor del dispositivo móvil.
		- 3. La aplicación guarda y también envía al servidor las lecturas realizadas de los stickers encontradas.
	- Excepciones: puede ocurrir un error en el envío de datos. La aplicación mostrará al usuario una alerta indicando que el envío no se ha realizado correctamente.

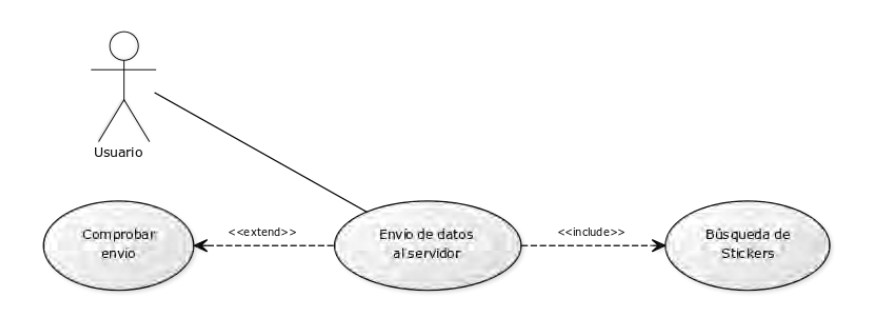

*Figura 22. Caso de uso: Envío de datos al servidor* 

<span id="page-54-1"></span>3. Caso de uso: Envío de datos por email [\(Figura 23\)](#page-55-0)

- Actores: usuario.
- Condiciones de entrada: el dispositivo móvil debe tener conexión a Internet y debe estar indicada una dirección de correo electrónico.
- Eventos:
	- 1. El usuario selecciona la opción de envío de email.
	- 2. La aplicación muestra un formulario para configurar el filtro de envío.
	- 3. El usuario selecciona las opciones para el filtro.
	- 4. La aplicación envía por correo las lecturas que cumplan el filtro seleccionado por el usuario.
- Excepciones: puede ocurrir un error en el envío de email. La aplicación mostrará al usuario una alerta indicando que el envío no se ha realizado correctamente.

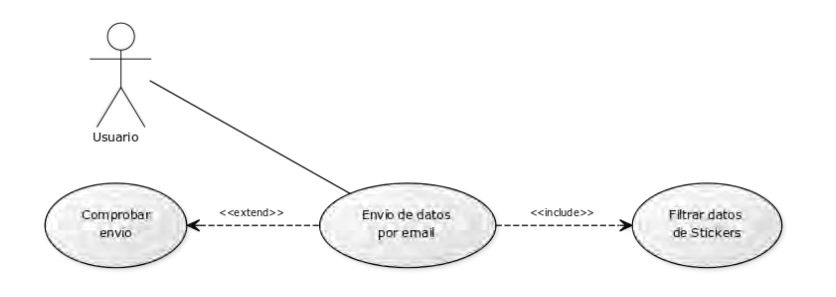

*Figura 23. Caso de uso: Envío de datos por email* 

# <span id="page-55-0"></span>**3.2.2. Escenarios**

#### 3.2.2.1. Sistema web

A continuación, se describen los escenarios de los que se compone este sistema.

- 1. Escenario: Identificación del usuario.
	- Actores: Antonio, Sistema web y Servidor.
	- Descripción: Antonio quiere identificarse en el sistema web para poder gestionar su localización.
	- Flujo de eventos:
		- 1. Antonio inicializa el sistema web de gestión de localización.
- 2. Antonio introduce sus credenciales de acceso (login y contraseña) en el formulario de inicio de sesión.
- 3. El servidor comprueba en la base de datos si las credenciales introducidas por Antonio son correctas. Si son correctas Antonio podrá acceder a su panel de administración.
- 2. Escenario: Registro de un nuevo usuario.
	- Actores: Antonio, Sistema web y Servidor.
	- Descripción: Antonio quiere registrarse en el sistema web para poder gestionar su localización.
	- Flujo de eventos:
		- 1. Antonio inicializa el sistema web de gestión de localizaciones.
		- 2. Antonio se dirige al formulario de registro que el sistema web le proporciona.
		- 3. Antonio introduce sus datos.
		- 4. El sistema web comprueba que los datos introducidos son correctos.
		- 5. El servidor añade a la base de datos un nuevo usuario y el sistema permite que Antonio pueda acceder a su panel de administración.

# 3. Escenario: Añadir una zona.

- Actores: Antonio, Sistema web y Servidor.
- Descripción: Antonio quiere crear una zona en el sistema web.
- Flujo de eventos:
	- 1. Antonio se dirige al formulario de creación de zonas que el sistema web le proporciona y rellena todos los campos.
	- 2. El sistema comprueba que los datos introducidos por Antonio son correctos.
	- 3. El servidor añade un nuevo registro en la base de datos con la información relacionada con la zona que Antonio ha creado.
- 4. El sistema actualiza la lista de zonas pertenecientes a la localización de Antonio.
- 4. Escenario: Editar una zona.
	- Actores: Antonio, Sistema web y Servidor.
	- Descripción: Antonio quiere corregir un error en una zona que guardó en el sistema web con anterioridad.
	- Flujo de eventos:
		- 1. Antonio localiza la zona que quiere editar en su panel de administración y pulsa sobre el botón editar asociado a esa zona.
		- 2. El sistema web despliega un formulario con los datos asociados a la zona seleccionada.
		- 3. Antonio modifica los datos que considere necesarios.
		- 4. El sistema web comprueba que los datos introducidos son correctos
		- 5. El servidor actualiza la base de datos para que la zona modificada contenga la información actualizada. Además, el sistema web actualiza la lista de zonas en el panel de administración para que Antonio pueda visualizar su zona modificada.
- 5. Escenario: Desactivar una zona
	- Actores: Antonio, Sistema web y Servidor.
	- Descripción: Antonio quiere desactivar una zona ya que considera que no debe estar activa en su localización.
	- Flujo de eventos:
		- 1. Antonio localiza la zona que desea desactivar en su panel de administración y pulsa sobre el botón de desactivar.
		- 2. El servidor realiza la acción de actualizar el registro en la base de datos asociada a la zona.
		- 3. El sistema web actualiza la lista de zonas del panel de administración de Antonio.
- 6. Escenario: Asociar sensor a una zona
	- Actores: Antonio, Sistema web y Servidor.
	- Descripción: Antonio quiere asociar un sensor existente a una zona.
	- Flujo de eventos:
		- 1. Antonio localiza la zona a la que desea asociar un sensor en su panel de administración y pulsa sobre el botón de Editar.
		- 2. El sistema web despliega un formulario con los sensores asociados a la zona seleccionada.
		- 3. Antonio selecciona un sensor de entre los disponibles para asociarlo a la zona y pulsa sobre el botón de Asociar.
		- 4. El sistema web comprueba que los datos introducidos son correctos.
		- 5. El servidor actualiza la base de datos para que el sensor quede asociado a la zona.
		- 6. El sistema web actualiza la lista de sensores asociados a la zona de Antonio indicando la fecha y hora de inicio de la asociación.

7. Escenario: Consultar datos históricos de un paciente

- Actores: Antonio, Sistema web y Servidor.
- Descripción: Antonio quiere consultar los datos históricos de un paciente.
- Flujo de eventos:
	- 1. Antonio indica los parámetros y el filtro de búsqueda y pulsa sobre el botón de Buscar.
	- 2. El sistema web comprueba que los datos introducidos son correctos.
	- 3. El sistema web busca los resultados que cumplen con el filtro indicado por Antonio.
	- 4. El sistema web actualiza los resúmenes lingüísticos con los resultados obtenidos.

A través de estos escenarios se ha reflejado cómo funciona el sistema web, completando la fase de Análisis del Sistema.

# 3.2.2.2. Aplicación móvil

Los escenarios de la aplicación móvil son los que se detallan a continuación.

- 1. Escenario: Búsqueda de stickers.
	- Actores: Antonio y Aplicación Móvil.
	- Descripción: Antonio quiere buscar stickers.
	- Flujo de eventos:
		- 1. Antonio a través de la aplicación móvil realiza la búsqueda de stickers.
		- 2. La aplicación móvil escanea los stickers alrededor a través del Bluetooth del dispositivo móvil.
		- 3. La aplicación móvil guarda internamente la información de los stickers leídos.
- 2. Escenario: Envío de datos al servidor.
	- Actores: Antonio, Aplicación Móvil y Servidor.
	- Descripción: Antonio quiere enviar los datos al servidor de los stickers leídos por la aplicación.
	- Flujo de eventos:
		- 1. Antonio a través de la aplicación móvil realiza la búsqueda de stickers.
		- 2. La aplicación móvil escanea los stickers alrededor a través del Bluetooth del dispositivo móvil.
		- 3. La aplicación móvil comprueba si está seleccionada la opción de envío de datos al servidor.
		- 4. La aplicación envía las lecturas de stickers realizadas al servidor. Además la aplicación móvil guarda internamente la información de los stickers leídos.

# 3. Escenario: Envío de datos por email.

- Actores: Antonio y Aplicación móvil.
- Descripción: Antonio quiere enviar los datos de los stickers leídos por la aplicación móvil por email.
- Flujo de eventos:
	- 1. Antonio a través de la aplicación móvil selecciona la opción de envío de email.
	- 2. La aplicación móvil muestra un formulario para filtrar las lecturas que se desean enviar.
	- 3. Antonio configura el filtro de las lecturas a enviar por email y selecciona el botón de Enviar.
	- 4. La aplicación móvil realiza la búsqueda de las lecturas que cumplan el filtro indicado y las envía a la dirección de email indicada en los parámetros de configuración.
	- 5. La aplicación móvil guarda la fecha y hora en la que se ha producido el envío.

Con esto se han definido los escenarios necesarios para ver cómo funciona la aplicación móvil normalmente, completando la fase de ingeniería del software de Análisis del sistema.

# 3.3. Diseño del sistema

En esta fase se pretende transformar los requerimientos funcionales y no funcionales en una representación de software. El objetivo del diseño es producir un modelo o representación de algo que se va a construir posteriormente.

Hay tres características que sirven como parámetros para evaluar el diseño, son los siguientes:

- 1. Implementar todos los requisitos explícitos obtenidos en la etapa de análisis.
- 2. Guiar a las personas que construyen el código, y los que prueban y mantienen el software.
- 3. Proporcionar una idea de lo que es el software completo.

Para entender de un modo correcto el diseño, se divide esta fase en tres etapas:

 Diseño de clases: donde se describen las clases que conforman el modelo del sistema.

- Diseño de datos: donde se detalla el uso que se realiza de los datos y cómo se gestionan.
- Diseño de la interfaz: donde se prototipan las pantallas de la aplicación móvil y del sistema web, mediante storyboards.

A la hora de diseñar una aplicación con una interfaz gráfica de usuario es importante seguir el esquema de diseño Modelo-Vista-Controlador (MVC) [13], en el que se definen tres roles bien diferenciados:

- Modelo: es la representación de la información del problema.
- Vista: es una posible visualización de la información contenida en un modelo.
- Controlador: se encarga de coordinar la interacción entre las vistas y los modelos. Cada vez que un modelo cambia internamente, actualiza sus vistas.

Con este esquema se pretende mantener al modelo lo más independiente posible de la vista y el controlador, de forma que se pueda cambiar uno u otro sin necesidad de realizar ninguna modificación en los demás componentes.

En el sistema web y en la aplicación móvil del sistema propuesto se tiene una capa de modelo de la información que representará todos los datos del sistema.

# **3.3.1. Diagrama de clases**

# 3.3.1.1. Sistema web

A continuación se analiza cada uno de los paquetes del diagrama de clases del sistema web planteado:

- Paquete models: implementa la lógica de la aplicación, es decir, almacena, organiza y contiene los métodos para manipular los datos.
- Paquete controllers: es la capa controladora que llevará a cabo el control del sistema y permitirá al usuario realizar cualquier operación sobre éste. Utilizará el Modelo para obtener y guardar información, y será la encargada de operar con la información para mostrarla en la Vista.
- Paquete views: implementa todo lo relacionado con la interfaz y la forma de visualizar gráficamente la información al usuario.

A continuación se analizan con más detalle los paquetes que forman parte del sistema web:

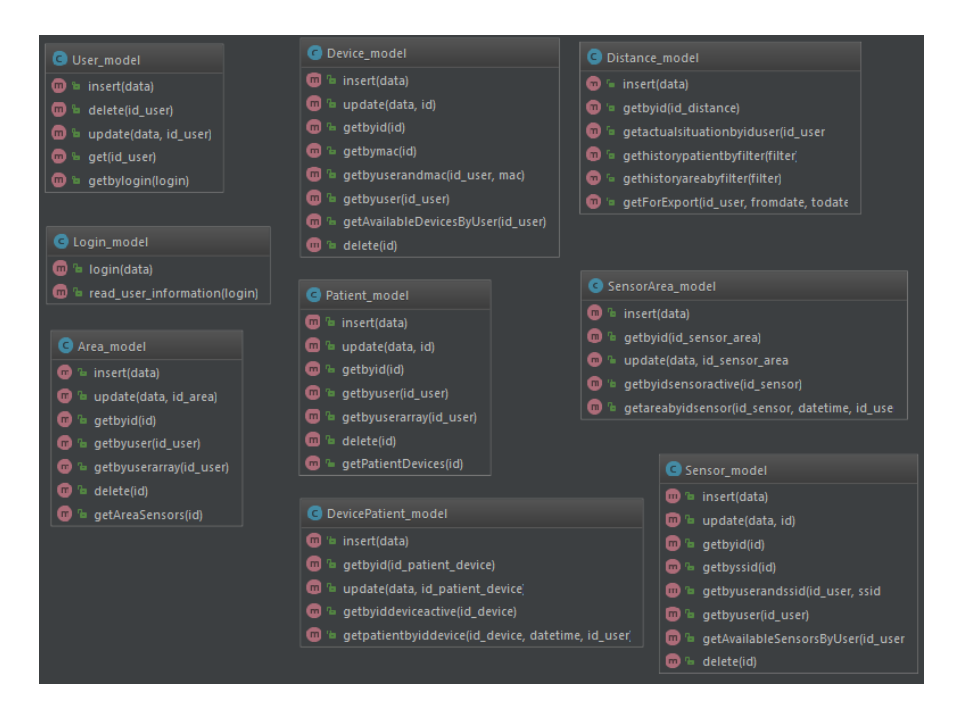

*Figura 24. Diagrama de clases Model del sistema web* 

<span id="page-62-0"></span>Este primer diagrama [\(Figura 24\)](#page-62-0) se corresponde a los Modelos, y en él se agrupan las clases necesarias para la gestión de los datos del sistema web. Una definición de las más representativas es la siguiente:

- User model: modelo de datos para guardar y trabajar con los usuarios que tienen acceso al sistema web.
- Login model: modelo de datos para trabajar con las sesiones de los usuarios una vez que han accedido al sistema web.
- Area model: modelo de datos para guardar y manipular las zonas definidas en cada localización.
- Device model: modelo para manipular los dispositivos definidos.
- Patient model: modelo de datos para guardar y trabajar con los pacientes de la localización.
- Distance model: modelo de datos para trabajar con las lecturas realizadas de los stickers o balizas de la localización.
- Sensor model: modelo de datos para guardar y manipular los sensores definidos.

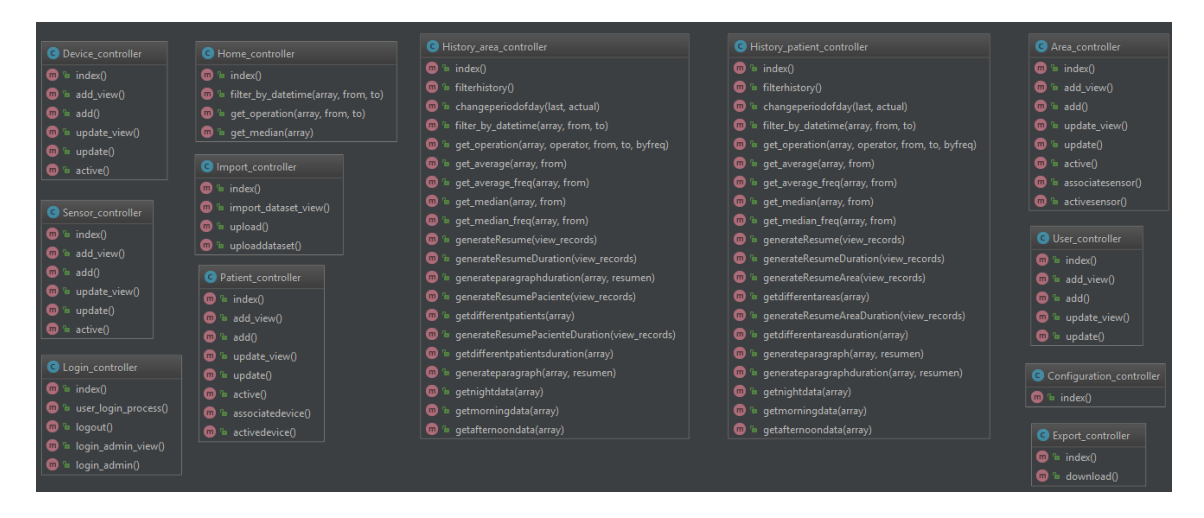

*Figura 25. Diagrama de clases Controller del sistema web* 

<span id="page-63-0"></span>El diagrama de la [Figura 25](#page-63-0) se corresponde con los Controladores. En él se representan las clases para el tratamiento de los datos, procesamiento, y comunicación con la Vista. A continuación se definen los más significativos:

- Home controller: esta clase es el controlador para gestionar la página principal del sistema web correspondiente a la situación actual de la localización.
- Device controller: esta clase controla lo relacionado con los dispositivos de la localización: creación, modificación, desactivación, etc.
- Sensor\_controller: controla la creación y modificación de los sensores de la localización.
- Login controller: esta clase permite el acceso de los usuarios y el control de la sesión dentro del sistema web.
- Import controller: controlador que gestiona la importación de datos a partir de un fichero de texto, normalmente recibido por email a través de la aplicación móvil.
- History\_patient\_controller: controlador que genera los resúmenes lingüísticos de un paciente dado.
- Export controller: esta clase permite exportar datos de las lecturas realizadas por los sensores a un fichero.

 Area\_controller: esta clase es el controlador para gestionar las zonas de la localización: creación, modificación, desactivación, asignación de sensores, etc.

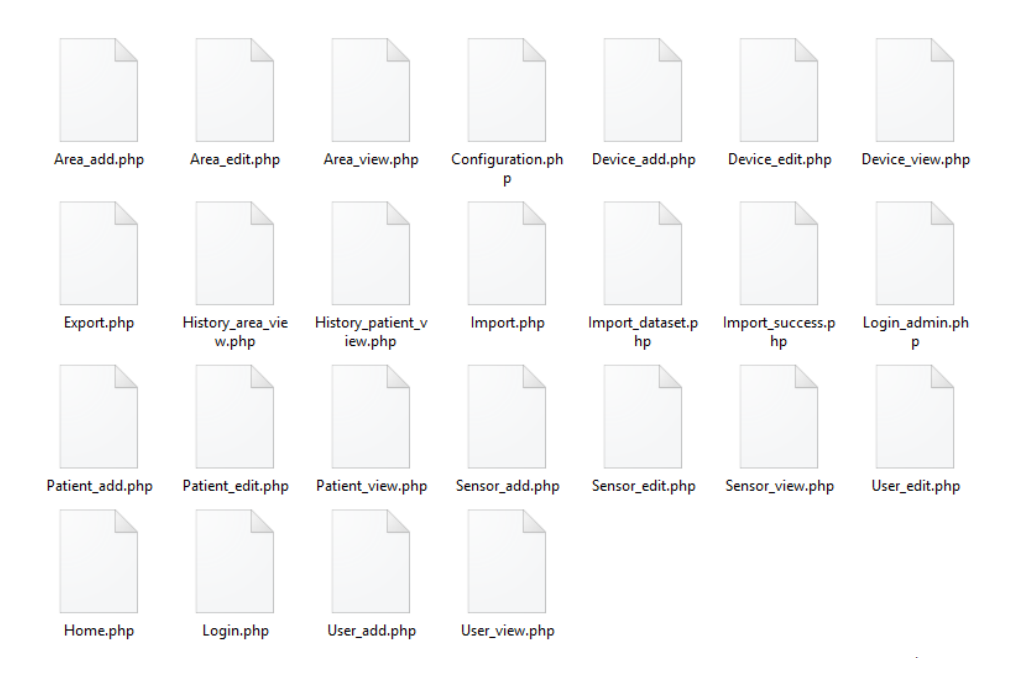

*Figura 26. Diagrama de clases View del sistema web* 

<span id="page-64-0"></span>La [Figura 26](#page-64-0) muestra el conjunto de vistas utilizadas en el sistema web. Cada una de ellas se corresponde con una página dentro del sistema web. Distintas vistas pueden tener asociado un mismo controlador de los definidos anteriormente.

#### 3.3.1.2. Aplicación móvil

A continuación se muestra el diseño de clases de la aplicación móvil planteada para el sistema [\(Figura 27\)](#page-65-0):

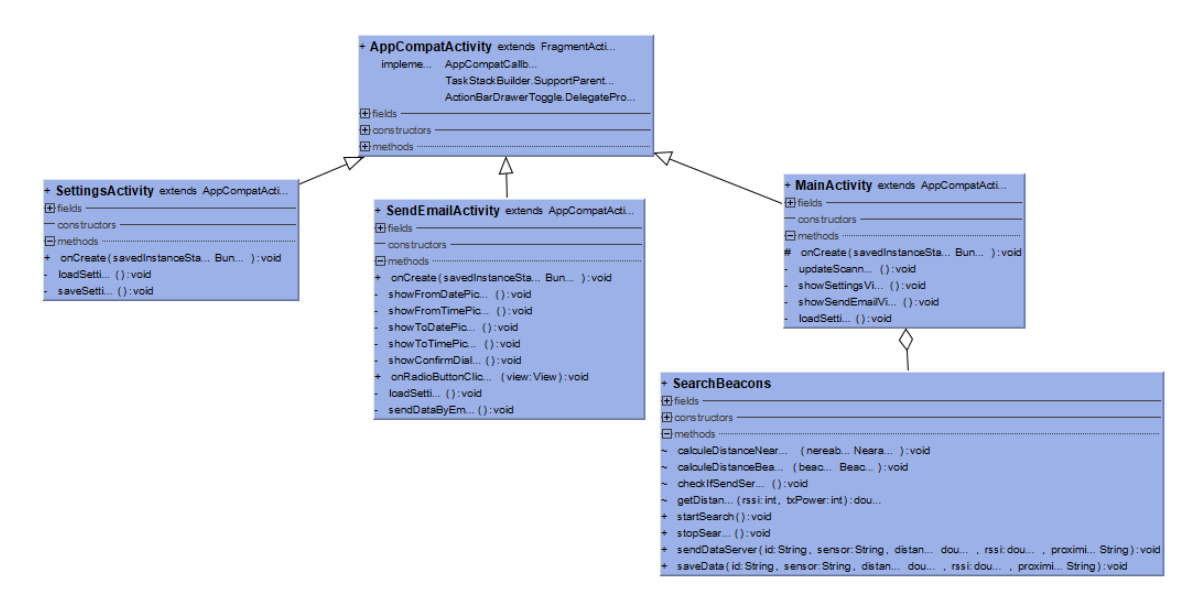

*Figura 27. Diagramas de clases de la aplicación móvil* 

# <span id="page-65-0"></span>**3.3.2. Diseño de datos**

En esta fase de la etapa de Diseño software se detalla cómo se encuentra estructurada la información existente para el sistema propuesto. El sistema está formado por los siguientes elementos:

- Distancias: de cada distancia se conocerá el tipo de dispositivo que realiza la lectura del sticker, el identificador del sticker, la potencia de la señal recibida (RSSI), la fecha y hora en la que se ha realizado la lectura, un literal que indica la cercanía al sticker, y la distancia calculada al sticker en centímetros.
- Usuarios: de cada usuario se conocerá principalmente su nombre, apellidos, identificador y contraseña (se almacenará cifrada), y otros datos personales. Además se indica la localización y su dirección, y una imagen que represente el plano de la misma.

Una vez se han especificado los elementos principales por los que está formado el sistema, se representa en forma de tablas la base de datos asociada a esta información. Para ello, se debe realizar en primer lugar el diseño conceptual de la base de datos, para después obtener las tablas requeridas. Para realizar el diseño conceptual de la base de datos se utiliza el modelo Entidad-Relación (ER).

Un diagrama Entidad-Relación es una herramienta para el modelado de datos que permite representar las entidades relevantes de un sistema de información, así como sus interrelaciones y propiedades. Este tipo de diagramas está formado por un conjunto de elementos:

- Entidad: fundamento del modelo entidad relación.
- Atributo: representado mediante un círculo o elipse etiquetado mediante un nombre en su interior.
- Relaciones: representadas mediante una línea que representa la cardinalidad de la misma.

Una vez introducido el diagrama entidad relación, a continuación se muestra el esquema conceptual de la base de datos [\(Figura 28\)](#page-66-0).

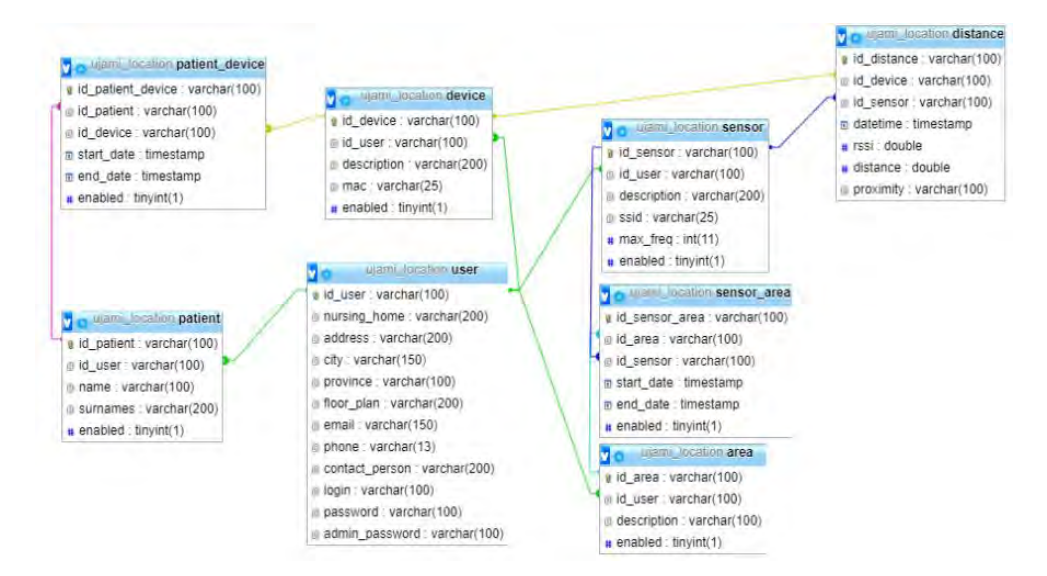

*Figura 28. Esquema conceptual de la base de datos* 

<span id="page-66-0"></span>El siguiente paso es obtener a partir del esquema conceptual el esquema conceptual modificado. Para ello se deberían realizar modificaciones sobre el esquema conceptual:

- Eliminar las posibles entidades débiles.
- Eliminar las relaciones de muchos a muchos.
- Eliminar las relaciones con atributos existentes en el esquema conceptual.

Como se puede observar en la [Figura 28,](#page-66-0) no es necesario realizar ningunas de las correcciones detalladas anteriormente, por lo que el esquema conceptual coincide con el esquema conceptual modificado.

# **3.3.3. Diseño de la interfaz**

El diseño de la interfaz de usuario es una tarea que tiene gran importancia en el desarrollo del sistema. La calidad de la interfaz de usuario puede ser uno de los motivos que conduzca a un sistema al éxito o al fracaso.

Para realizar el diseño de la interfaz, se debe tener presente cuales son los puntos del sistema en los que el usuario interactúa: metáforas y estilo.

## 3.3.3.1. Metáforas

Se trata de aplicar un concepto o una expresión sobre una idea o un objeto al cual no describe de manera directa, con la intención de sugerir una comparación con otro elemento y facilitar su comprensión. La mayoría de las metáforas que se han utilizado en el sistema web y en la aplicación móvil son representadas en forma de iconos que permiten hacer la interfaz más sencilla e intuitiva.

Algunas de las metáforas que se han utilizado en el sistema web y en la aplicación móvil se indican a continuación.

- Sistema web
	- o Perfil de usuario: esta metáfora permite que el usuario pueda acceder a sus datos personales y poder modificarlos [\(Figura 29\)](#page-67-0):

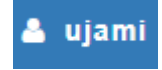

*Figura 29. Metáfora de Perfil de usuario* 

<span id="page-67-0"></span>o Gestión de zonas: esta metáfora permite gestionar lo concerniente a las zonas definidas para la localización [\(Figura 30\)](#page-67-1).

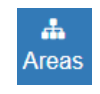

*Figura 30. Metáfora de Gestión de zonas* 

<span id="page-67-2"></span><span id="page-67-1"></span>o Exportación de datos: con esta metáfora se pretende descargar datos de la base de datos atendiendo a los criterios establecidos por el usuario [\(Figura](#page-67-2)  [31\)](#page-67-2).

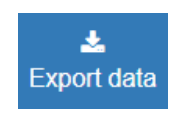

*Figura 31. Metáfora de Gestión de zonas* 

o Salir del sistema: con esta metáfora se indica al usuario la posibilidad de finalizar la sesión en el sistema web [\(Figura 32\)](#page-68-0).

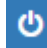

*Figura 32. Metáfora de Salir del sistema* 

- <span id="page-68-0"></span> Aplicación móvil
	- o Logotipo: con esta metáfora se indica al usuario que pueda reconocer la aplicación móvil y pueda acceder a ella con facilidad [\(Figura 33\)](#page-68-1).

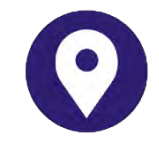

*Figura 33. Metáfora del Logotipo* 

<span id="page-68-1"></span>o Envío de email: con esta metáfora se indica al usuario que puede acceder a la configuración para el envío de email con los datos seleccionados [\(Figura 34\)](#page-68-2).

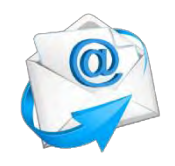

*Figura 34. Metáfora de Envío de email* 

<span id="page-68-2"></span>o Configuración: con esta metáfora se permite gestionar los parámetros de configuración de la aplicación móvil [\(Figura 35\)](#page-68-3).

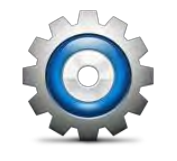

*Figura 35. Metáfora de Configuración* 

# <span id="page-68-3"></span>3.3.3.2. Estilo

En este apartado se indica una guía de estilo para que los elementos de la interfaces tengan coherencia y permitan disponer de una armonía entre las aplicaciones desarrolladas en el sistema. Una guía de estilo recoge normativas y patrones básicos relacionados con el aspecto de una interfaz para su aplicación en el desarrollo de nuevas pantallas dentro de un entorno concreto.

A continuación, se detallan las reglas establecidas por la guía de estilo.

- Tipo de letra:
	- o Sistema web:
		- Tamaño de letra: 14px.
		- Tipo de fuente: Helvetica Neue.
	- o Aplicación móvil:
		- Tamaño de letra: 14dp.
		- Tipo de fuente: Sans.
- Colores: para el desarrollo del sistema se han empleado dos paletas de colores, una para el sistema web y otra para la aplicación móvil.
	- o Sistema web [\(Figura 36\)](#page-69-0):

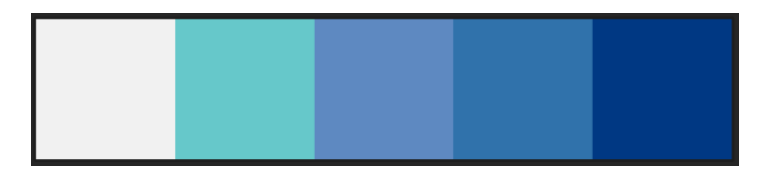

*Figura 36. Paleta de colores del sistema web* 

<span id="page-69-0"></span>o Aplicación móvil [\(Figura 37\)](#page-69-1):

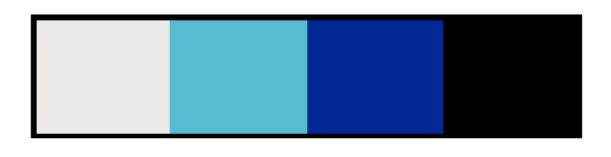

*Figura 37. Paleta de colores de la aplicación móvil* 

<span id="page-69-1"></span> Iconos: los iconos utilizados en el desarrollo del sistema web [\(Figura 38\)](#page-69-2) son los proporcionados por el framework de diseño Bootstrap [14].

| ∗                                   |                                    | €                                |                                   |                                       | χ                                   |                                         |                                         |
|-------------------------------------|------------------------------------|----------------------------------|-----------------------------------|---------------------------------------|-------------------------------------|-----------------------------------------|-----------------------------------------|
| glyphicon<br>glyphicon-<br>asterisk | glyphicon<br>glyphicon-plus        | glyphicon<br>glyphicon-euro      | glyphican<br>givphicon-<br>minus  | glyphicon<br>glyphican-<br>cloud      | glyphicon<br>alyphicon-<br>envelope | glyphicon<br>glyphicon-<br>pencil       | glyphicon<br>glyphicon-<br><b>QIBSS</b> |
| л                                   | Q                                  |                                  |                                   | ☆                                     |                                     | Ħ                                       | 발달<br>۵ē                                |
| glyphicon<br>glyphicon-<br>music    | glyphican<br>alvohicon-<br>search  | glyphican<br>alyphicon-<br>heart | glyphicon<br>glyphicon-star       | glyphicon<br>glyphicon-star-<br>empty | glyphicon<br>glyphican-user         | glyphicon<br>g/yphicon-film             | glyphicon<br>glyphican-th-<br>large     |
| m                                   | 這                                  |                                  |                                   | $^\circledR$                          | Q                                   | $^{\prime}$                             | l۱.                                     |
| givphicon<br>glyphicon-th           | givphicon<br>glyphicon-th-<br>list | glyphicon<br>alvphicon-ok        | glyphicon<br>glyphicon-<br>ramove | glyphicon.<br>glyphicon-<br>zoom-in   | diyphicon<br>glyphicon-<br>zoom-out | glyphicon<br>alyphicon-off              | glyphicon<br>glyphicon-<br>signal       |
| ٠                                   | the                                | Ħ                                | Ŀ                                 | O                                     | A                                   | J.                                      | ⊕                                       |
| glyphicon<br>glyphicon-cog          | glyphicon<br>givphicon-<br>trash   | glyphicon<br>glyphicon-<br>home  | glyphicon<br>glyphicon-file       | glyphicon<br>glyphicon-time           | glyphicon<br>glyphicon-road         | glyphican<br>alyphicon-<br>download-ait | glyphicon<br>glyphicon-<br>download     |

<span id="page-69-2"></span>*Figura 38. Iconos de Bootstrap* 

 Botones: para el sistema web los botones utilizados [\(Figura 39\)](#page-70-0) provienen del framework de desarrollo Bootstrap [15].

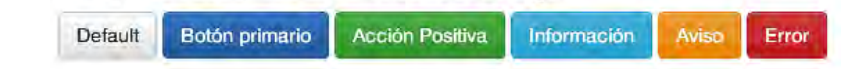

#### *Figura 39. Botones de Bootstrap*

<span id="page-70-0"></span>Para la aplicación móvil los botones utilizados son los proporcionados por el propio entorno de desarrollo Android Studio.

#### 3.3.3.3. Storyboards

Para mostrar la interacción del usuario con el sistema web y la aplicación móvil al utilizarla, se diseñan storyboards, que no son más que una herramienta que muestra las secuencias de las diferentes pantallas por las que el usuario va pasando al realizar cada una de las acciones que se permiten llevar a cabo [16].

Se disponen las capturas de pantalla de la interfaz unidas en una misma imagen y se relacionan con indicadores numéricos, de tal manera que se indique el camino que seguiría la interacción. El storyboard sirve de prototipo para ser evaluado y poder modificar la interfaz en fases tempranas, con el fin de que las correcciones no sean costosas (en tiempo, trabajo y/o económicamente).

Los storyboards del sistema propuesto representan una secuencia similar a como se comportaría el sistema web y la aplicación móvil con la interacción del usuario. Cada storyboard contendrá un círculo con un número para indicar dónde ocurrirá la interacción.

- Sistema web
	- o Storyboard de Login [\(Figura 40\)](#page-71-0)

En primer lugar se muestra la secuencia relacionada con el acceso al sistema web por parte de un usuario.

- El usuario indica sus credenciales de acceso: usuario y contraseña.
- Pulsa en el botón Acceder (2).
- Accede a la pantalla principal del sistema web.

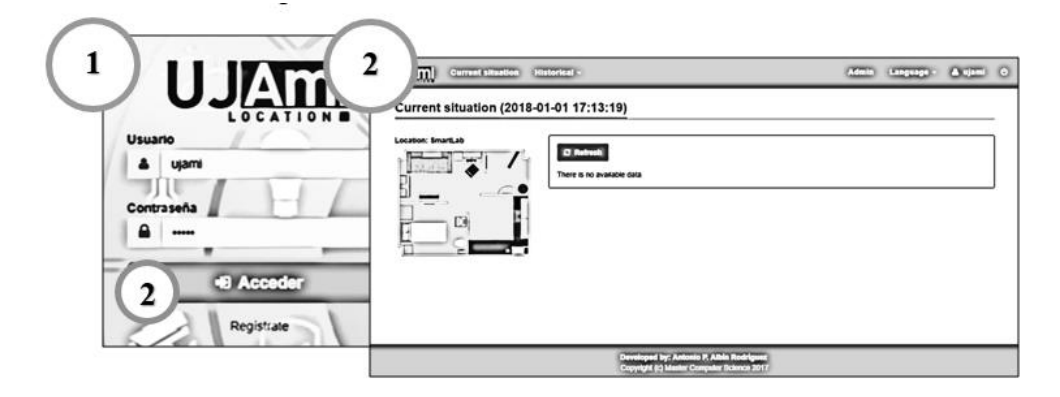

*Figura 40. Storyboard de Login* 

<span id="page-71-0"></span>o Storyboard de Registro de usuario [\(Figura 41\)](#page-71-1)

En esta secuencia, el usuario se registra en el sistema web para poder acceder al sistema.

- El usuario selecciona el enlace Regístrate para acceder a la pantalla de nuevo usuario (3).
- El usuario indicará sus datos personales y de la localización.
- Si pulsa el botón Save, se creará el usuario y volverá a la página de Login (1).
- Si pulsa el botón Cancel, permanecerá en la misma pantalla (3) y los campos del formulario se limpiarán.
- Si pulsa el botón Return, volverá a la página de Login (1).

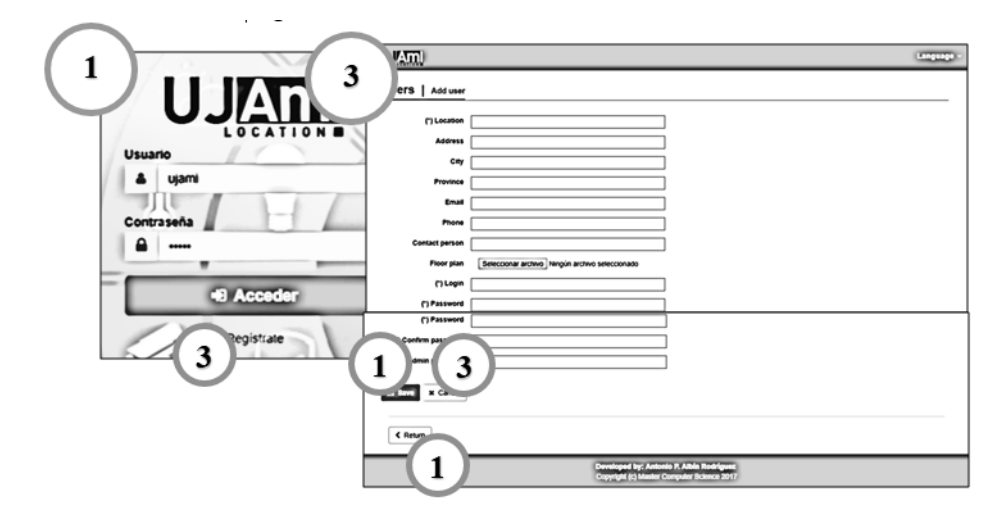

*Figura 41. Storyboard de Registro de usuario* 

<span id="page-71-1"></span>o Storyboard de Gestión de zonas [\(Figura 42\)](#page-72-0)
En este storyboard se reflejan las secuencias relacionadas con la gestión de zonas de una localización. Se indica la manera de acceder a las zonas creadas, a la creación de las mismas y a su edición.

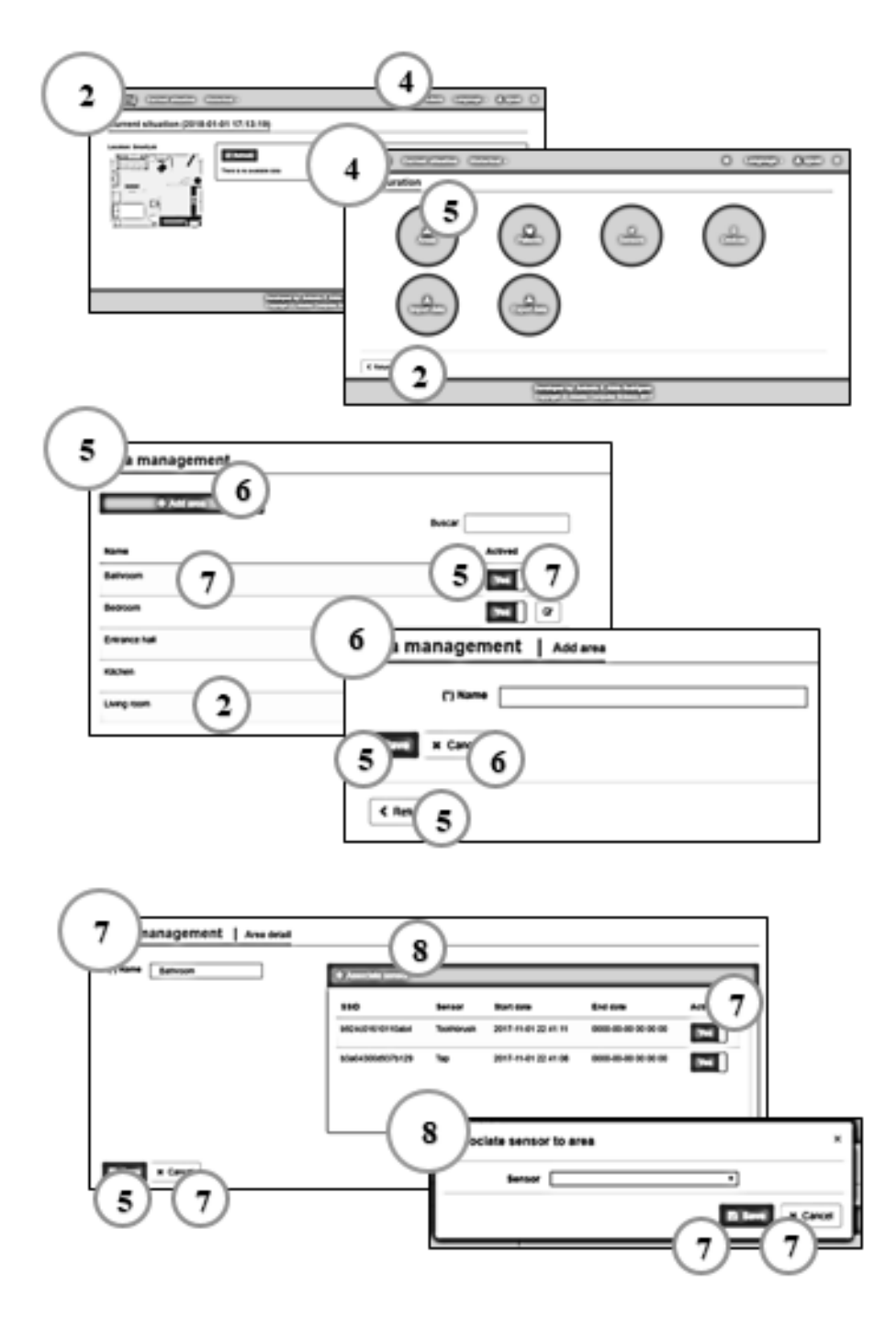

*Figura 42. Storyboard de Gestión de zonas* 

o Storyboard de Consulta de datos históricos de paciente [\(Figura 43\)](#page-73-0)

En esta secuencia se muestra cómo el usuario puede acceder a la consulta de datos históricos de pacientes por día y según los parámetros de configuración seleccionados.

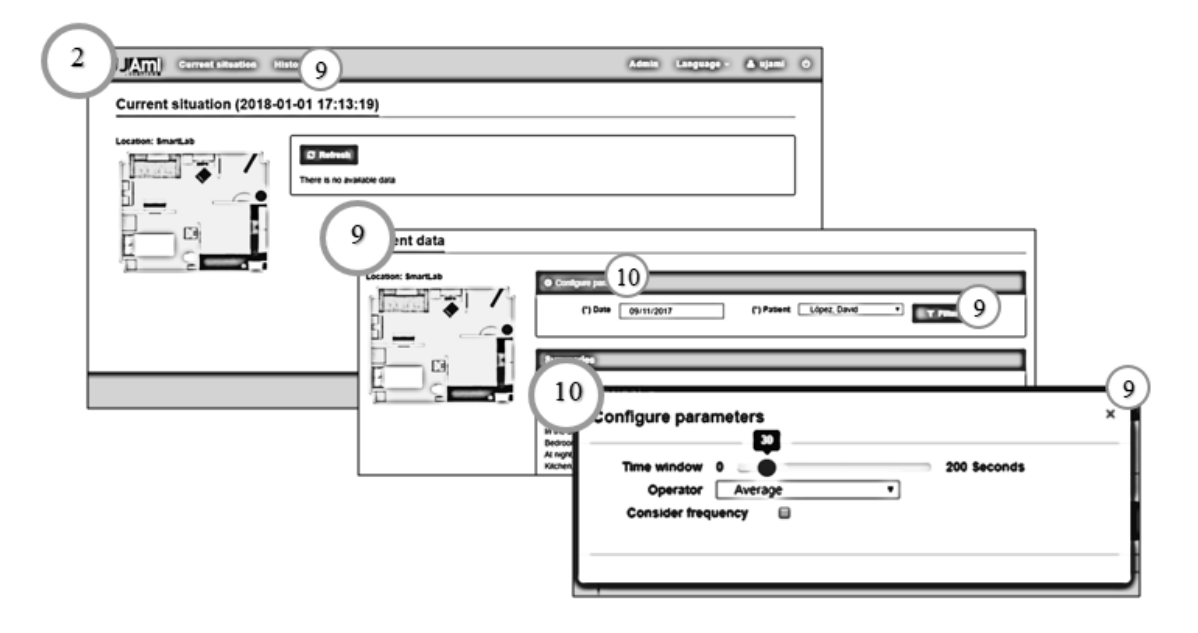

*Figura 43. Storyboard de Consulta de datos históricos de paciente* 

<span id="page-73-0"></span>o Storyboard de Importación de datos [\(Figura 44\)](#page-73-1)

A continuación se muestra la secuencia de pasos que el usuario puede realizar para importar un fichero de datos creado previamente con el fin de incorporarlos al sistema web.

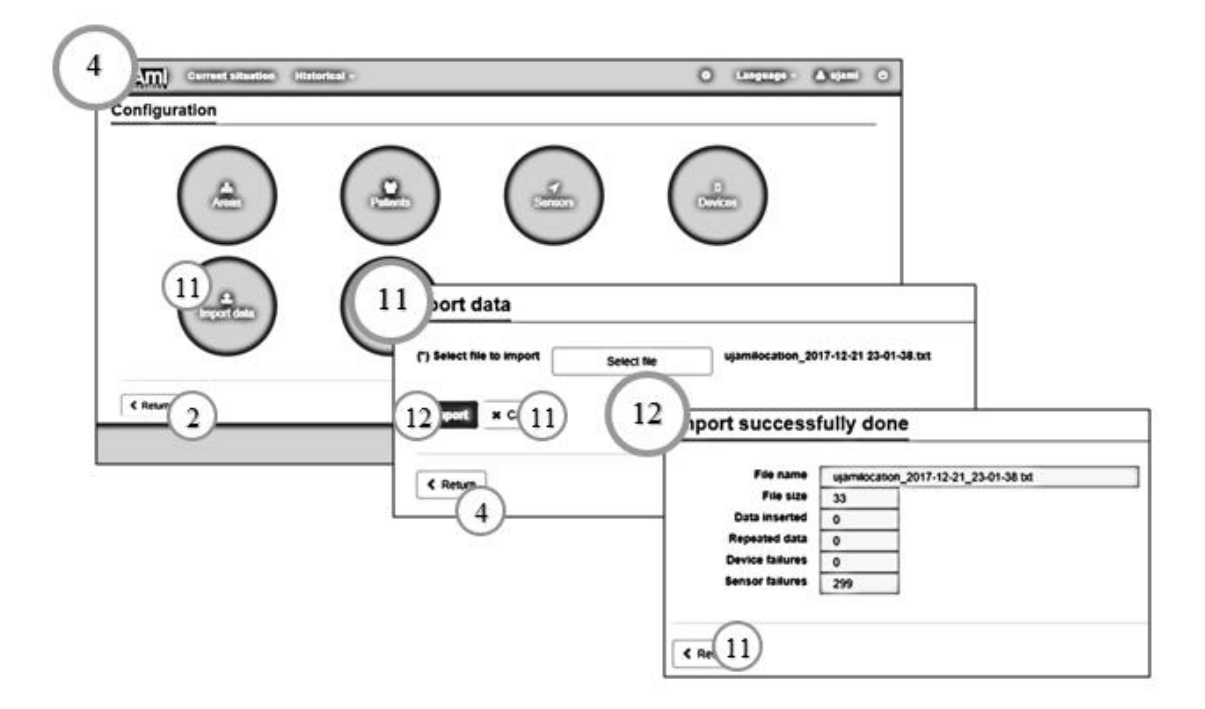

*Figura 44. Storyboard de Importación de datos* 

- <span id="page-73-1"></span> Aplicación móvil
	- o Storyboard de Inicio de búsqueda de stickers [\(Figura 45\)](#page-74-0)

En este storyboard el usuario que accede a la aplicación puede comenzar la búsqueda de stickers pulsando directamente sobre el botón central.

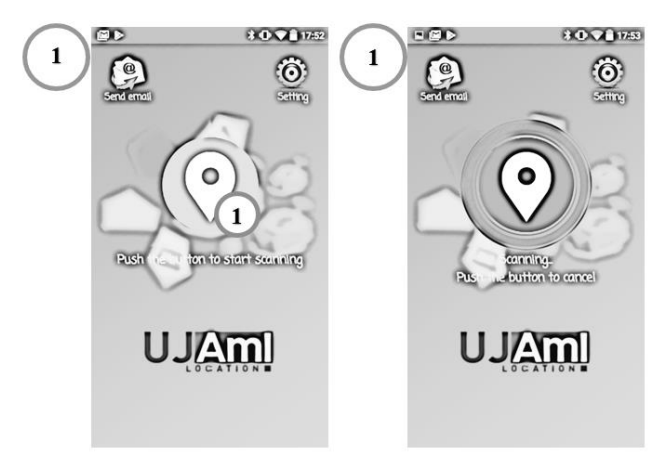

*Figura 45. Storyboard de Inicio de búsqueda de stickers* 

<span id="page-74-0"></span>Storyboard de Fin de búsqueda de stickers [\(Figura 46\)](#page-74-1)

En esta secuencia el usuario detiene la búsqueda de stickers pulsando sobre el botón central.

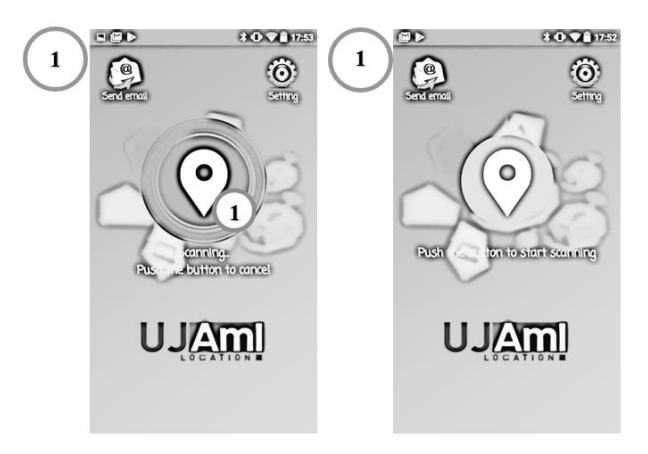

*Figura 46. Storyboard de Fin de búsqueda de stickers* 

<span id="page-74-1"></span>o Storyboard de Parámetros de configuración [\(Figura 47\)](#page-75-0)

En la siguiente secuencia se muestra cómo el usuario puede configurar la aplicación móvil en la que se pueden indicar las credenciales asociadas al sistema web (User y Password), si se notifica directamente al servidor cada lectura realizada de stickers, y el email al que se enviarán los datos leídos y que están almacenados en el dispositivo móvil.

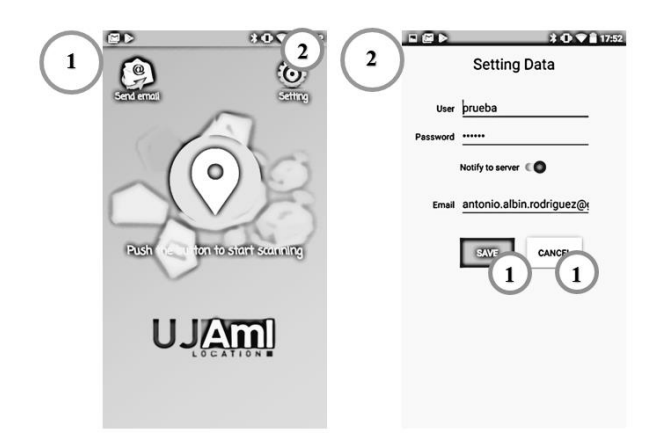

*Figura 47. Storyboard de Parámetros de configuración* 

<span id="page-75-0"></span>o Storyboard de Envío de datos por email [\(Figura 48\)](#page-75-1)

La siguiente secuencia muestra las pantallas a las que debe acceder el usuario para poder realizar un envío de datos por email.

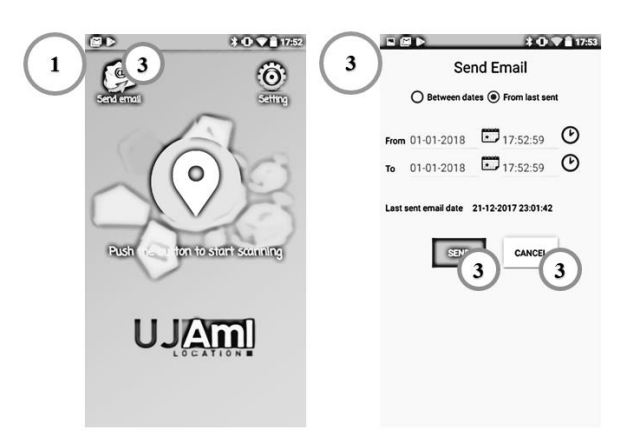

*Figura 48. Storyboard de Envío de datos por email* 

## <span id="page-75-1"></span>3.4. Implementación

Durante la etapa de implementación, se realizan las tareas que comúnmente se conocen como programación, que consisten en llevar a código fuente, mediante un lenguaje de programación, todo lo diseñado y analizado en las fases anteriores, y a través del uso de herramientas de desarrollo.

Además se necesitará establecer la arquitectura y el conjunto de tecnologías empleadas para realizar esta implementación.

#### **3.4.1. Arquitectura del sistema**

En el presente TFM se desarrolla un sistema web de localización a través de sensores y de un dispositivo móvil. Tal y como se ha indicado en apartados anteriores,

el sistema está basado en el patrón de arquitectura Modelo-Vista-Controlador. Este patrón permite separar los datos y la lógica del sistema, de la interfaz de usuario.

El funcionamiento de esta arquitectura es sencillo ya que el sistema se encuentra en un servidor, los usuarios acceden a él a través de un software cliente (navegador o aplicación móvil). El sistema ofrece un servicio REST para que los usuarios a través de la aplicación móvil puedan realizar peticiones al sistema.

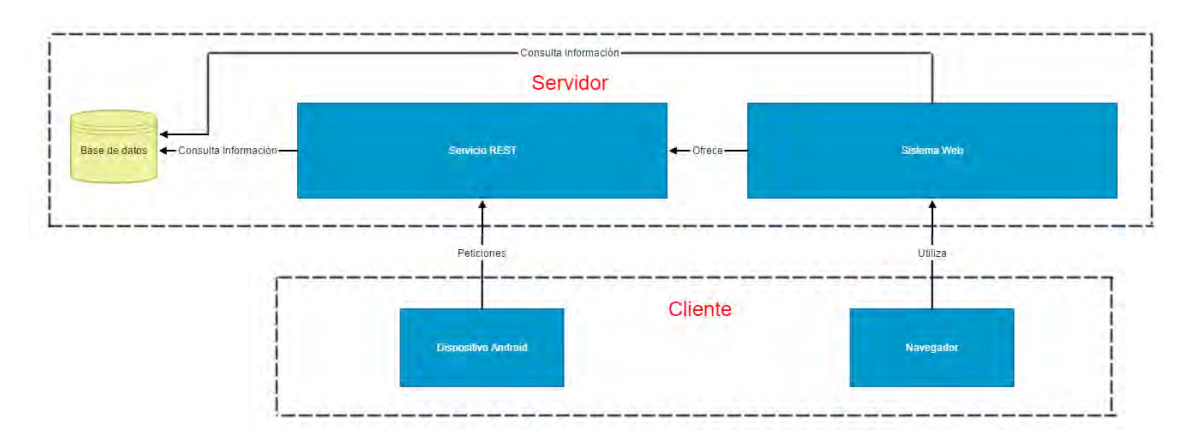

La arquitectura del sistema se puede resumir en la siguiente [Figura 49:](#page-76-0)

*Figura 49. Arquitectura del sistema* 

#### <span id="page-76-0"></span>**3.4.2. Lenguajes de programación**

Los lenguajes de programación que se han utilizado para el desarrollo del sistema propuesto se recogen a continuación:

#### 3.4.2.1. Sistema web

 PHP: lenguaje de código abierto, adecuado para el desarrollo web y que puede ser incrustado en HTML [17]. La popularidad de este lenguaje se debe a que es utilizado en un gran número de páginas y portales web. Se trata de un lenguaje interpretado que se ejecuta en el servidor y genera contenido dinámico a petición del cliente.

Se opta por este lenguaje debido a las grandes ventajas que posee frente a otros lenguajes que realizan funciones parecidas, algunas de las ventajas son:

- 1. Es un lenguaje multiplataforma.
- 2. Permite la conexión con la mayoría de manejadores de bases de datos, en especial con MySQL (utilizada para el desarrollo de este sistema).
- 3. Posee de una amplia documentación, ejemplos, manuales, etc.
- 4. Permite un estilo de programación orientado a objetos.
- HTML: lenguaje que pertenece a la familia de lenguajes marcados y es muy utilizado para la elaboración de páginas web [18]. El estándar HTML lo define la W3C (World Wide Web Consortium) y actualmente se encuentra en su versión HTML5.

El lenguaje HTML es usado en conjunto con otros lenguajes de programación para poder crear páginas web dinámicas.

- CSS: lenguaje de estilo que define la presentación de los documentos HTML [19]. Este lenguaje permite que podamos incluir márgenes, tipo de letra, fondos, etc.
- Javascript: lenguaje de programación que a diferencia del lenguaje PHP se utiliza en el lado del cliente, es decir, se ejecuta en el ordenador del usuario no en el servidor, permitiendo crear efectos atractivos y dinámicos en las páginas web [20].

#### 3.4.2.2. Aplicación Android

 Java: lenguaje orientado a objetos cuyo potencial reside en la compilación de código intermedio o bytecode de las aplicaciones desarrolladas haciendo uso de este lenguaje [21]. Esta característica permite que cualquier aplicación desarrollada en este lenguaje pueda ejecutarse en múltiples plataformas a través de una máquina virtual.

Java es el lenguaje utilizado por la herramienta de desarrollo Android Studio para la creación de la aplicación móvil.

 XML: lenguaje de etiquetas. Cada paquete de información se encuentra delimitado por etiquetas como se hace también en el lenguaje HTML, pero XML separa el contenido de la presentación. Android Studio utiliza este lenguaje para el desarrollo de sus interfaces, aunque también se permite el desarrollo de sus interfaces de una forma gráfica.

#### **3.4.3. Herramientas de desarrollo**

En esta sección se especifican las herramientas empleadas para el desarrollo de cada una de las aplicaciones desarrolladas en el sistema propuesto.

#### 3.4.3.1. Sistema web

Para el desarrollo del sistema web se han empleado las siguientes herramientas:

 CodeIgniter: es un framework que permite el desarrollo de aplicaciones en PHP y que utiliza el esquema MVC (modelo-vista-controlador) [22]. Este framework permite a los desarrolladores web mejorar su forma de trabajar y hacerlo a una mayor velocidad [\(Figura 50\)](#page-78-0).

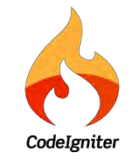

*Figura 50. Logotipo de CodeIgniter* 

<span id="page-78-0"></span>CodeIgniter es un framework de código libre que contiene una serie de librerías que sirven para el desarrollo de aplicaciones web y además propone una manera de desarrollarlas para obtener provecho de la aplicación. Algunos de los puntos más interesantes de este framework son:

- o Versatilidad: capaz de trabajar con la mayoría de entornos o servidores, incluso en sistemas de alojamiento compartido.
- o Compatibilidad: compatible con la última versión de PHP disponible, lo que permite que se pueda ejecutar en cualquier servidor, incluso en los antiguos.
- o Facilidad de instalación: se necesita sólo una cuenta FTP para subir CodeIgniter al servidor y su configuración se realiza editando de un fichero de texto.
- o Documentación: gran documentación que es sencilla de seguir y de asimilar.
- PhpStorm: es un entorno de desarrollo integrado, que proporciona un editor para PHP, HTML y JavaScript con análisis de código sobre la marcha, prevención de errores y refactorizaciones automatizadas [\(Figura 51\)](#page-79-0). Esta herramienta permite

la integración de módulos, lo que permite que se pueda extender su funcionalidad [23].

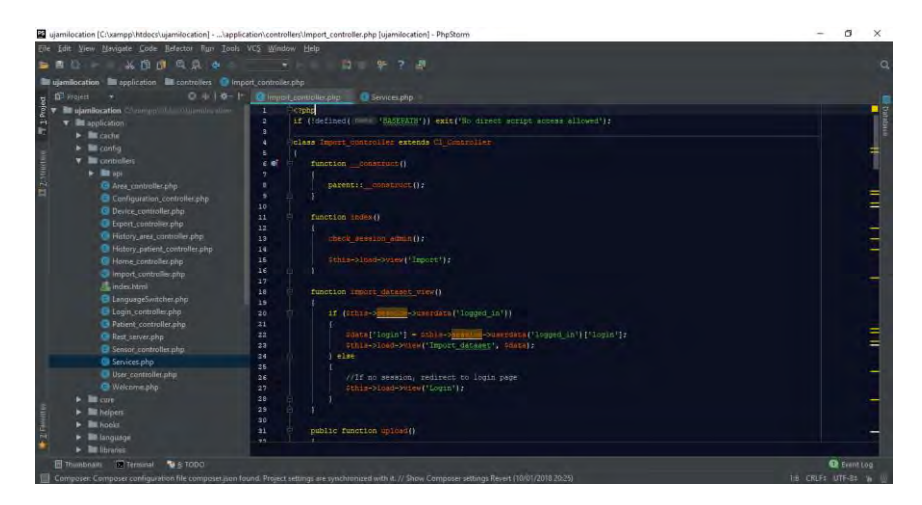

*Figura 51. Herramienta PhpStorm* 

<span id="page-79-0"></span>Esta herramienta permite utilizarse conjuntamente con el framework CodeIgniter para el desarrollo del sistema web. La herramienta PhpStorm permite desarrollar el código en PHP de una forma estructurada y sencilla.

 MariaDB**:** es una herramienta escrita en PHP que permite manejar la administración de MySQL a través de las páginas web [\(Figura 52\)](#page-79-1). Antiguamente conocida como phpMyAdmin, esta herramienta tiene un uso muy extendido y es distribuida bajo la licencia GPL [24].

| phpMyAdmin<br>会員毎回のな                | Estructura SQL Buscar Generar una consulta                                           | - Exportar - Importar Cheraciones = Privilegios - Rutinas - Más |                           |
|-------------------------------------|--------------------------------------------------------------------------------------|-----------------------------------------------------------------|---------------------------|
| Reciente Favoritas<br>E se          | Acción<br>Table -<br>Filas D. Tipo                                                   | Coteiamiento                                                    | Tamaño Residuo a depurar. |
| - b Nueva                           | <b>Examinar De Estructura le Buscar Bi Insertar @ Vaciar @ Eliminar</b><br>area<br>田 | 7 InnoDB utf8 general ci<br>32 KB                               |                           |
| + information schema                | Examinar & Estructura & Buscar Se Insertar C Vaciar & Eliminar<br>device             | 3 InnoDB utf8 general cl<br>52 KB                               |                           |
| w mysql                             | Examinar & Estructura & Buscar Si Insertar Waclar & Eliminar<br>distance<br>亩        | 7,157 InnoDB utf8 general ci<br>3.5 Kg                          |                           |
| performance_schema<br>phomyadmin    | Examinar & Estructura & Buscar Si Insertar & Vaciar & Eliminar<br>$\Box$ patient     | 22 KB<br><sup>2</sup> InnoDB utf8 general ci                    |                           |
| ujami location                      | Examinar & Estructura & Buscar 34 Insertar Waciar & Eliminar<br>patient_device       | <sup>2</sup> InnoDB uti8 general ci<br>VS KB                    |                           |
| Nueva                               | Examiner & Estructura & Buscar \$2 Insertar C Vaciar & Eliminar<br>sensor            | 17 InnoDB utf8 general ci<br>32 KB                              |                           |
| <b>ALLA area</b><br>+_in device     | Examinar & Estructura & Buscar & Insertar Waciar & Eliminar<br>sensor_area           | 17 InnoDB utf8 general ci<br>VIE KB                             |                           |
| - v distance                        | Exeminer y Estructura e Buscar 34 Insertar - Vaciar & Eliminar<br>user               | 2 InnoDB utf8 general ci<br>22.08                               |                           |
| + patient                           | Número de filas<br>8 tablas                                                          | 7,207 InnoDB utf8mb4 general ci<br>3.7 78                       | 0.8                       |
| + r patient device<br>$+  -$ sensor | Para los elementos que están marcados: r<br>Seleccionar todo                         |                                                                 |                           |
| +Ly sensor area<br>$+1 - 1 - 11501$ | Imprimir & Diccionario de datos                                                      |                                                                 |                           |
|                                     | Grear tabla                                                                          |                                                                 |                           |
|                                     |                                                                                      |                                                                 |                           |
|                                     | Número de columnas: 4<br>Nombre.                                                     |                                                                 |                           |
|                                     |                                                                                      |                                                                 |                           |
|                                     |                                                                                      |                                                                 | Continuar                 |

*Figura 52. Herramienta phpMyAdmin* 

#### <span id="page-79-1"></span>3.4.3.2. Aplicación móvil

Para el desarrollo de la aplicación móvil, se ha empleado la herramienta de desarrollo Android Studio [25]. Esta herramienta constituye un entorno de desarrollo integrado para la plataforma Android y está basado en IntelliJ IDEA, un IDE para Java de Jetbrains. Android Studio permite que el desarrollador pueda ver en directo los cambios de diseño de las aplicaciones en las diferentes resoluciones que soporta Android. Además, muestra información útil en el margen de la pantalla de código, como iconos o colores según se referencien en el código [\(Figura 53\)](#page-80-0). Es por todo esto, lo que convierte a esta herramienta en un entorno muy adecuado para el desarrollo de aplicaciones Android.

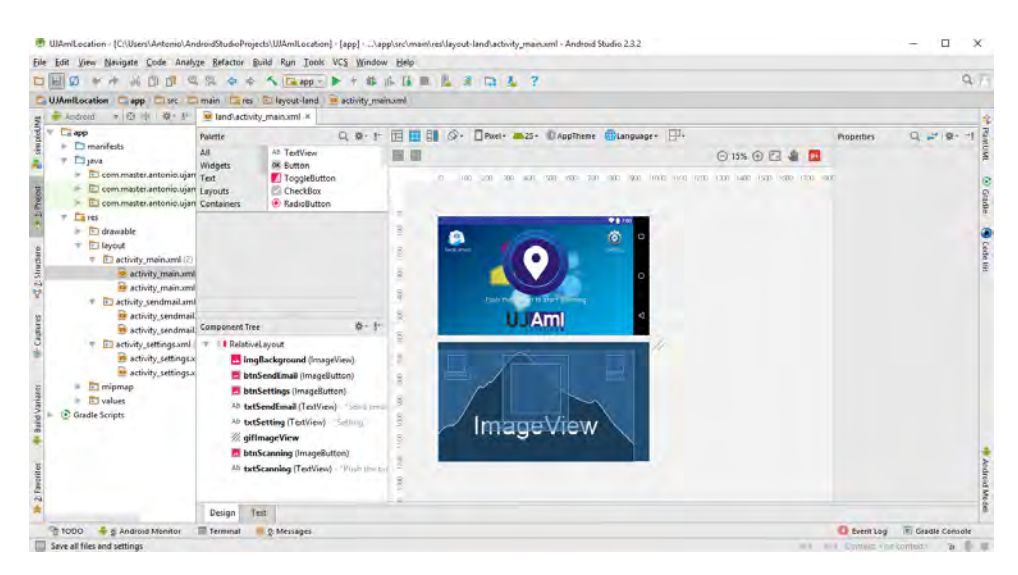

*Figura 53. Herramienta Android Studio* 

<span id="page-80-0"></span>Para finalizar, para las aplicaciones desarrolladas en el sistema, se ha usado la herramienta de control de versiones Git Bash [\(Figura 54\)](#page-81-0). El uso de una herramienta de este tipo aporta las siguientes ventajas en el proceso de desarrollo:

- Registro histórico de las acciones realizadas con cada uno de los elementos que forma el proyecto.
- Posibilidad de restaurar el proyecto a un estado anterior.
- Permite la resolución de conflictos en la realización de modificaciones sobre los ficheros.

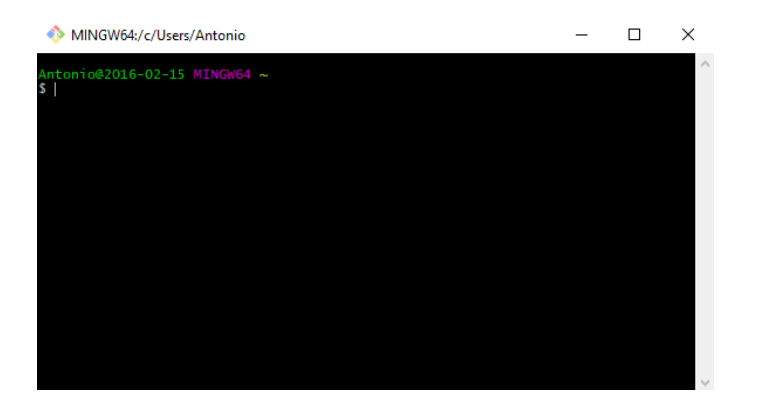

*Figura 54. Herramienta Git Bash* 

#### <span id="page-81-0"></span>**3.4.4. Servicios REST implementados**

Como se ha introducido anteriormente, el sistema web ofrece una serie de servicios REST de los que hace uso la aplicación móvil. En la [Tabla 10](#page-81-1) se muestra una descripción de los servicios implementados.

*Tabla 10. Servicios REST implementados* 

<span id="page-81-1"></span>

| URL                | Método      | <b>Parámetros</b>                                                            | Descripción                                                                                                |
|--------------------|-------------|------------------------------------------------------------------------------|----------------------------------------------------------------------------------------------------|
| /services/login    | <b>POST</b> | login, password                                                              | Comprueba si el login y el password<br>indicados pertenecen a un usuario dado de<br>alta en el sistema web |
| /services/distance | <b>POST</b> | id distance, id device,<br>id sensor, datetime, rssi,<br>distance, proximity | Envía los parámetros de la lectura de un<br>sticker realizada por la aplicación móvil                      |

La implementación de estos servicios se ha realizado haciendo uso de la librería REST\_Controller. Esta librería es de código abierto y ofrece una variedad de opciones y posibilidades como son:

- Implementación de una tabla de registro de las consultas realizadas por los clientes.
- Gestión de la seguridad, incorporando la posibilidad de restringir el uso de un servicio web a un cliente si el sistema detecta que en poco tiempo está haciendo uso repetido del mismo. Además, permite el uso de Key para usar los servicios web.
- Permite mostrar los datos devueltos por el servicio web en una gran variedad de formatos (XML, HTML, CSV, JSON, etc.)

## 3.5. Estudio de localización basada en operadores de agregación y ventana temporal

El caso de estudio que se propone consiste en el análisis de un dataset formado por lecturas de sensores de proximidad recogidas a través de un dispositivo móvil durante la realización de tareas cotidianas por un usuario en el SmartLab. El dataset ha sido proporcionado por el Centro de Estudios Avanzados en Tecnologías de la Información y la Comunicación (CEATIC) [26] de la Universidad de Jaén.

#### **3.5.1. Laboratorio de Inteligencia Ambiental (SmartLab)**

El Laboratorio de Inteligencia Ambiental en el que se basa este caso de estudio, es de los primeros laboratorios de inteligencia ambiental centrados en la atención sociosanitaria de las personas mayores o con algún tipo de dependencia.

El laboratorio se encuentra ubicado en la dependencia 109 del edificio C6 (Centros de Investigación) de la Universidad de Jaén [27] y dispone del equipamiento habitual de una vivienda convencional (cocina, salón, dormitorio, aseo, etc.), incorpora más de 130 sensores conectados en red que permiten a sus investigadores llevar a cabo el estudio de las personas que se encuentren en él de un modo real o simulado. El aspecto del Laboratorio de Inteligencia Ambiental puede observarse en la [Figura 55.](#page-82-0)

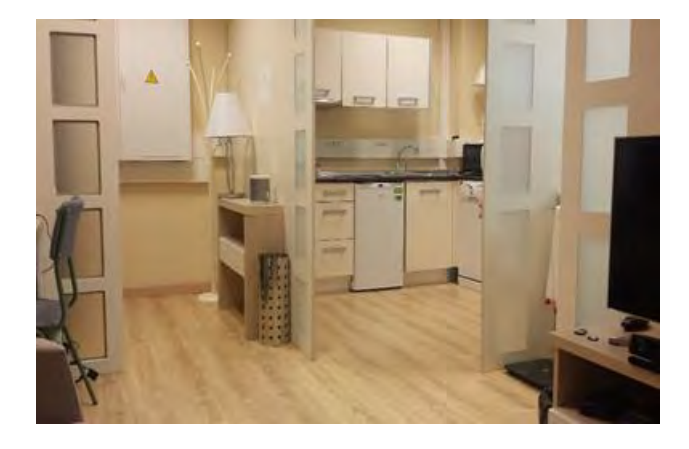

*Figura 55. Laboratorio de Inteligencia Ambiental del CEATIC* 

<span id="page-82-0"></span>La existencia de este laboratorio ofrece la posibilidad de poder desplegar el proyecto en su fase de desarrollo, probar su funcionamiento de un modo real e incluso realizar las primeras pruebas con el sistema web y la aplicación móvil. Además, al disponer del equipamiento habitual en una vivienda, permitirá poder usar un gran número de objetos cotidianos en diferentes escenas del día a día.

#### **3.5.2. Estructura del dataset**

El dataset con el que se ha realizado este caso de estudio está formada por cuatro fuentes de datos que han sido obtenidas mientras un usuario realizaba actividades de la vida diaria en el SmartLab.

Las fuentes de datos que componen esta colección son las siguientes:

- Sensores binarios inalámbricos desplegados en múltiples objetos del SmartLab.
- Suelo inteligente capacitante.
- Wearable (Smartwatch) y stickers ubicados en diversos objetos del SmartLab donde se obtiene la proximidad del smartwatch al sticker.
- Wearable (Smartwatch) que recoge la aceleración.

La ubicación de los sensores dentro del SmartLab se muestra a continuación.

1. Sensores binarios [\(Figura 56\)](#page-83-0).

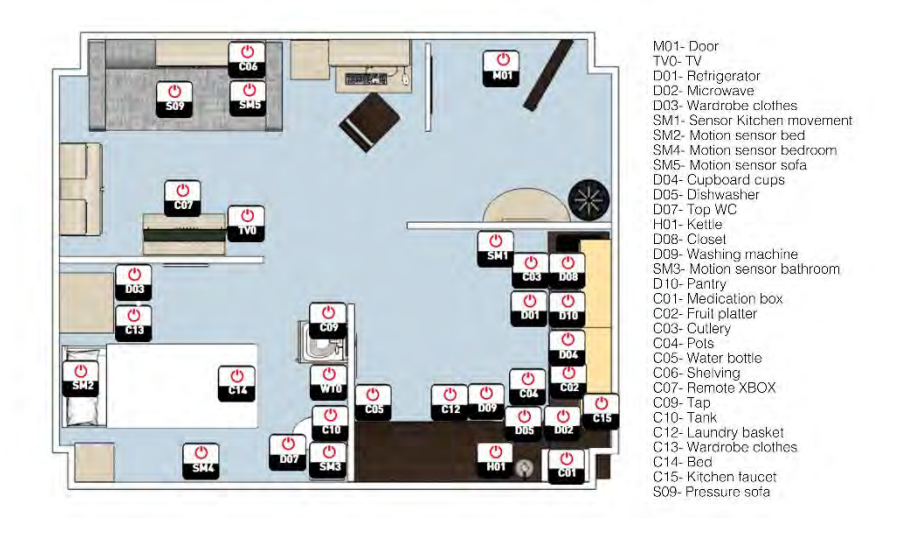

*Figura 56. Distribución de sensores binarios en el SmartLab* 

<span id="page-83-0"></span>2. Stickers [\(Figura 57\)](#page-84-0).

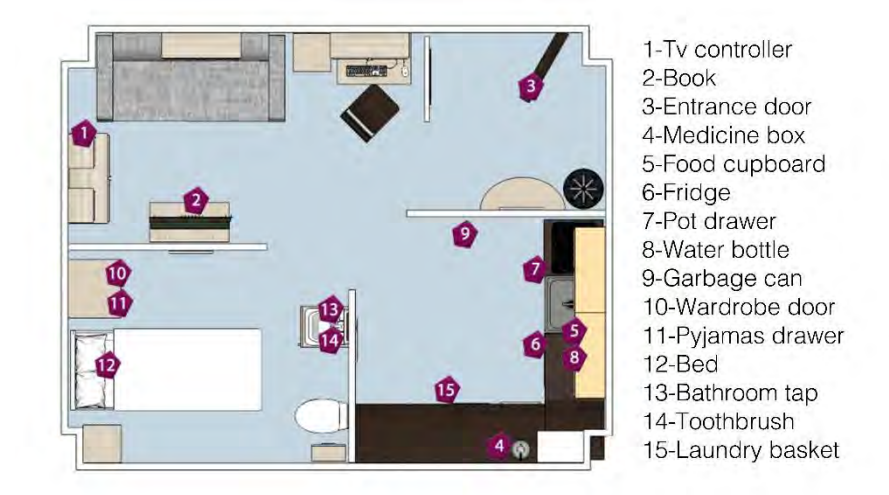

*Figura 57. Distribución de las balizas BLE en el SmartLab* 

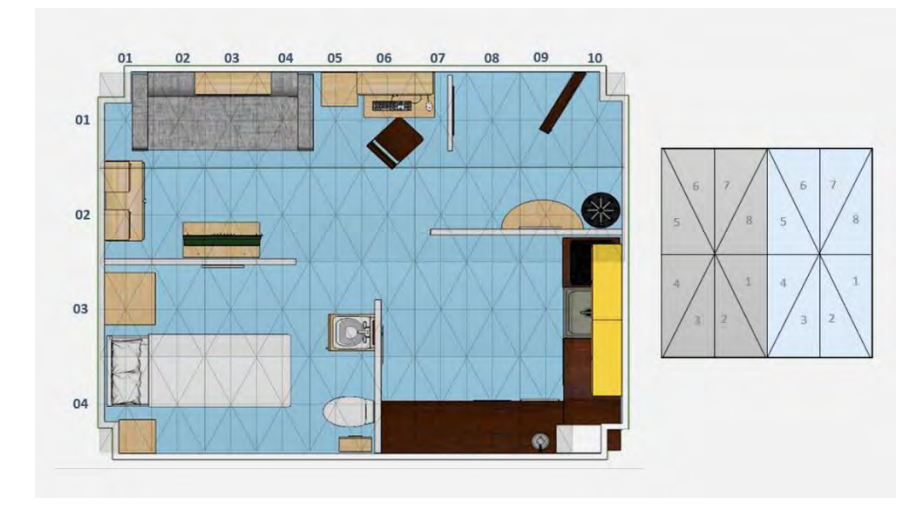

<span id="page-84-0"></span>3. Sensores del suelo capacitante [\(Figura 58\)](#page-84-1).

*Figura 58. Distribución de sensores del suelo capacitante del SmartLab* 

<span id="page-84-1"></span>El subconjunto de datos del dataset está compuesto por un grupo de carpetas donde el nombre de cada una se corresponde con el día en el que se adquirieron los datos. Cada carpeta contiene tres archivos, uno para cada franja horaria (mañana, tarde y noche), y para cada una de ellas existe un archivo por cada fuente de datos: aceleración (acceleration.txt), proximidad (stickers.txt), sensores (sensors.txt) y suelo (floor.txt). Asimismo, se incluye un archivo (activities.txt) donde se encuentran los tiempos de inicio y fin de cada actividad realizada por el habitante dentro del SmartLab en esos períodos de tiempo.

El presente caso de estudio se centra en la fuente de datos obtenida de los stickers que se encuentran ubicados en objetos del SmartLab (stickers.txt) [\(Figura 57\)](#page-84-0) y en el fichero de actividades realizadas por el habitante (activities.txt).

El motivo de la elección de estas fuentes de datos es su uso para inferir en qué zonas del SmartLab ha estado el habitante a lo largo del día, y poder configurar los parámetros adecuados para la generación de los resúmenes lingüísticos proporcionados por el sistema web.

A continuación se muestra un ejemplo parcial de un fichero proximity.txt, en el que se reflejan las lecturas realizadas [\(Figura 59\)](#page-85-0).

| <b>DATE</b>     |              | ID.              | <b>ORJECT</b>     | <b>RSST</b> | PROXIMITY   |
|-----------------|--------------|------------------|-------------------|-------------|-------------|
| $2017 - 11 - 8$ | 17:06:27.500 | a909c2973133b421 | <b>POT DRAWER</b> | -91-        | <b>NFAR</b> |
| 2017-11-8       | 17:06:27.501 | d895f89352efda14 | WATER BOTTLE      | -96-        | <b>FAR</b>  |
| $2017 - 11 - 8$ | 17:06:33.122 | 06099f1be94516d9 | FOOD CUPBOARD     | -70         | IMMEDIATE   |

*Figura 59. Ejemplo de fichero stickers.txt* 

<span id="page-85-0"></span>Este fichero está formado por los siguientes campos:

- Date: Fecha en la que se ha obtenido el dato.
- ID: Identificador único del sticker.
- Object: Objeto donde se ha desplegado el sticker.
- RSSI: Mide el nivel de la potencia de la señal del sticker al Smartwatch.
- Proximity: Valor nominal que indica la proximidad del Smartwatch al sticker, el cual puede tomar los siguientes: IMMEDIATELY, NEAR o FAR.

<span id="page-85-1"></span>Los objetos asociados a cada sticker utilizado en este dataset se ven en la siguiente [Tabla 11.](#page-85-1)

| Objeto               | Id. de sticker   |
|----------------------|------------------|
| <b>TV</b> controller | dd26da1d4f5de2b4 |
| Book                 | fc399ca08834564b |
| Entrance door        | ed5db2070ac93626 |
| Medicine box         | 6f9f4861f45eb83d |
| Food cupboard        | 06099f1be94516d9 |
| Fridge               | b141ab754dad1e55 |
| Pot drawer           | a909c2973133b421 |
| Water bottle         | d895f89352efda14 |
| Garbage can          | 829ad3c09f1ee8be |
| Wardrobe door        | 8108b9e0bcd42be1 |
| Pyjamas drawer       | fc0a68ebcdb1ab7c |
| <b>Bed</b>           | 472c18626db5d102 |
| Bathroom tap         | b3a04300d937b129 |
| Toothbrush           | b924c01610110ab4 |
| Laundry basket       | 768a0ca423a37319 |

*Tabla 11. Objetos asociados a stickers del dataset* 

En cuanto a la información almacenada en los ficheros activities.txt, se muestra un ejemplo en la [Figura 60.](#page-86-0)

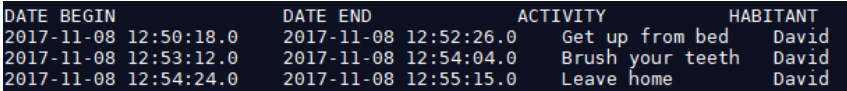

*Figura 60. Ejemplo de fichero activities.txt* 

<span id="page-86-0"></span>Los campos de ese fichero representan la siguiente información:

- Date init: fecha y hora en la que el habitante inicia la actividad.
- Date end: fecha y hora en la que el habitante termina la actividad.
- Activity: actividad que realiza el habitante.
- Habitant: persona que realiza la actividad.

Las posibles actividades que puede realizar el habitante y los stickers asociados

<span id="page-86-1"></span>se reflejan en la [Tabla 12.](#page-86-1)

| <b>Actividad</b>   | <b>Stickers implicados</b> |
|--------------------|----------------------------|
| Watch TV           | <b>TV</b> controller       |
| Play a videogame   | TV controller              |
| Read a book        | <b>Book</b>                |
| Leave Home         | Entrance door              |
| Go Home            | Entrance door              |
| Take out the trash | Entrance door              |
|                    | Garbage can                |
| Take the Medicine  | Medicine box               |
|                    | Water bottle               |
| Make the Breakfast | Food cupboard              |
|                    | Fridge                     |
| Make the Lunch     | Food cupboard              |
|                    | Fridge Pot drawer          |
| Make the Dinner    | Food cupboard              |
|                    | Fridge Pot drawer          |
| Take a snack       | Food cupboard              |
| washing<br>Put the | Wardrobe door              |
| machine            | Pyjamas drawer             |
|                    | Laundry basket             |
| Change the clothes | Wardrobe door              |
|                    | Pyjamas drawer             |
|                    | Laundry basket             |
| Go to bed          | <b>Bed</b>                 |
| Get up from bed    | <b>Bed</b>                 |
| Wash               | Bathroom tap               |
|                    | Toothbrush                 |
| Work on the table  | <b>Book</b>                |
|                    | Entrance door              |

*Tabla 12. Actividades y stickers asociados del dataset* 

<span id="page-87-0"></span>A partir de esta información y a la vista de la distribución de stickers en el SmartLab, se puede indicar a qué zona del SmartLab se corresponde cada sticker, tal y como se recoge en la [Tabla 13.](#page-87-0)

| Objeto         | Zona          |
|----------------|---------------|
| TV controller  | Living room   |
| Book           | Living room   |
| Entrance door  | Entrance hall |
| Medicine box   | Kitchen       |
| Food cupboard  | Kitchen       |
| Fridge         | Kitchen       |
| Pot drawer     | Kitchen       |
| Water bottle   | Kitchen       |
| Garbage can    | Kitchen       |
| Wardrobe door  | Bedroom       |
| Pyjamas drawer | Bedroom       |
| <b>Bed</b>     | Bedroom       |
| Bathroom tap   | Bathroom      |
| Toothbrush     | Bathroom      |
| Laundry basket | Kitchen       |

*Tabla 13. Zonas de los stickers en el SmartLab* 

#### **3.5.3. Anomalías detectadas en el dataset**

1. Anomalías en stickers.txt

- Se detecta un problema a la hora de trabajar con este tipo de fichero debido a la codificación del mismo y al uso de tabulaciones para la separación de los campos de cada lectura realizada.
- El uso del campo fecha y hora como campos independientes, se aconseja tratar este tipo de dato como si fuese un solo campo.
- En ocasiones, para un valor -100 de RSSI, en el fichero aparecen como -10 0. Provocando no deseados en los cálculos realizados por el sistema web.
- Existen ficheros en los que la franja del día se solapa, es decir, en algunos ficheros la hora 12:43:45 se trata como franja de mañana, y en otros como franja de tarde.
- Para la actividad de trabajar en la mesa, se recomienda incluir un sticker cercano a dicha posición para ganar en precisión.
- Se detecta un problema para identificar la zona perteneciente a la actividad de desayunar, comer o cenar (Cocina), por su cercanía a la zona Baño. Hay un

problema en las actividades llevadas a cabo en las fronteras de las zonas si existen stickers colindantes.

- 2. Anomalías en activities.txt
	- En este tipo de fichero, las actividades no son consecutivas, es decir, puede pasar un tiempo indefinido entre actividad y actividad recogida. Esto puede dar a lugar a posibles errores a la hora de la generación de los resúmenes del sistema web, ya que se pueden detectar zonas en los ficheros stickers.txt que no se corresponden con las actividades de los ficheros activities.txt.
	- Puede ocurrir un desfase de tiempo sensible (un minuto y medio) entre el período de inicio y fin de una actividad, y su correspondencia en las lecturas del fichero de stickers.txt.

#### **3.5.4. Parámetros de configuración del sistema web**

Los resúmenes lingüísticos generados a partir del subconjunto del dataset, se calculan en función de unos parámetros de configuración desde el sistema web. Indicando principalmente dos parámetros: la ventana temporal y el operador utilizado.

La ventana temporal define un período de tiempo. Este parámetro sirve para tener en cuenta la lectura de una baliza y todas aquellas lecturas que pertenezcan a la ventana temporal definida.

En cuanto al operador utilizado, según las lecturas incluidas en la ventana temporal, se calcula o bien la media de los valores o la mediana con el fin de mostrar en qué zona del SmartLab se encuentra el habitante.

El procedimiento para realizar este cálculo es el siguiente:

- Se obtienen las lecturas de los stickers que se incluyen en la ventana temporal.
- Se agrupan en función de la zona en la que se encuentre el sticker.
- Para cada grupo o zona, se calcula la media o la mediana de los valores RSSI de las lecturas (ver [Figura 59\)](#page-85-0).
- Del valor calculado para cada grupo, se selecciona el valor máximo. Este valor máximo indicará la zona en la que está el habitante durante esa ventana temporal.

Para establecer una configuración base en el sistema web se ha seguido el siguiente razonamiento:

 Se toma como base los ficheros de activities de 2017-11-08-X-activity.txt, en el que se reconocen actividades que implican a 7 zonas en la mañana, 3 en la tarde y 3 en la noche [\(Tabla 14\)](#page-89-0):

<span id="page-89-0"></span>

| Date Begin            | Date End              | <b>Activity</b>          | <b>Habitant</b> |
|-----------------------|-----------------------|--------------------------|-----------------|
| 2017-11-08 11:59:43.0 | 2017-11-08 12:00:44.0 | Get up from bed          | David           |
| 2017-11-08 12:01:23.0 | 2017-11-08 12:02:25.0 | Wash                     | David           |
| 2017-11-08 12:02:53.0 | 2017-11-08 12:05:31.0 | <b>Prepare Breakfast</b> | David           |
| 2017-11-08 12:05:49.0 | 2017-11-08 12:09:55.0 | <b>Breakfast</b>         | David           |
| 2017-11-08 12:10:23.0 | 2017-11-08 12:11:17.0 | Brush your teeth         | David           |
| 2017-11-08 12:11:25.0 | 2017-11-08 12:12:30.0 | Get dressed              | David           |
| 2017-11-08 12:12:40.0 | 2017-11-08 12:13:42.0 | Put washing machine      | David           |
| 2017-11-08 12:14:09.0 | 2017-11-08 12:20:35.0 | Work on the table        | David           |
|                       |                       |                          |                 |
| 2017-11-08 12:50:18.0 | 2017-11-08 12:52:26.0 | Get dressed              | David           |
| 2017-11-08 12:53:12.0 | 2017-11-08 12:54:04.0 | Brush your teeth         | David           |
| 2017-11-08 12:54:24.0 | 2017-11-08 12:55:15.0 | Leave House              | David           |
| 2017-11-08 12:55:54.0 | 2017-11-08 12:55:30.0 | Go home                  | David           |
|                       |                       |                          |                 |
| 2017-11-08 17:07:23.0 | 2017-11-08 17:10:18.0 | <b>Prepare Dinner</b>    | David           |
| 2017-11-08 17:10:41.0 | 2017-11-08 17:16:22.0 | Dinner                   | David           |
| 2017-11-08 17:16:42.0 | 2017-11-08 17:17:49.0 | Take the medicine        | David           |
| 2017-11-08 17:18:04.0 | 2017-11-08 17:18:48.0 | Do the dishes            | David           |
| 2017-11-08 17:19:35.0 | 2017-11-08 17:20:35.0 | Brush your teeth         | David           |
| 2017-11-08 17:20:50.0 | 2017-11-08 17:21:45.0 | Use toilet               | David           |
| 2017-11-08 17:21:58.0 | 2017-11-08 17:23:28.0 | Get dressed              | David           |
| 2017-11-08 17:23:39.0 | 2017-11-08 17:25:18.0 | Go to bed                | David           |

*Tabla 14. Fichero de activities del día 2017-11-08*

 A continuación, se realiza una tabla con distintos valores de ventana temporal y los distintos operadores quedando la siguiente tabla [\(Tabla 15\)](#page-89-1):

<span id="page-89-1"></span>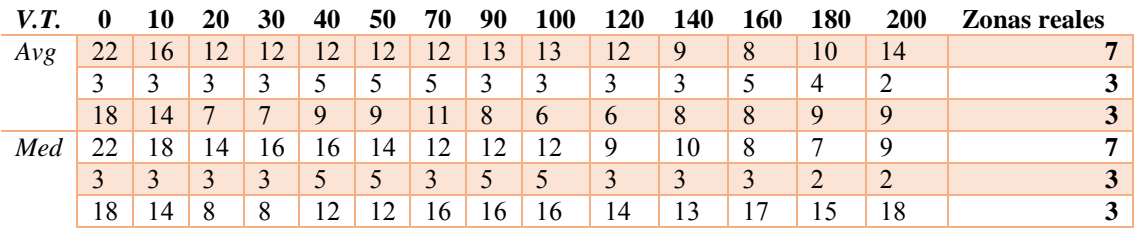

*Tabla 15. Zonas detectadas según parámetros de configuración* 

Del análisis realizado, se obtiene como conclusión que los parámetros de configuración que más se aproximan a la detección de las zonas reales son:

Ventana temporal: 30 segundos

• Operador: Media

#### **3.5.5. Resultados obtenidos**

En base a la estructura del dataset y teniendo en cuenta la configuración de parámetros razonada anteriormente, para el caso de estudio realizado se seleccionan 6 días en todas sus franjas horarias. A partir de este subconjunto del dataset, se pretende generar los resúmenes lingüísticos asociados desde el sistema web desarrollado, con el fin de mostrar la coherencia entre estos resúmenes lingüísticos y los datos del dataset (las actividades realizadas en las diferentes áreas y las lecturas de los stickers).

Los campos reflejados en las tablas de datos del análisis realizado, incluyen los siguientes campos:

- Activity: actividad realizada por el habitante.
- From: inicio de la actividad.
- To: fin de la actividad.
- Area: zona en la que se encuentra el habitante.
- Value: valor máximo calculado según el operador seleccionado.
- Events: número de lecturas de stickers incluidas en la ventana temporal para el cálculo del campo Value.

Según los días seleccionados del conjunto del dataset, seguidamente se muestra el contenido del fichero stickers.txt correspondiente, y los datos del análisis realizado a partir del sistema web implementado, seleccionando aquéllos datos considerados falsos negativos asociados a las anomalías analizadas del dataset.

<span id="page-90-0"></span>1. Día 08/11/2017 [\(Tabla 16](#page-90-0) y [Tabla 17\)](#page-91-0).

| <b>Date Begin</b>           | Date End              | <b>Activity</b>          | <b>Habitant</b> |
|-----------------------------|-----------------------|--------------------------|-----------------|
| 2017-11-08 11:59:43.0       | 2017-11-08 12:00:44.0 | Get up from bed          | David           |
| 2017-11-08 12:01:23.0       | 2017-11-08 12:02:25.0 | Wash                     | David           |
| 2017-11-08 12:02:53.0       | 2017-11-08 12:05:31.0 | <b>Prepare Breakfast</b> | David           |
| 2017-11-08 12:05:49.0       | 2017-11-08 12:09:55.0 | <b>Breakfast</b>         | David           |
| $2017 - 11 - 08$ 12:10:23.0 | 2017-11-08 12:11:17.0 | Brush your teeth         | David           |
| 2017-11-08 12:11:25.0       | 2017-11-08 12:12:30.0 | Get dressed              | David           |
| 2017-11-08 12:12:40.0       | 2017-11-08 12:13:42.0 | Put washing machine      | David           |
| 2017-11-08 12:14:09.0       | 2017-11-08 12:20:35.0 | Work on the table        | David           |
|                             |                       |                          |                 |
| 2017-11-08 12:50:18.0       | 2017-11-08 12:52:26.0 | Get dressed              | David           |

*Tabla 16. Fichero stickers.txt del día 8/11/2017* 

| 2017-11-08 12:53:12.0 | 2017-11-08 12:54:04.0 | Brush your teeth  | David |
|-----------------------|-----------------------|-------------------|-------|
| 2017-11-08 12:54:24.0 | 2017-11-08 12:55:15.0 | Leave House       | David |
| 2017-11-08 12:55:54.0 | 2017-11-08 12:55:30.0 | Go home           | David |
|                       |                       |                   |       |
| 2017-11-08 17:07:23.0 | 2017-11-08 17:10:18.0 | Prepare Dinner    | David |
| 2017-11-08 17:10:41.0 | 2017-11-08 17:16:22.0 | Dinner            | David |
| 2017-11-08 17:16:42.0 | 2017-11-08 17:17:49.0 | Take the medicine | David |
| 2017-11-08 17:18:04.0 | 2017-11-08 17:18:48.0 | Do the dishes     | David |
| 2017-11-08 17:19:35.0 | 2017-11-08 17:20:35.0 | Brush your teeth  | David |
| 2017-11-08 17:20:50.0 | 2017-11-08 17:21:45.0 | Use toilet        | David |
| 2017-11-08 17:21:58.0 | 2017-11-08 17:23:28.0 | Get dressed       | David |
| 2017-11-08 17:23:39.0 | 2017-11-08 17:25:18.0 | Go to bed         | David |
|                       |                       |                   |       |

*Tabla 17. Análisis de datos del día 8/11/2017* 

<span id="page-91-0"></span>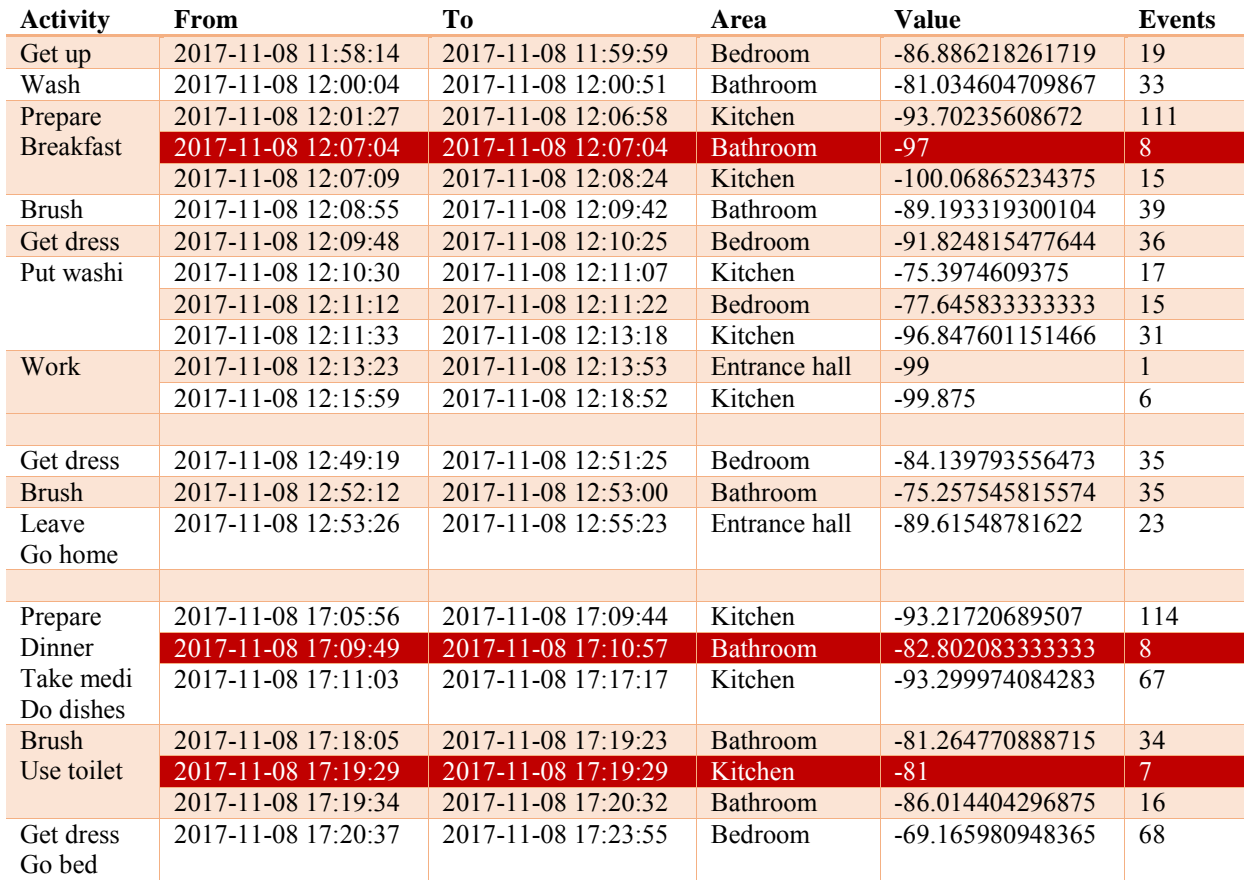

## <span id="page-91-1"></span>2. Día 09/11/2017 [\(Tabla 18](#page-91-1) y [Tabla 19\)](#page-92-0)

| Date Begin            | Date End              | <b>Activity</b>       | Habitant |
|-----------------------|-----------------------|-----------------------|----------|
| 2017-11-09 12:03:38.0 | 2017-11-09 12:04:41.0 | Get up from bed       | David    |
| 2017-11-09 12:05:01.0 | 2017-11-09 12:06:00.0 | Wash                  | David    |
| 2017-11-09 12:06:27.0 | 2017-11-09 12:08:25.0 | Prepare Breakfast     | David    |
| 2017-11-09 12:08:46.0 | 2017-11-09 12:13:18.0 | <b>Breakfast</b>      | David    |
| 2017-11-09 12:13:49.0 | 2017-11-09 12:14:48.0 | Brush your teeth      | David    |
| 2017-11-09 12:15:11.0 | 2017-11-09 12:22:31.0 | Work on the table     | David    |
| 2017-11-09 12:18:11.0 | 2017-11-09 12:19:00.0 | Receive in one's home | David    |

*Tabla 18. Fichero stickers.txt del día 9/11/2017* 

| 2017-11-09 12:22:43.0 | 2017-11-09 12:24:31.0 | Get dressed        | David |
|-----------------------|-----------------------|--------------------|-------|
| 2017-11-09 12:25:16.0 | 2017-11-09 12:26:45.0 | Leave House        | David |
|                       |                       |                    |       |
| 2017-11-09 13:13:42.0 | 2017-11-09 13:14:36.0 | Go home            | David |
| 2017-11-09 13:14:55.0 | 2017-11-09 13:24:11.0 | Prepare lunch      | David |
| 2017-11-09 13:24:27.0 | 2017-11-09 13:31:36.0 | Lunch              | David |
| 2017-11-09 13:32:02.0 | 2017-11-09 13:33:36.0 | Take the medicine  | David |
| 2017-11-09 13:34:08.0 | 2017-11-09 13:35:17.0 | Do the dishes      | David |
| 2017-11-09 13:35:37.0 | 2017-11-09 13:36:47.0 | Take out the trash | David |
| 2017-11-09 13:37:30.0 | 2017-11-09 13:38:28.0 | Brush your teeth   | David |
| 2017-11-09 13:38:51.0 | 2017-11-09 13:51:30.0 | Relax on the sofa  | David |
| 2017-11-09 13:51:38.0 | 2017-11-09 13:52:30.0 | Leave House        | David |
|                       |                       |                    |       |
| 2017-11-09 16:54:04.0 | 2017-11-09 16:54:52.0 | Go home            | David |
| 2017-11-09 16:55:10.0 | 2017-11-09 16:58:28.0 | Prepare Dinner     | David |
| 2017-11-09 16:58:54.0 | 2017-11-09 17:05:23.0 | Dinner             | David |
| 2017-11-09 17:05:45.0 | 2017-11-09 17:06:38.0 | Take out the trash | David |
| 2017-11-09 17:07:29.0 | 2017-11-09 17:08:20.0 | Brush your teeth   | David |
| 2017-11-09 17:08:42.0 | 2017-11-09 17:19:21.0 | Relax on the sofa  | David |
| 2017-11-09 17:19:32.0 | 2017-11-09 17:21:04.0 | Get dressed        | David |
| 2017-11-09 17:21:23.0 | 2017-11-09 17:25:34.0 | Go to bed          | David |
| 2017-11-09 17:23:09.0 | 2017-11-09 17:24:50.0 | Use toilet         | David |

*Tabla 19. Análisis de datos del día 9/11/2017* 

<span id="page-92-0"></span>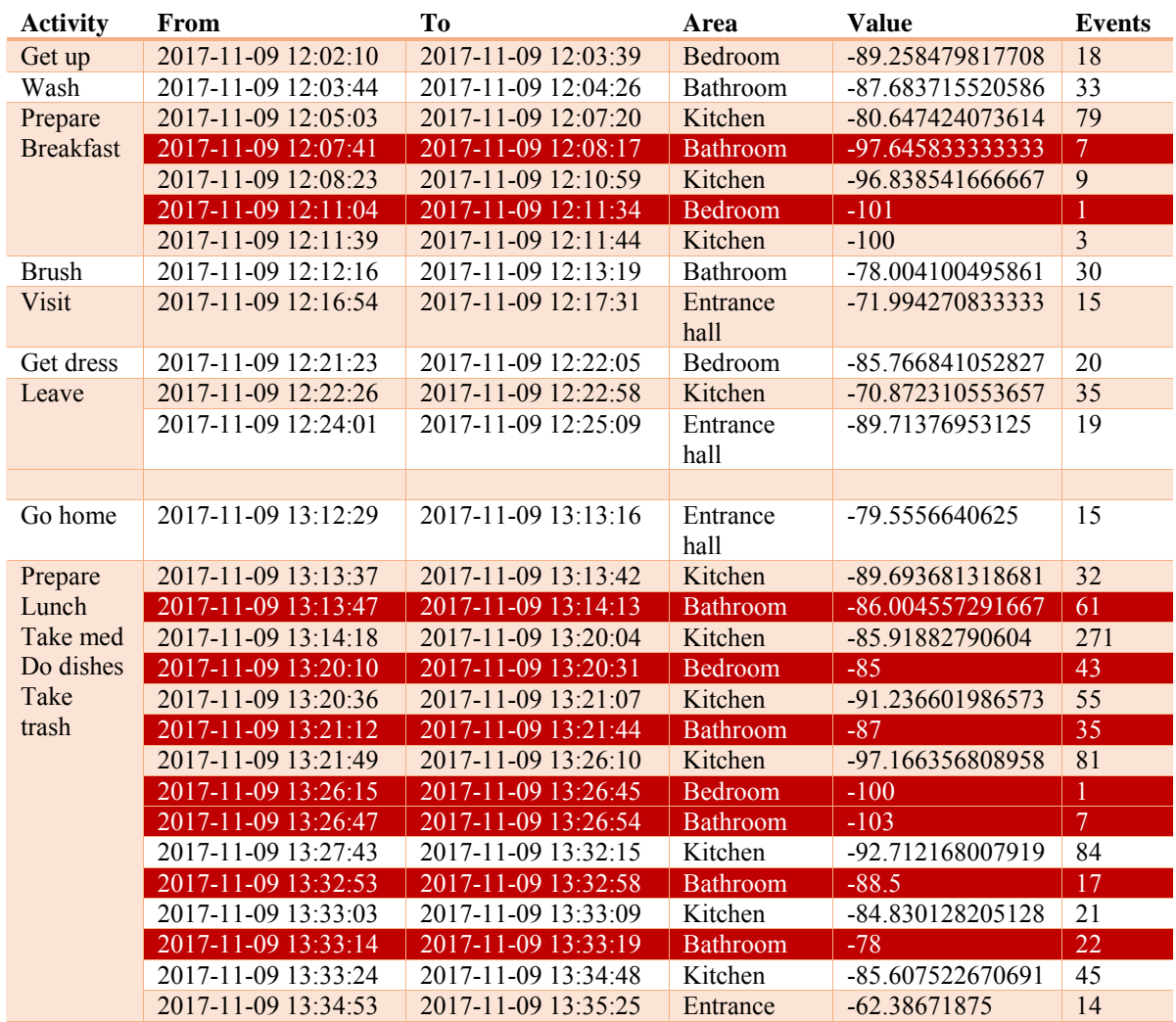

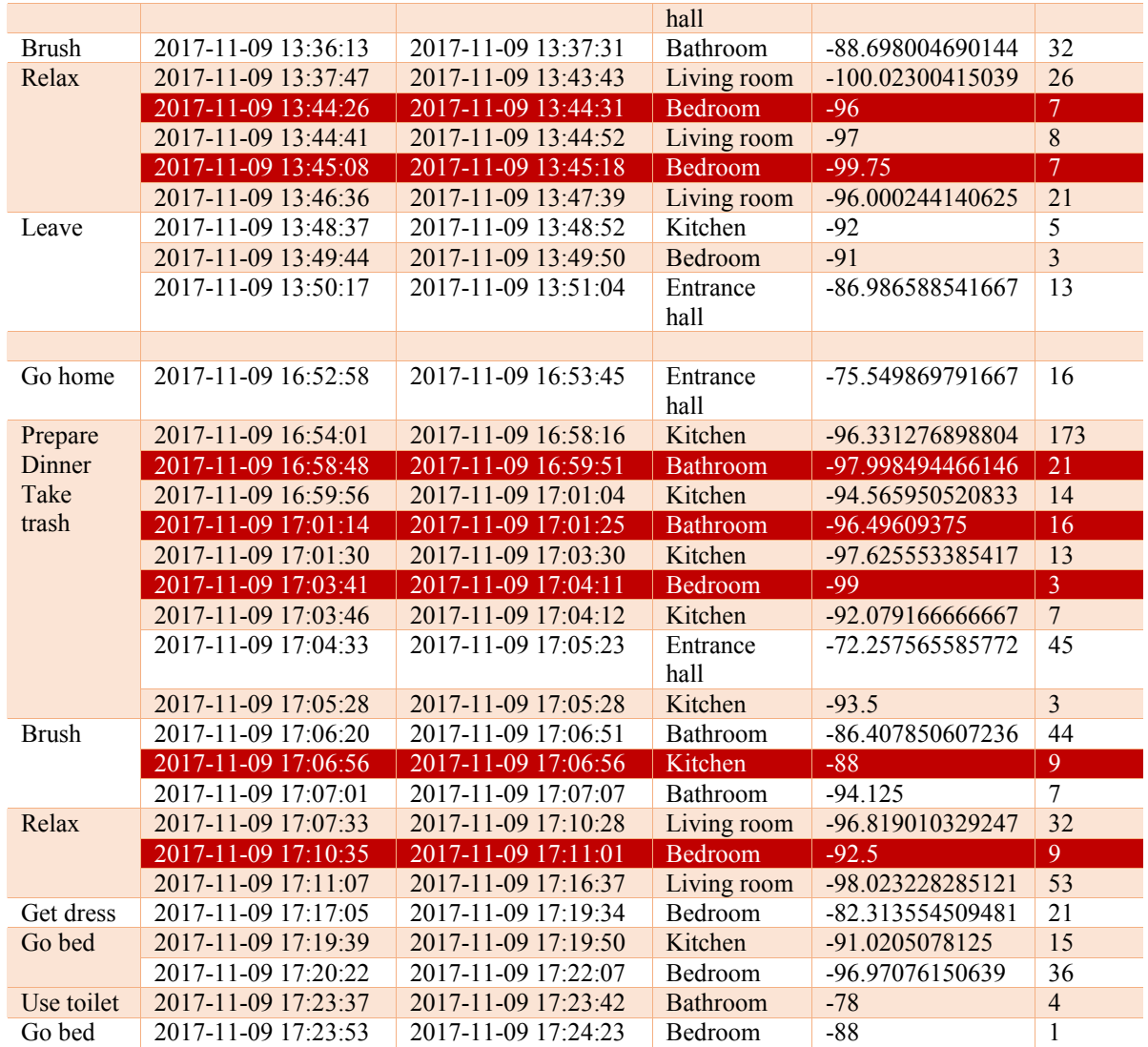

## <span id="page-93-0"></span>3. Día 10/11/2017 [\(Tabla 20](#page-93-0) y [Tabla 21\)](#page-94-0)

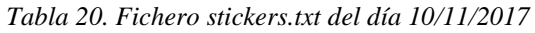

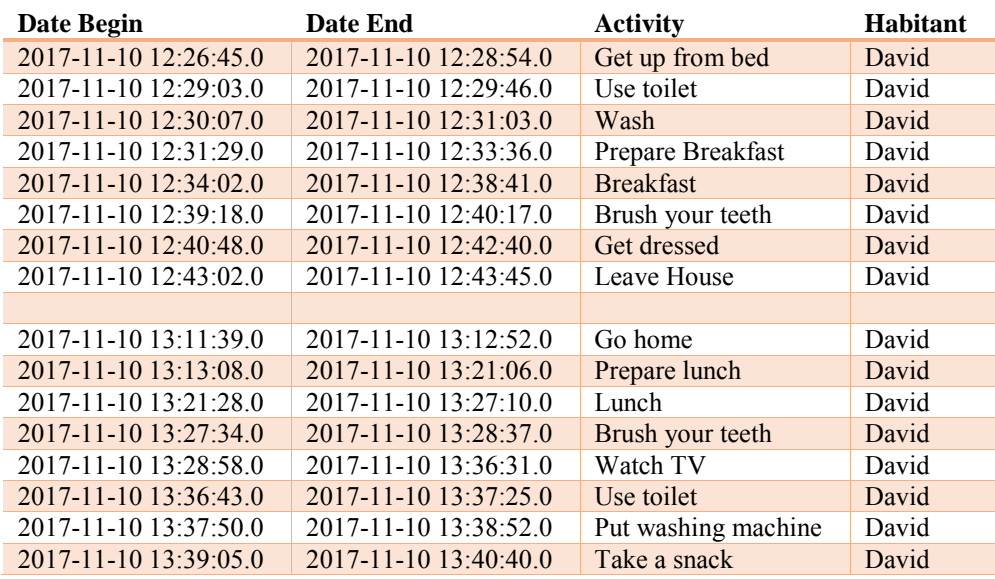

| 2017-11-10 13:45:22.0       | Leave House        | David |
|-----------------------------|--------------------|-------|
| 2017-11-10 13:44:22.0       | Take out the trash | David |
|                             |                    |       |
| 2017-11-10 17:09:22.0       | Go home            | David |
| 2017-11-10 17:13:16.0       | Prepare Dinner     | David |
| 2017-11-10 17:19:16.0       | Dinner             | David |
| 2017-11-10 17:22:27.0       | Take the medicine  | David |
| $2017 - 11 - 10$ 17:23:50.0 | Take out the trash | David |
| 2017-11-10 17:25:20.0       | Brush your teeth   | David |
| 2017-11-10 17:26:27.0       | Get dressed        | David |
| 2017-11-10 17:28:15.0       | Go to bed          | David |
|                             |                    |       |

*Tabla 21. Análisis de datos del día 10/11/2017* 

<span id="page-94-0"></span>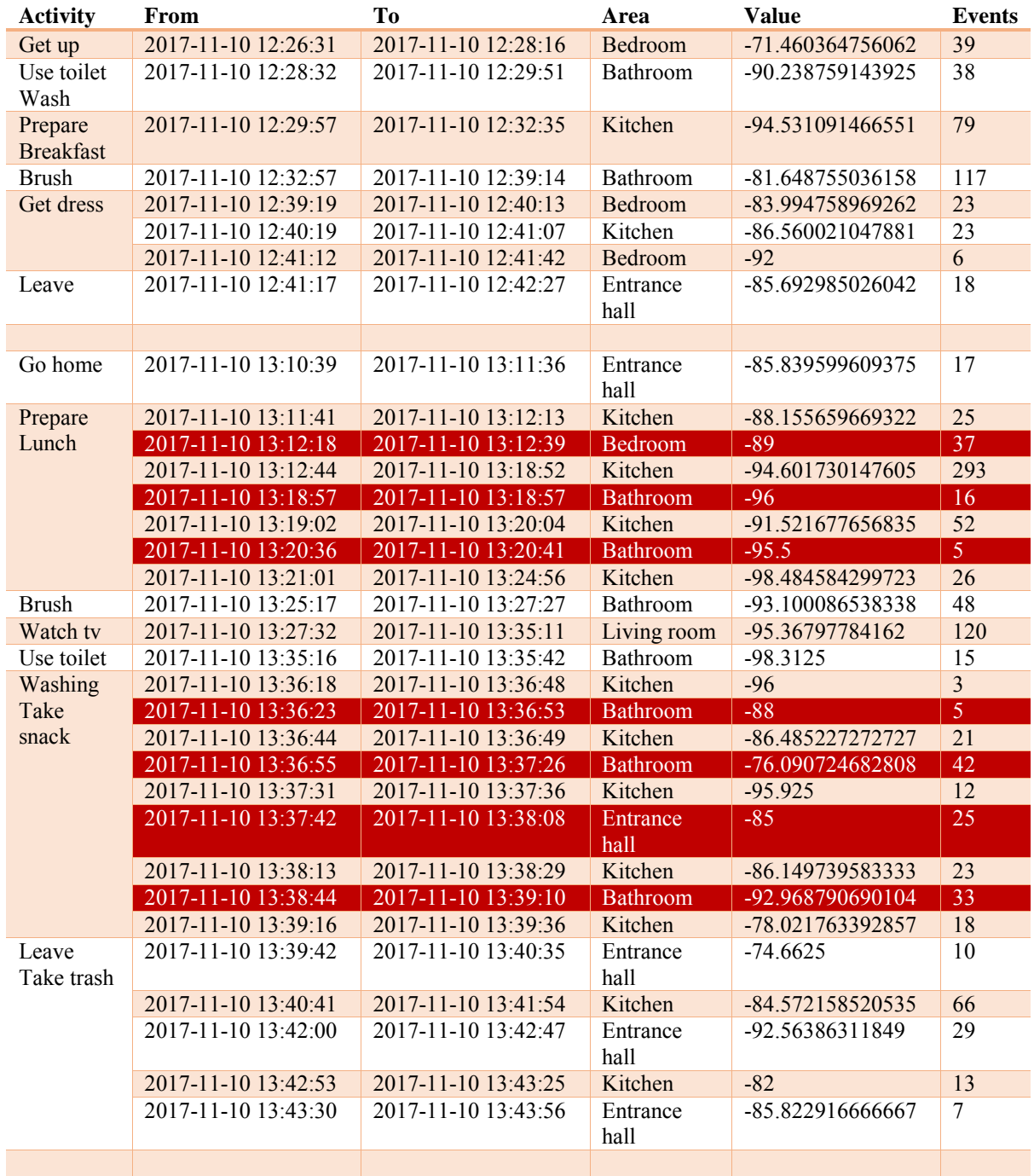

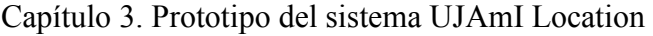

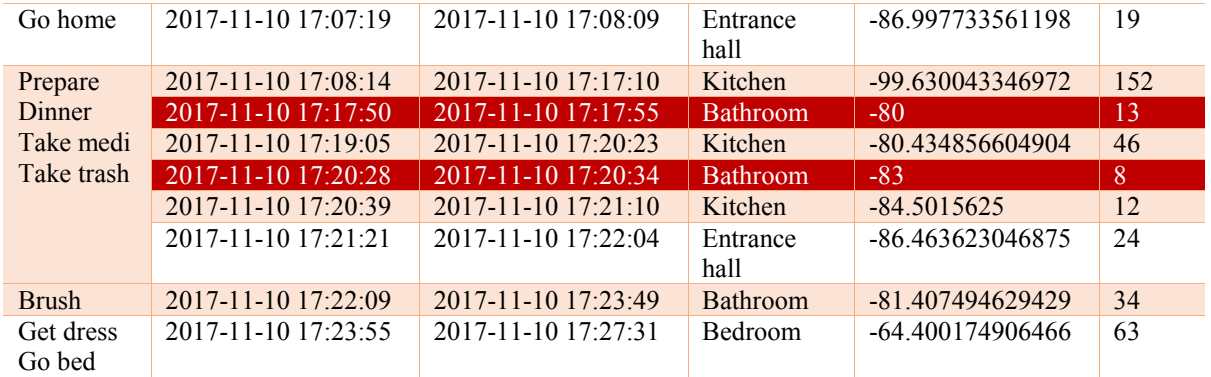

## <span id="page-95-0"></span>4. Día 13/11/2017 [\(Tabla 22](#page-95-0) y [Tabla 23\)](#page-95-1)

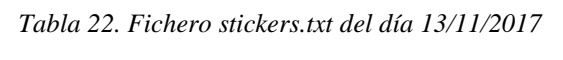

| Date Begin            | Date End              | <b>Activity</b>       | <b>Habitant</b> |
|-----------------------|-----------------------|-----------------------|-----------------|
| 2017-11-13 11:52:27.0 | 2017-11-13 11:55:13.0 | Get up from bed       | David           |
| 2017-11-13 11:55:30.0 | 2017-11-13 11:56:32.0 | Wash                  | David           |
| 2017-11-13 11:56:56.0 | 2017-11-13 11:59:25.0 | Prepare Breakfast     | David           |
| 2017-11-13 11:59:51.0 | 2017-11-13 12:06:57.0 | <b>Breakfast</b>      | David           |
| 2017-11-13 12:07:42.0 | 2017-11-13 12:09:11.0 | Brush your teeth      | David           |
| 2017-11-13 12:09:37.0 | 2017-11-13 12:20:37.0 | Work on the table     | David           |
| 2017-11-13 12:20:52.0 | 2017-11-13 12:22:51.0 | Get dressed           | David           |
| 2017-11-13 12:23:09.0 | 2017-11-13 12:23:58.0 | Leave House           | David           |
|                       |                       |                       |                 |
| 2017-11-13 12:40:07.0 | 2017-11-13 12:40:39.0 | Go home               | David           |
| 2017-11-13 12:41:17.0 | 2017-11-13 12:52:15.0 | Prepare lunch         | David           |
| 2017-11-13 12:52:32.0 | 2017-11-13 12:58:06.0 | Lunch                 | David           |
| 2017-11-13 12:58:16.0 | 2017-11-13 12:59:19.0 | Take the medicine     | David           |
| 2017-11-13 12:59:31.0 | 2017-11-13 13:00:22.0 | Do the dishes         | David           |
| 2017-11-13 13:00:30.0 | 2017-11-13 13:01:42.0 | Take out the trash    | David           |
| 2017-11-13 13:02:20.0 | 2017-11-13 13:03:54.0 | Brush your teeth      | David           |
| 2017-11-13 13:04:21.0 | 2017-11-13 13:16:15.0 | Relax on the sofa     | David           |
| 2017-11-13 13:17:20.0 | 2017-11-13 13:18:22.0 | Leave House           | David           |
|                       |                       |                       |                 |
| 2017-11-13 17:04:06.0 | 2017-11-13 17:04:47.0 | Go home               | David           |
| 2017-11-13 17:05:05.0 | 2017-11-13 17:09:20.0 | <b>Prepare Dinner</b> | David           |
| 2017-11-13 17:10:18.0 | 2017-11-13 17:16:53.0 | Dinner                | David           |
| 2017-11-13 17:17:13.0 | 2017-11-13 17:18:07.0 | Take out the trash    | David           |
| 2017-11-13 17:18:23.0 | 2017-11-13 17:19:50.0 | Brush your teeth      | David           |
| 2017-11-13 17:20:10.0 | 2017-11-13 17:27:40.0 | Watch TV              | David           |
| 2017-11-13 17:27:50.0 | 2017-11-13 17:29:24.0 | Get dressed           | David           |
| 2017-11-13 17:29:37.0 | 2017-11-13 17:30:58.0 | Go to bed             | David           |

*Tabla 23. Análisis de datos del día 13/11/2017* 

<span id="page-95-1"></span>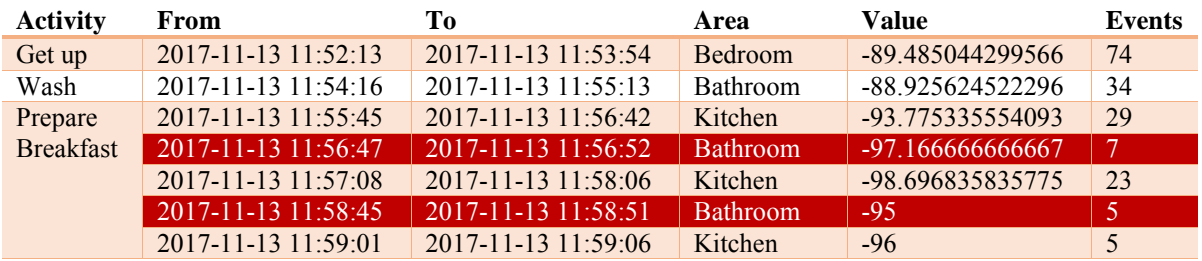

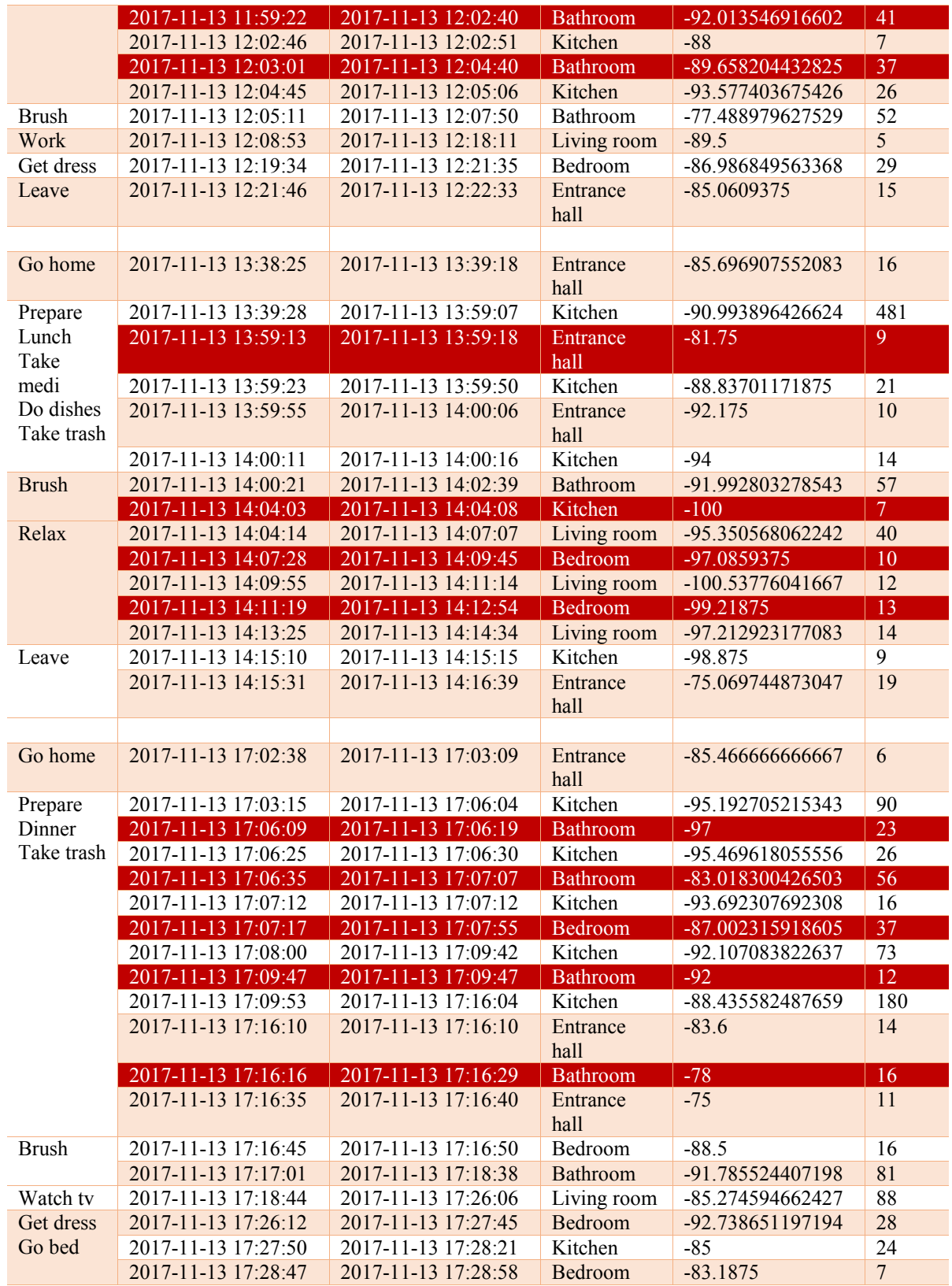

## <span id="page-96-0"></span>5. Día 15/11/2017 [\(Tabla 24](#page-96-0) y [Tabla 25\)](#page-97-0)

*Tabla 24. Fichero stickers.txt del día 15/11/2017* 

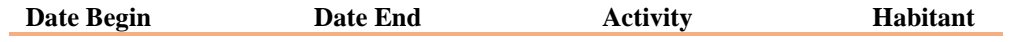

| 2017-11-15 12:24:14.0<br>2017-11-15 12:25:34.0 | 2017-11-15 12:25:21.0<br>2017-11-15 12:26:21.0 | Get up from bed     | David |
|------------------------------------------------|------------------------------------------------|---------------------|-------|
|                                                |                                                |                     |       |
|                                                |                                                | Use toilet          | David |
| 2017-11-15 12:26:47.0                          | 2017-11-15 12:27:23.0                          | Wash                | David |
| 2017-11-15 12:27:46.0                          | 2017-11-15 12:31:15.0                          | Prepare Breakfast   | David |
| 2017-11-15 12:32:00.0                          | 2017-11-15 12:36:19.0                          | <b>Breakfast</b>    | David |
| 2017-11-15 12:36:49.0                          | 2017-11-15 12:37:45.0                          | Brush your teeth    | David |
| 2017-11-15 12:38:06.0                          | 2017-11-15 12:39:53.0                          | Get dressed         | David |
| 2017-11-15 12:40:07.0                          | 2017-11-15 12:41:19.0                          | Leave House         | David |
|                                                |                                                |                     |       |
| 2017-11-15 13:12:45.0                          | 2017-11-15 13:13:33.0                          | Go home             | David |
| 2017-11-15 13:13:58.0                          | 2017-11-15 13:23:03.0                          | Prepare lunch       | David |
| 2017-11-15 13:23:25.0                          | 2017-11-15 13:29:51.0                          | Lunch               | David |
| 2017-11-15 13:30:16.0                          | 2017-11-15 13:31:18.0                          | Brush your teeth    | David |
| 2017-11-15 13:31:33.0                          | 2017-11-15 13:44:14.0                          | Watch TV            | David |
| 2017-11-15 13:44:23.0                          | 2017-11-15 13:45:15.0                          | Use toilet          | David |
| 2017-11-15 13:45:40.0                          | 2017-11-15 13:46:25.0                          | Put washing machine | David |
| 2017-11-15 13:46:33.0                          | 2017-11-15 13:47:40.0                          | Take a snack        | David |
| 2017-11-15 13:48:13.0                          | 2017-11-15 13:50:35.0                          | Leave House         | David |
| 2017-11-15 13:48:46.0                          | 2017-11-15 13:50:02.0                          | Take out the trash  | David |
|                                                |                                                |                     |       |
| 2017-11-15 16:55:53.0                          | 2017-11-15 16:56:48.0                          | Go home             | David |
| 2017-11-15 16:57:36.0                          | 2017-11-15 17:01:24.0                          | Prepare Dinner      | David |
| 2017-11-15 17:02:15.0                          | 2017-11-15 17:06:00.0                          | Dinner              | David |
| 2017-11-15 17:06:20.0                          | 2017-11-15 17:07:25.0                          | Take the medicine   | David |
| 2017-11-15 17:07:46.0                          | 2017-11-15 17:08:49.0                          | Take out the trash  | David |
| 2017-11-15 17:09:20.0                          | 2017-11-15 17:10:35.0                          | Brush your teeth    | David |
| 2017-11-15 17:10:58.0                          | 2017-11-15 17:12:53.0                          | Get dressed         | David |
| 2017-11-15 17:13:10.0                          | 2017-11-15 17:14:45.0                          | Go to bed           | David |

*Tabla 25. Análisis de datos del día 15/11/2017* 

<span id="page-97-0"></span>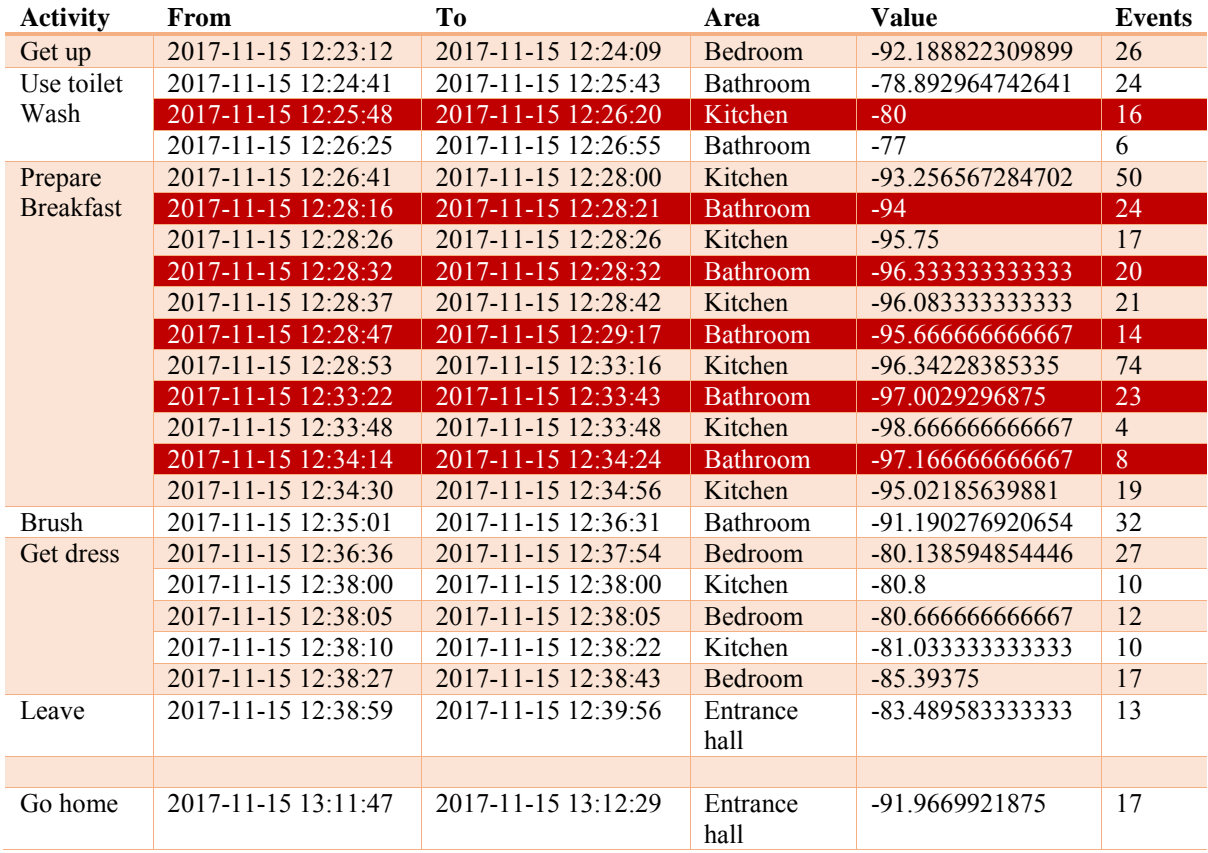

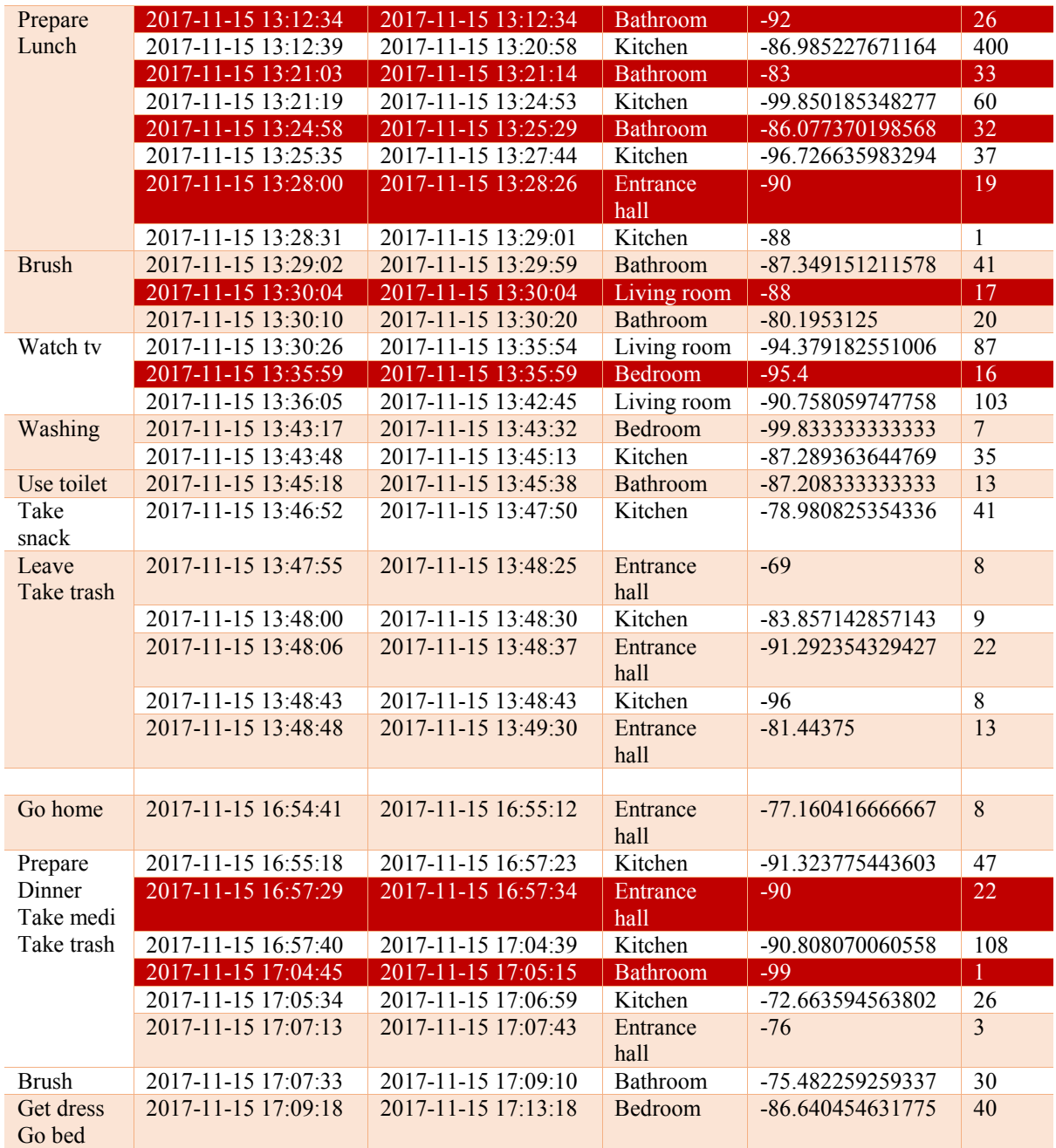

## <span id="page-98-0"></span>6. Día 20/11/2017 [\(Tabla 26](#page-98-0) y [Tabla 27\)](#page-99-0)

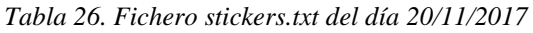

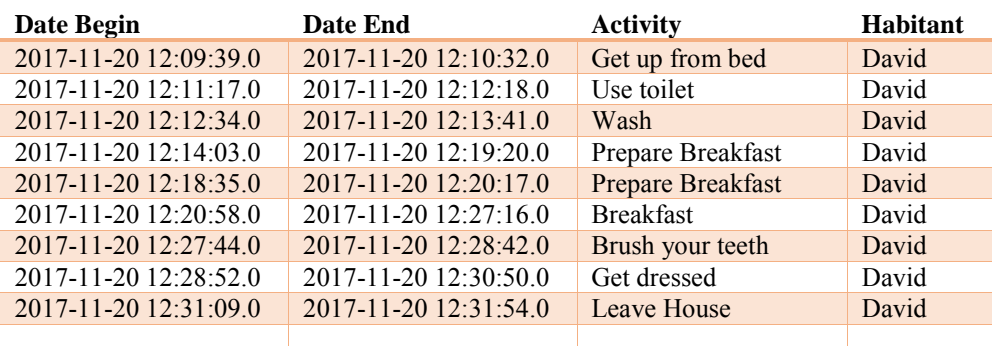

| 2017-11-20 13:28:03.0 | 2017-11-20 13:28:46.0 | Go home               | David |
|-----------------------|-----------------------|-----------------------|-------|
| 2017-11-20 13:29:18.0 | 2017-11-20 13:38:18.0 | Prepare lunch         | David |
| 2017-11-20 13:38:42.0 | 2017-11-20 13:43:44.0 | Lunch                 | David |
| 2017-11-20 13:44:04.0 | 2017-11-20 13:44:57.0 | Brush your teeth      | David |
| 2017-11-20 13:45:15.0 | 2017-11-20 13:51:58.0 | Watch TV              | David |
| 2017-11-20 13:52:08.0 | 2017-11-20 13:52:43.0 | Use toilet            | David |
| 2017-11-20 13:53:04.0 | 2017-11-20 13:53:52.0 | Put washing machine   | David |
| 2017-11-20 13:54:06.0 | 2017-11-20 13:54:51.0 | Take a snack          | David |
| 2017-11-20 13:57:17.0 | 2017-11-20 14:01:23.0 | Leave House           | David |
| 2017-11-20 13:58:25.0 | 2017-11-20 14:00:29.0 | Take out the trash    | David |
|                       |                       |                       |       |
| 2017-11-20 17:07:38.0 | 2017-11-20 17:08:22.0 | Go home               | David |
| 2017-11-20 17:09:01.0 | 2017-11-20 17:13:10.0 | <b>Prepare Dinner</b> | David |
| 2017-11-20 17:13:37.0 | 2017-11-20 17:21:19.0 | Dinner                | David |
| 2017-11-20 17:21:51.0 | 2017-11-20 17:23:00.0 | Take the medicine     | David |
| 2017-11-20 17:23:38.0 | 2017-11-20 17:24:41.0 | Take out the trash    | David |
| 2017-11-20 17:25:03.0 | 2017-11-20 17:26:40.0 | Brush your teeth      | David |
| 2017-11-20 17:27:12.0 | 2017-11-20 17:28:20.0 | Get dressed           | David |
| 2017-11-20 17:29:17.0 | 2017-11-20 17:31:25.0 | Go to bed             | David |
|                       |                       |                       |       |

*Tabla 27. Análisis de datos del día 20/11/2017* 

<span id="page-99-0"></span>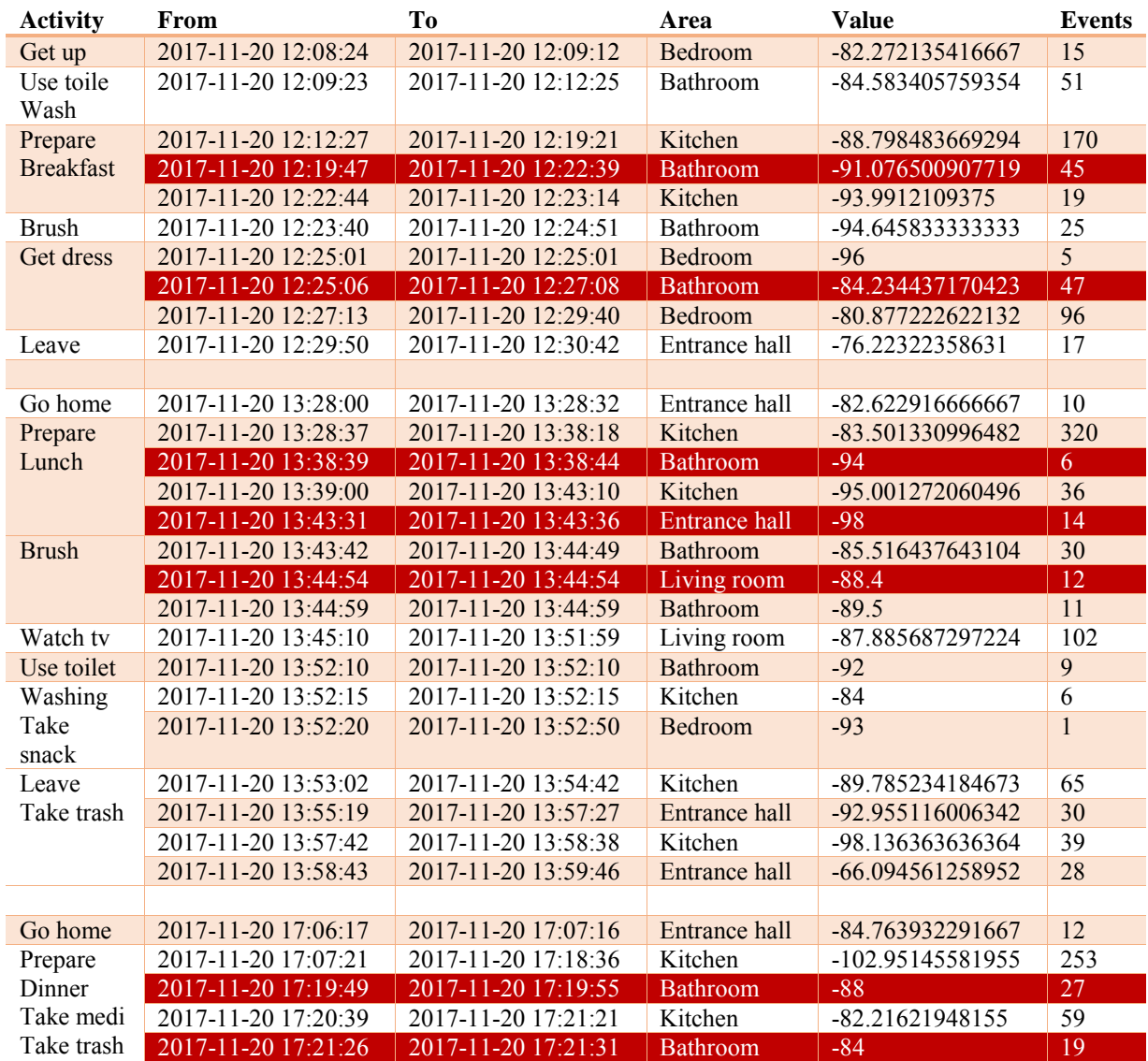

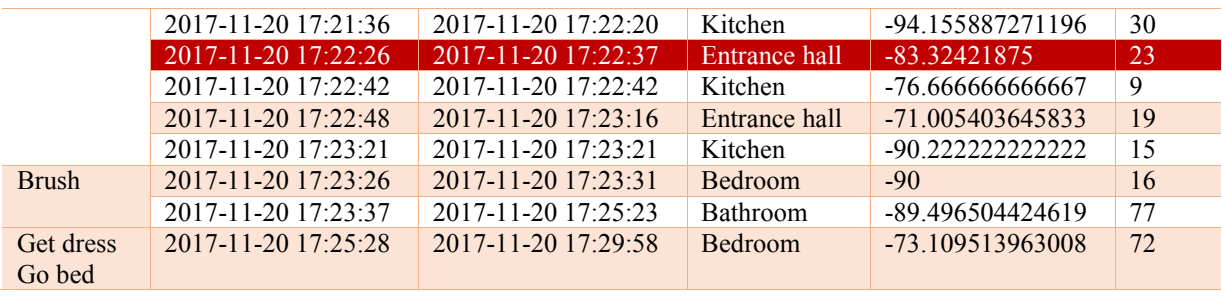

# Capítulo 4. Conclusiones y líneas de trabajo futuras

En este capítulo se exponen los objetivos alcanzados en este trabajo fin de máster, los obstáculos encontrados así como las futuras líneas de trabajo. Finalmente, se incluyen una opinión personal sobre el desarrollo de dicho trabajo.

En este trabajo se ha abordado un sistema denominado UJAmI Location que permite gestionar la localización en espacios cerrados con múltiples áreas y con diferentes usuarios a través de sus dispositivos móviles. Este tipo de sistemas tienen gran utilidad, por ejemplo, en residencias de ancianos donde se tiene que ubicar en tiempo real a los usuarios o en centros hospitalarios donde tiene relevancia realizar un seguimiento de las personas atendidas.

El sistema UJAmI Location permite gestionar la localización de múltiples espacios cerrados y, dentro de cada espacio, gestionar usuarios y dispositivos móviles así como zonas y balizas desplegadas en dichas zonas.

La principal ventaja del sistema UJAmI Location no es solo que permite obtener en tiempo real la ubicación de los dispositivos de los usuarios sino que también permite obtener resúmenes lingüísticos de la localización. Así, se pueden obtener las zonas visitadas por un usuario en un periodo de tiempo y la frecuencia de visitas recibidas en una zona de una manera fácilmente comprensible.

Para el desarrollo del sistema, en primer lugar, se han estudiado las tecnologías basadas en balizas para la localización en espacios cerrados. Fruto de este análisis se ha llevado a cabo la elección de las balizas a utilizar en el sistema, siendo las balizas sticker de Estimote las seleccionadas por sus prestaciones en ahorro de energía,

precisión y precio. Además, se ha realizado una experimentación para conocer la configuración y calibración del tipo de baliza seleccionada.

En segundo lugar, para llevar a cabo el sistema UJAmI Location se han completado las etapas de análisis, diseño e implementación tanto del sistema web como de la aplicación móvil asociada.

El sistema UJAmI Location ha pasado a formar parte del conjunto de utilidades software contenidas en el espacio UJAmI de la Universidad de Jaén (University of JAén - Ambiente Intelligence) ubicado en el Centro de Estudios Avanzados en Tecnologías de la Información y de la Comunicación. Para ello, antes ha sido necesario testear el sistema UJAmI Location, llevando a cabo una fase de pruebas consistente en importar una colección de datos del SmartLab de UJAmI donde hay ubicadas diversas balizas de Estimote. Dicha colección de datos recoge las lecturas realizadas por una aplicación móvil externa de un habitante mientras realiza diversas actividades de la vida diaria como dormir, levantarse, asearse, prepararse la comida, etc.

La colección de datos de estudio ha sido importada al sistema UJAmI Location y se han realizado diversas pruebas para evaluar las localizaciones proporcionadas por el sistema y fijar parámetros relacionados como (i) el tamaño de la ventana temporal que tiene en cuenta las diferentes lecturas para obtener los resúmenes lingüísticos y (ii) el operador de agregación para resumir las lecturas procesadas en la ventana temporal.

Además, se han realizado tres anexos referentes al manual para la instalación del sistema web y de la aplicación móvil, al manual de usuario para el uso de la aplicación móvil y, finalmente, al manual de usuario del sistema web. Los manuales de usuario se encuentran en inglés para contribuir a la internacionalización de la utilidad software así como del espacio UJAmI en la Universidad de Jaén.

Respecto a los **principales obstáculos** encontrados en la realización del sistema, destacan los siguientes. El primero de ellos se refiere a la precisión del sistema, ya que la posición de un dispositivo en tiempo real puede variar según se empleen dispositivos de un proveedor u otro. Asimismo, hay que tener en cuenta la latencia que se pueda producir, entendiéndola como el tiempo que emplea el sistema en identificar la posición del dispositivo, con una buena precisión.

Es necesario conocer problemas derivados de la estabilidad de la señal emitida por las balizas, ya que las señales son propensas a ser absorbidas por las paredes, pasillos y otros elementos estructurales.

Otro aspecto que hay que tener en cuenta es que un cambio de posición de una baliza o de la estructura, implicaría un estudio de recalibración de la totalidad del sistema implantado en el espacio.

En cuanto al consumo de batería del dispositivo, hay que considerar que un sistema que implique una búsqueda continua de señales emitidas por balizas, tiene una relación directa respecto al consumo y agotamiento de la batería del dispositivo.

Por último, otra dificultad que se puede producir es la disponibilidad del sistema en múltiples dispositivos y para distintas versiones de un mismo sistema operativo. Dado que el mercado móvil actual está muy fragmentado, se convierte en un reto importante en la selección de la solución adoptada.

Actualmente, UJAmI Location presenta las siguientes **líneas de trabajo futuras**:

- Inclusión de otro tipo de balizas en el sistema web y en la aplicación móvil.
- Inclusión de un módulo de visualización de la localización en el sistema web.
- Estudio en profundidad de la ventana temporal para realizar la estimación de la localización.
- Estudio de algoritmos de clasificación para estimar la ubicación del dispositivo.
- Estudio de configuración de la frecuencia en la que las balizas emiten su señal y la repercusión sobre el sistema desarrollado.

Desde un punto de vista personal, el desarrollo del sistema realizado, por sus características, ha supuesto todo un reto ya que ha permitido poner en práctica muchos de los conceptos adquiridos a lo largo del Máster en Ingeniería Informática.

Por otra parte, ha sido muy satisfactoria la realización de este sistema al haber tenido la posibilidad de colaboración directa con el personal del Centro de Estudios Avanzados en TIC de la Universidad de Jaén, en concreto con el Departamento Técnico encargado del laboratorio SmartLab de Inteligencia Ambiental, y en especial a su coordinadora y también tutora de este TFM sin cuyo apoyo, guía, tiempo y paciencia este trabajo fin de máster no habría sido posible realizar.

# Bibliografía

- [1] V. Gazis, M. Goertz, M. Huber y A. Leonardi, «Short Paper: IoT: Challenges, projects, architectures,» de *Intelligence in Next Generation Networks (ICIN)*, 2015.
- [2] A. M. Rahmani, N. Kumar Thanigaivelan, T. Nguyen Gia y J. Granados, «Smart e-Health Gateway: Bringing intelligence to Internet-of-Things based ubiquitous healthcare systems,» de *Consumer Communications and Networking Conference (CCNC)*, 2015.
- [3] E. Ahmed, I. Yaqoob, A. Gani, M. Imran y M. Guizani, «Internet-of-things-based smart environments: state of the art, taxonomy, and open research challenges,» *IEEE Wireless Communications,* vol. 23, nº 5, pp. 10-16, 2016.
- [4] Wikipedia, [En línea]. Available: https://es.wikipedia.org/wiki/Sistema\_de\_posicionamiento\_en\_interiores.
- [5] L. F. A. Corna, «Occupancy Detection via iBeacon on Android Devices for Smart Building Management,» de *Proceedings of the 2015 Design, Automation & Test in Europe Conference & Exhibition*, 2015.
- [6] A. Y. Venkatesh Babu, «Indoor Positioning System (IPS),» *CSI Communications,*  nº 38, pp. 16-18, 2014.
- [7] Mundo NFC, «¿Cómo funciona el NFC?,» [En línea]. Available: https://mundonfc.wordpress.com/2012/02/09/como-funciona-el-nfc/.
- [8] Wikipedia, [En línea]. Available: https://es.wikipedia.org/wiki/ZigBee.
- [9] L. Frenzel, «What's the difference between Bluetooth Low Energy and Ant?,» [En línea]. Available: http://www.electronicdesign.com/mobile/what-s-differencebetween-bluetooth-low-energy-and-ant.
- [10] Accent Systems, [En línea]. Available: https://accent-systems.com.
- [11] Estimote, [En línea]. Available: https://community.estimote.com.
- [12] I. Sommerville, Ingeniería del Software, Addison Wesley, 2007.
- [13] T. Reenskaug, THING-MODEL-VIEW-EDITOR an Example from planning, 1979.
- [14] «Bootstrap,» [En línea]. Available: http://getbootstrap.com/css/.
- [15] «W3Schools,» [En línea]. Available: http://www.w3schools.com/bootstrap/.
- [16] A. J. F. G. D. A. R. B. Dix, Human-Computer, 2003.
- [17] «PHP,» [En línea]. Available: http://php.net/manual/es/intro-whatis.php.
- [18] «Acerca de html,» [En línea]. Available: http://www.acercadehtml.com/manualhtml/que-es-html.html.
- [19] W3C. [En línea]. Available: http://www.w3c.es/Divulgacion/GuiasBreves/HojasEstilo.
- [20] LibrosWeb. [En línea]. Available: http://librosweb.es/libro/javascript/capitulo\_1.html.
- [21] J. Byous, Java technology: "The early years. Sun Developer Network", 2005.
- [22] Asociación de desarrolladores web de España, [En línea]. Available: http://www.adwe.es/codigo/codeigniter-framework-php-desarrollo-aplicacionesweb.
- [23] PhpStorm. [En línea]. Available: https://www.jetbrains.com/phpstorm/.
- [24] phpMyAdmin, [En línea]. Available: https://www.phpmyadmin.net/.
- [25] Academia Android, [En línea]. Available: http://academiaandroid.com/ide-androidintellij-android-studio-aide/.
[26] CEATIC, [En línea]. Available: http://ceatic.ujaen.es/.

- [27] CEATIC, [En línea]. Available: http://ceatic.ujaen.es/en/node/4454.
- [28] «What is a QR Code?,» [En línea]. Available: http://www.whatisaqrcode.co.uk/.

## Anexo A. Manual de instalación

# <span id="page-111-0"></span>Índice

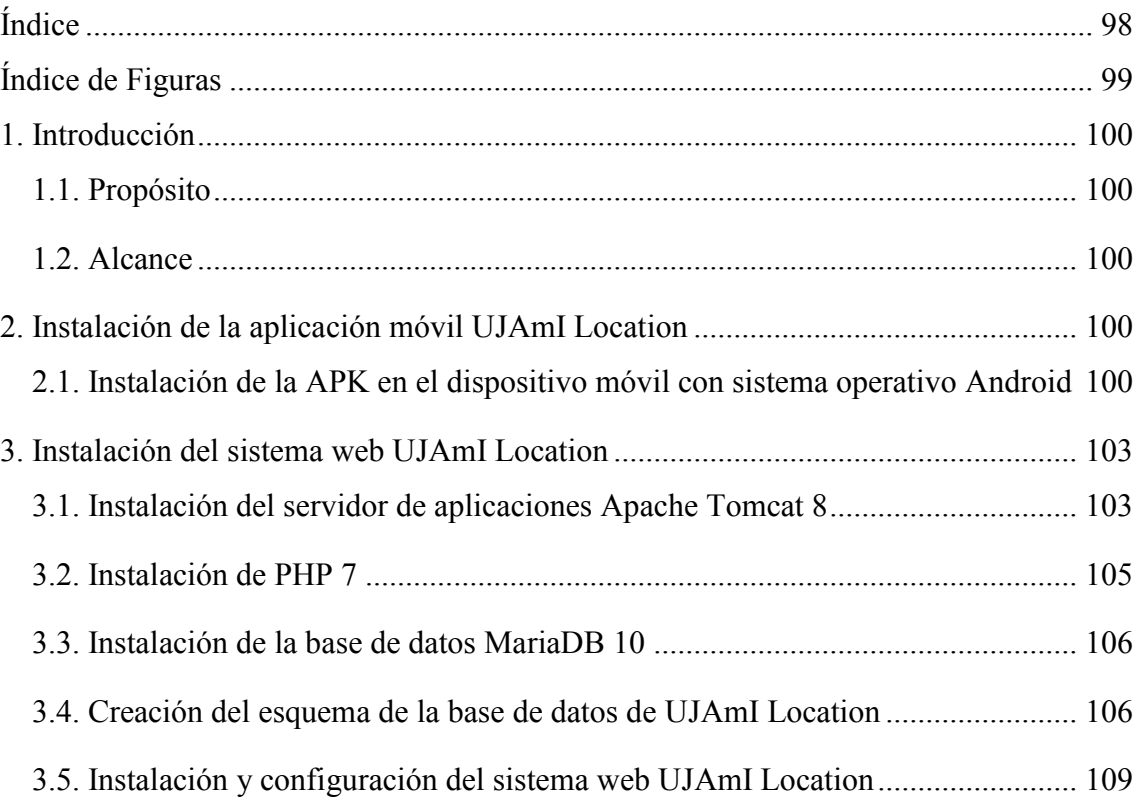

# <span id="page-112-0"></span>Índice de Figuras

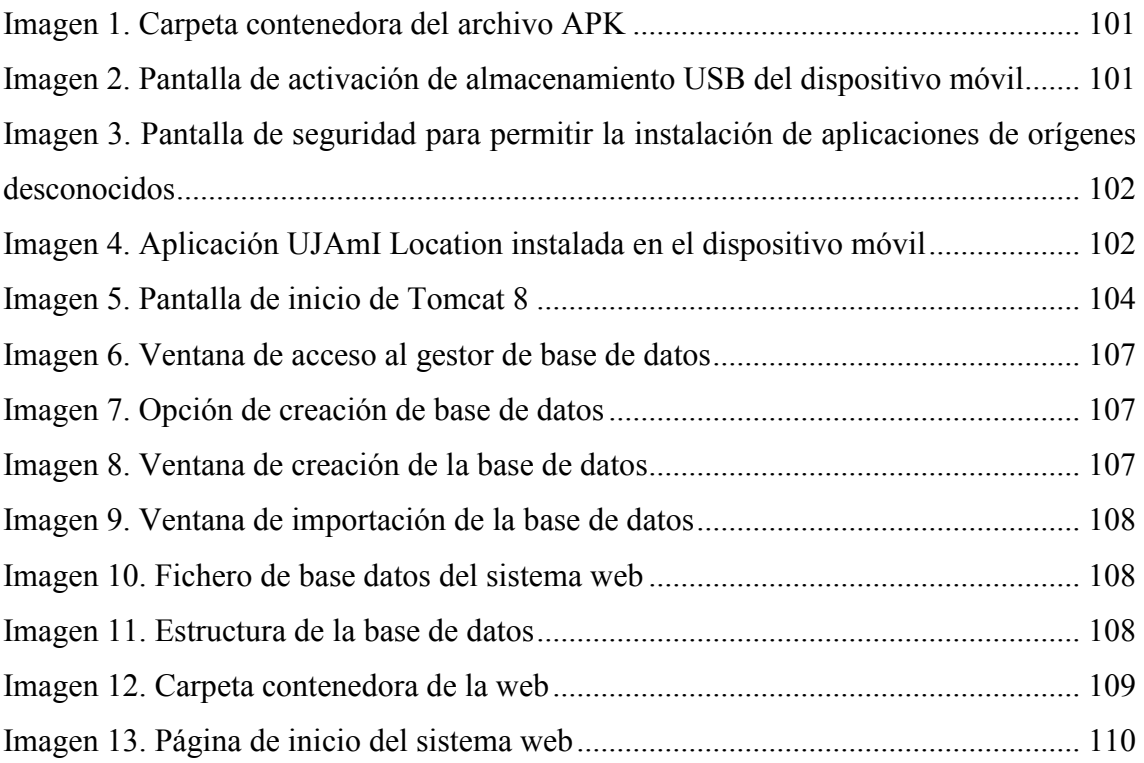

## <span id="page-113-0"></span>1. Introducción

### <span id="page-113-1"></span>1.1. Propósito

Este manual de instalación tiene como propósito principal explicar los pasos de instalación y despliegue de la aplicación móvil de UJAmI Location, así como del sistema web de igual nombre.

#### <span id="page-113-2"></span>1.2. Alcance

El presente documento abarca las siguientes secciones:

- Instalación de la aplicación móvil UJAmI Location:
	- o Instalación de la APK en el dispositivo móvil con sistema operativo Android.
- Instalación del sistema web UJAmI Location:
	- o Instalación de la base de datos MariaDB, del servidor de aplicaciones Tomcat y de PHP.
	- o Configuración de la aplicación web.

# <span id="page-113-3"></span>2. Instalación de la aplicación móvil UJAmI Location

## <span id="page-113-4"></span>2.1. Instalación de la APK en el dispositivo móvil con sistema operativo Android

El archivo de instalación APK de la aplicación móvil UJAmI Location se encuentra en la carpeta AppMobile del CD adjunto a esta memoria.

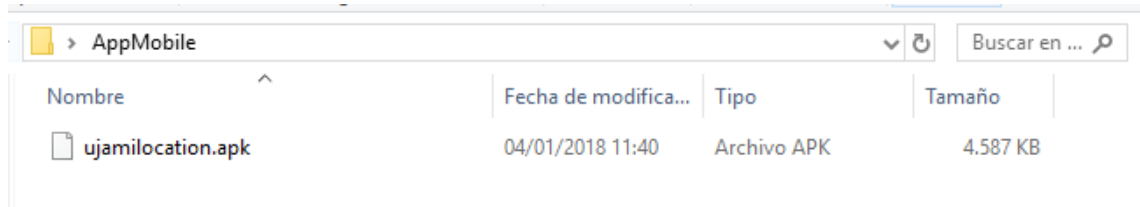

*Imagen 1. Carpeta contenedora del archivo APK* 

<span id="page-114-0"></span>Para poder instalar el archivo en un dispositivo móvil es necesario transferirlo y para ello se necesitará un cable USB acorde al dispositivo.

A continuación, se conecta el dispositivo al ordenador y en el momento en que el sistema lo solicite, activamos el modo de almacenamiento masivo. También podremos montar la tarjeta SD igual que se hace con un pendrive.

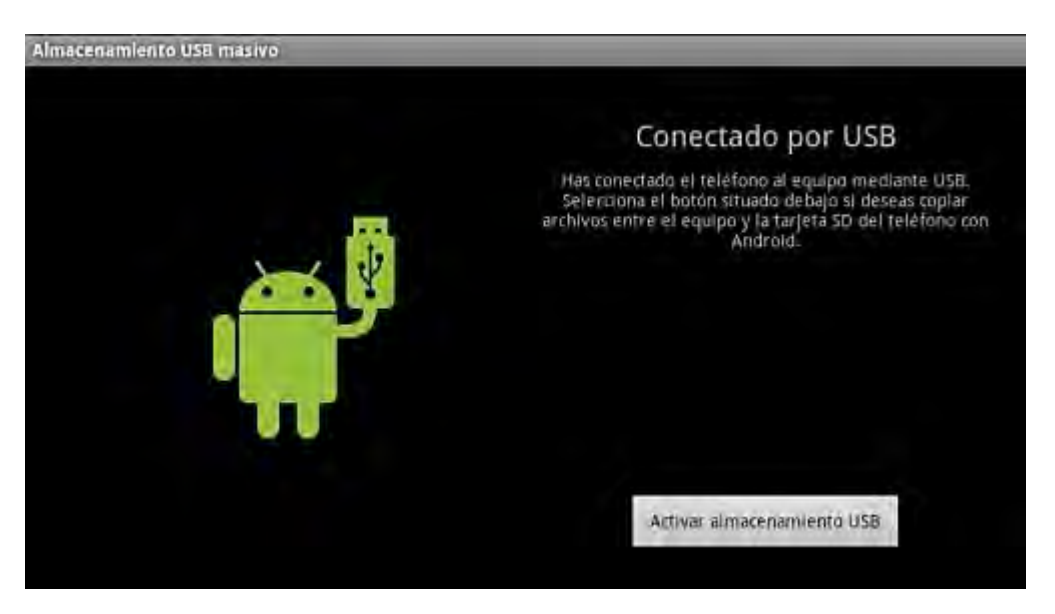

*Imagen 2. Pantalla de activación de almacenamiento USB del dispositivo móvil* 

<span id="page-114-1"></span>El siguiente paso es transferir el archivo APK a la tarjeta, para ello se arrastra a la misma. En este punto es aconsejable crear una carpeta dentro de la SD para facilitar recordar su ubicación.

A continuación es necesario indicar al sistema operativo Android del dispositivo móvil que permita la instalación de programas fuera de Play Store, para ello se activará la opción "Ajustes>Seguridad>Orígenes desconocidos".

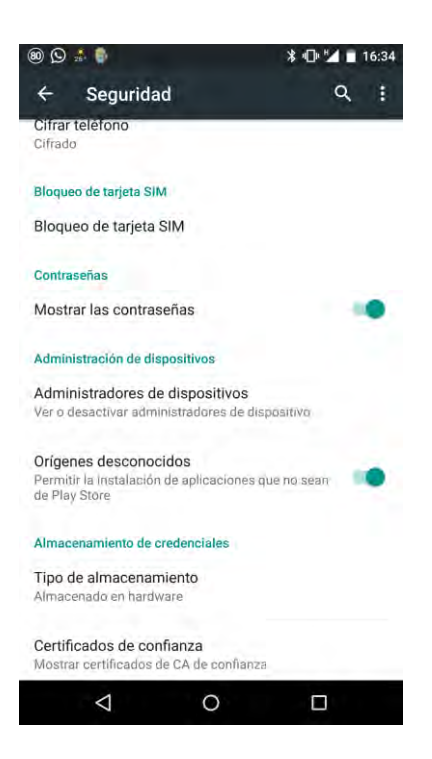

*Imagen 3. Pantalla de seguridad para permitir la instalación de aplicaciones de orígenes desconocidos* 

<span id="page-115-0"></span>Cuando se finaliza este proceso, se procede a instalar el archivo APK. Para ello se abre el administrador de archivos del teléfono y se busca el archivo en la carpeta que se creó y se ejecuta.

A partir de este punto se puede ejecutar la aplicación UJAmI Location perfectamente instalada.

<span id="page-115-1"></span>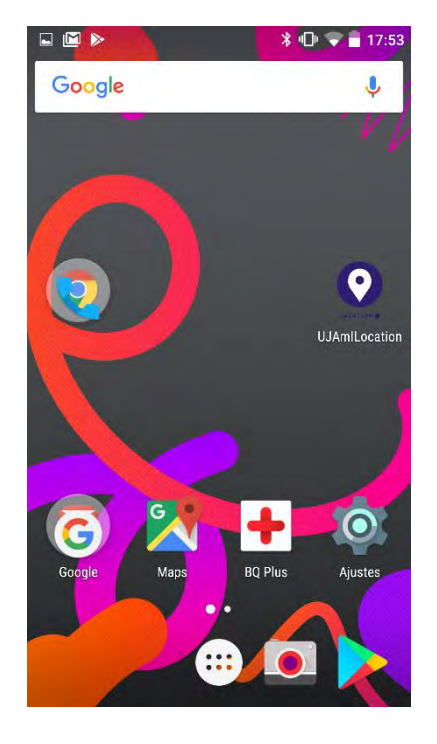

*Imagen 4. Aplicación UJAmI Location instalada en el dispositivo móvil* 

## <span id="page-116-0"></span>3. Instalación del sistema web UJAmI Location

### <span id="page-116-1"></span>3.1. Instalación del servidor de aplicaciones Apache Tomcat 8

Apache Tomcat es un servidor de aplicaciones desarrollado bajo el proyecto Jakarta en la Apache Software Foundation.

Antes de instalar Tomcat es necesario tener instalada la última versión de Java Development Kit (JDK) instalada y configurada en el sistema. Para ello:

- Agregamos el repositorio
	- \$ sudo add-apt-repository ppa:webupd8team/java
- Actualizamos lista de paquetes
	- \$ sudo apt-get update
- Instalamos el JDK

\$ sudo apt-get install oracle-java8-installer

Posteriormente, se descarga e instala Apache Tomcat 8. Para ello:

Se descarga el paquete de instalación

<http://tomcat.apache.org/download-80.cgi>

Se crea el directorio tomcat y se accede a él

# mkdir /opt/tomcat/ && cd /opt/tomcat

Se descarga Tomcat

# wget http://www.eu.apache.org/dist/tomcat/tomcat-8/v8.0.30/bin/apache-tomcat-8.0.30.zip

Se descarga la suma de verificación md5

# wget http://www.eu.apache.org/dist/tomcat/tomcat-8/v8.0.30/bin/apache-tomcat-8.0.30.zip.md5

- Se hace la suma de verificación
	- # cat apache-tomcat-8.0.30.zip.md5
	- # md5sum apache-tomcat-8.0.30.zip
- Se extrae el zip

# unzip apache-tomcat-8.0.30.zip

Se accede a la carpeta bin del directorio recién extraído

```
# cd apache-tomcat-8.0.30/bin/
```
 Se cambian los permisos de todos los .sh para que sólo sean ejecutables por el usuario root

```
# chmod 700 /opt/tomcat/apache-tomcat-8.0.30/bin/*.sh
```
 Se crea un enlace simbólico de startup.sh (es para iniciar tomcat desde la terminal) en el directorio /usr/bin/

```
# ln -s /opt/tomcat/apache-tomcat-8.0.30/bin/startup.sh 
/usr/bin/tomcatup
```
 Se crea un enlace simbólico de shutdown.sh (es para apagar tomcat desde la terminal) en el directorio /usr/bin/

```
# ln -s /opt/tomcat/apache-tomcat-8.0.30/bin/shutdown.sh 
/usr/bin/tomcatdown
```
- Ahora ya se puede ejecutar desde la terminal (como super usuario) tomcatup y tomcatdown
- Se inicia Tomcat
	- # tomcatup
- Se comprueba que funciona desde el navegador:

localhost:8080

| 0<br>Apache Tomcat/8.0.30 - Mozilla Firefox<br>Apache Tomcat/8.0.30<br>$x +$                                                    |                                             |                                                                                           |  | $x = 0$ $x$ |
|----------------------------------------------------------------------------------------------------|---------------------------------------------|-------------------------------------------------------------------------------------------|--|-------------|
| 19B<br>localhost 8080                                                                                                    | Q Buscar<br>c                               | 立<br>自                                                                                    |  |             |
| G Google III UsemosLinux   GN                                                                                                   |                                             |                                                                                           |  |             |
| Wiki Mailing Lists<br><b>Documentation</b><br>Configuration<br>Examples<br>Home                                                 |                                             | Find Help                                                                                 |  |             |
| Apache Tomcat/8.0.30                                                                                                    |                                             | The Apache Software Foundation<br>http://www.apache.org/                                  |  |             |
| If you're seeing this, you've successfully installed Tomcat. Congratulations!                                                   |                                             |                                                                                           |  |             |
| <b>Recommended Reading:</b>                                                                                                    |                                             | Server Status                                                                             |  |             |
| <b>Security Considerations HOW-TO</b>                                                                                           |                                             | Manager App                                                                               |  |             |
| <b>Manager Application HOW-TO</b><br><b>Clustering/Session Replication HOW-TO</b>                                               |                                             | Host Manager                                                                              |  |             |
| <b>Developer Quick Start</b>                                                                                                    |                                             |                                                                                           |  |             |
| <b>Tomcat Setup</b><br>Realms & AAA<br><b>First Web Application</b><br><b>JDBC DataSources</b>                                  | <b>Examples</b>                             | <b>Serviet Specifications</b><br><b>Tomcat Versions</b>                                   |  |             |
|                                                                                                    |                                             |                                                                                           |  |             |
| <b>Managing Tomcat</b><br><b>Documentation</b>                                                                                  | <b>Getting Help</b>                         |                                                                                           |  |             |
| For security, access to the manager webapp<br><b>Tomcat 8.0 Documentation</b><br>is restricted. Users are defined in:           | <b>FAQ and Mailing Lists</b>                |                                                                                           |  |             |
| <b>Tomcat 8.0 Configuration</b><br><b>SCATALINA HOME/conf/toncat-users.xml</b><br><b>Tomcat Wiki</b>                            | tomcat-announce                             | The following mailing lists are available:                                                |  |             |
| In Tomcat 8.0 access to the manager<br>Find additional important configuration<br>application is split between different users. |                                             | Important announcements, releases, security<br>vulnerability notifications, (Low volume), |  |             |
| information in:<br>Read more                                                                                                    | tomcat-users<br>User support and discussion |                                                                                           |  |             |
| <b>SCATALINA HOME/RUNNING.txt</b><br><b>Release Notes</b>                                                                       | tantihs-user                                |                                                                                           |  |             |

<span id="page-117-0"></span>*Imagen 5. Pantalla de inicio de Tomcat 8* 

- Se apaga Tomcat
	- # tomcatdown

#### <span id="page-118-0"></span>3.2. Instalación de PHP 7

PHP es un lenguaje de programación de uso general de código del lado del servidor, originalmente diseñado para el desarrollo web de contenido dinámico. Para instalar PHP7 es necesario realizar los siguientes pasos.

Configurar repositorio

```
$ wget -O - https://www.dotdeb.org/dotdeb.gpg | apt-key add - 
$ sudo sh -c "echo 'deb http://packages.dotdeb.org jessie all' 
> /etc/apt/sources.list.d/dotdeb.org.list"
$ sudo sh -c "echo 'deb-src http://packages.dotdeb.org jessie 
all' >> /etc/apt/sources.list.d/dotdeb.org.list"
```
- Actualizar la base de datos de los paquetes del sistema operativo
	- \$ sudo apt-get update
- Crear una variable para los paquetes de PHP 7
	- \$ newphppackages=`sed 's/php5/php7.0/g' <<<\$oldphppackages`
	- \$ apt-get install \$newphppackages
- Configurar el servidor web y PHP7 a través de los archivos de configuración que se encuentran en:

```
/etc/php/7.0/apache2/ – PHP 7 con Apache 2.
```
/etc/php/7.0/fpm/ – PHP-FPM para Nginx/Lighttpd/Apache2.

/etc/php/7.0/mods-available/ – módulos de PHP disponibles.

- Guardar cambios y reiniciar el servidor Nginx
	- \$ sudo systemctl restart nginx.service
- Reiniciar el servidor web
	- \$ sudo systemctl restart apache2.service
- Comprobar que la instalación se ha llevado a cabo correctamente

\$ php --version

#### <span id="page-119-0"></span>3.3. Instalación de la base de datos MariaDB 10

Para instalar MariaDB se ejecuta el siguiente comando desde el terminal:

# apt-get install mariadb-server mariadb-client

- Comprobar que MariaDB está funcionado ejecutando:
	- # service mysql status
- Configurar MariaDB ejecutando el código:
	- # /usr/bin/mysql secure installation
	- o En el primer paso se pregunta por la contraseña de "root" para MariaDB.
	- o A continuación se pregunta por una contraseña para el usuario "root". Es recomendable usar contraseña.
	- o El siguiente paso pregunta si se elimina el usuario anónimo, aquí se indica que Sí.
	- o El siguiente paso pregunta por desactivar que el usuario "root" se conecte remotamente, aquí se indicará que Sí.
	- o El siguiente paso pregunta si eliminar la base de datos "test", aquí se indicará que Sí.
	- o El siguiente paso pregunta si queremos recargar privilegios, aquí se indicará que Sí.

#### <span id="page-119-1"></span>3.4. Creación del esquema de la base de datos de UJAmI Location

Una vez instalada la base de datos MariaDB en el servidor, se procederá a instalar el esquema de la base de datos del sistema web UJAmI Location.

A continuación se accede a la url del sistema gestor de base de datos instalado, en el caso del UJAmI Location, la url es:

#### <http://serezade.ujaen.es:8015/phpmyadmin>

Se inserta el usuario y contraseña root para proceder a la creación de la base de datos.

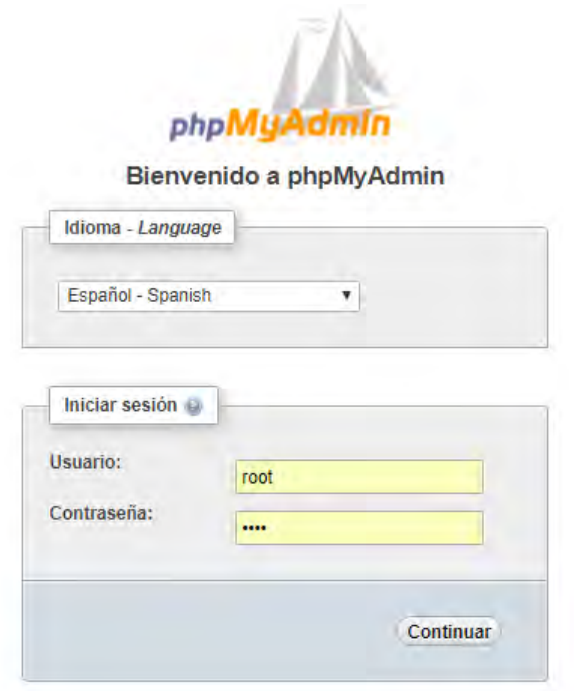

*Imagen 6. Ventana de acceso al gestor de base de datos* 

<span id="page-120-0"></span>Una vez dentro, se selecciona la opción Nueva, a la izquierda de la ventana, para crear la base de datos.

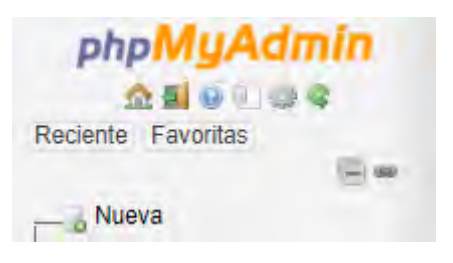

*Imagen 7. Opción de creación de base de datos* 

<span id="page-120-1"></span>Y se indica el nombre ujami location. Por último se pulsa el botón Crear.

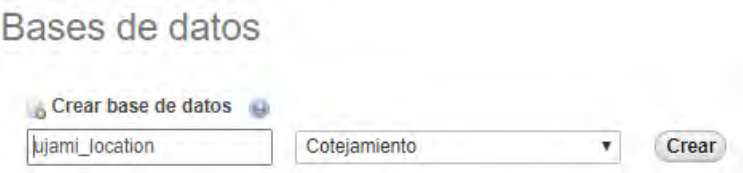

*Imagen 8. Ventana de creación de la base de datos* 

<span id="page-120-2"></span>A continuación se selecciona la base de datos ujami\_location, y se accede a la pestaña Importar

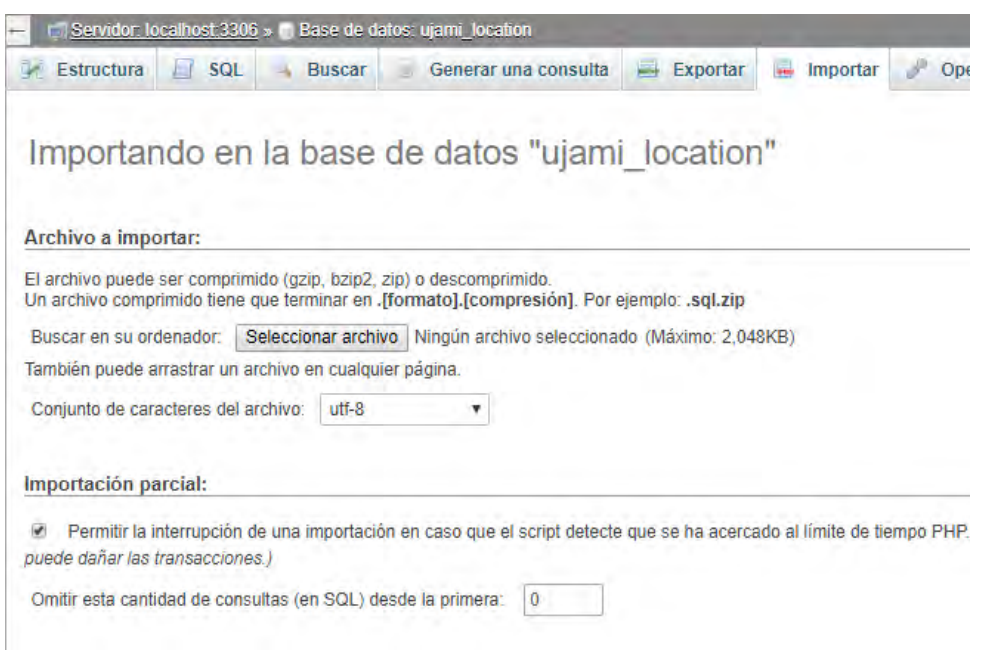

*Imagen 9. Ventana de importación de la base de datos* 

<span id="page-121-0"></span>En el apartado "Archivo a importar", se selecciona el archivo ujami\_location.sql que se encuentra en la carpeta Web del CD adjunto a esta memoria.

| > Web                 |                          | √ ⊙                 | Buscar en $\rho$ |
|-----------------------|--------------------------|---------------------|------------------|
| Nombre                | Fecha de modifica   Tipo |                     | Tamaño           |
| ujamilocation         | 04/01/2018 12:20         | Carpeta de archivos |                  |
| di ujami_location.sql | 04/01/2018 12:39         | Microsoft SQL Ser   | 7 KB             |

*Imagen 10. Fichero de base datos del sistema web* 

<span id="page-121-1"></span>Por último se pulsa sobre el botón Continuar, y de esta manera se crea la estructura de la base de datos del sistema web UJAmI Location.

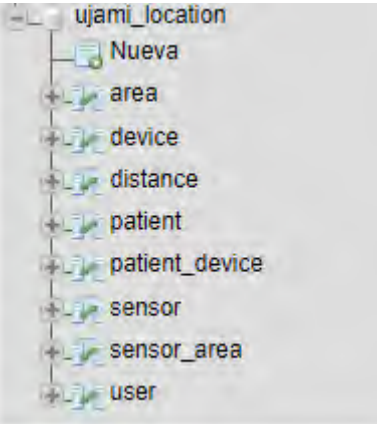

<span id="page-121-2"></span>*Imagen 11. Estructura de la base de datos* 

#### <span id="page-122-0"></span>3.5. Instalación y configuración del sistema web UJAmI Location

Los ficheros del sistema web UJAmI Location se encuentran en la carpeta Web del CD adjunto a esta memoria.

| Web           |                          | ৺ ত                 | Buscar en  P |  |
|---------------|--------------------------|---------------------|--------------|--|
| ㅅ<br>Nombre   | Fecha de modifica   Tipo |                     | Tamaño       |  |
| ujamilocation | 04/01/2018 12:20         | Carpeta de archivos |              |  |
| docation.sql  | 04/01/2018 12:39         | Microsoft SQL Ser   | 7 KB         |  |

*Imagen 12. Carpeta contenedora de la web* 

<span id="page-122-1"></span>Para el correcto funcionamiento del sistema web, es necesario modificar los ficheros de configuración y de conexión a la base de datos. Para ello:

Acceder a la carpeta config

```
ujamilocation\application\config
```
 Abrir el fichero config.php y modificar la siguiente línea para indicar donde está alojado el sistema web:

```
$config['base_url'] = 'http://name_server/ujamilocation';
//Como ejemplo
// $config['base_url'] = 
'http://serezade.ujaen.es:8015/ujamilocation';
```
 Abrir el fichero database.php y modificar las siguientes líneas para configurar la conexión de la base de datos:

```
$db['default'] = array(
   'dsn' => '',
   'hostname' => 'localhost', //según proceda
   //'hostname' => 'serezade.ujaen.es:8015', //según proceda
   'username' => 'root',
   'password' => '****', //sustituir * por la contraseña real
   'database' => 'ujami_location',
   'dbdriver' => 'mysqli',
   'dbprefix' => '',
   'pconnect' => FALSE,
```

```
'db_debug' => (ENVIRONMENT !== 'production'),
'cache_on' => FALSE,
'cachedir' => '',
'char_set' => 'utf8',
'dbcollat' => 'utf8_general_ci',
'swap_pre' => '',
'encrypt' => FALSE,
'compress' => FALSE,
'stricton' => FALSE,
'failover' => array(),
'save_queries' => TRUE
```
 Copiar toda la carpeta ujamilocation en la ruta del servidor que se indica a continuación

/var/www/html

);

 Comprobar que la instalación se ha realizado correctamente accediendo a la url de la página index

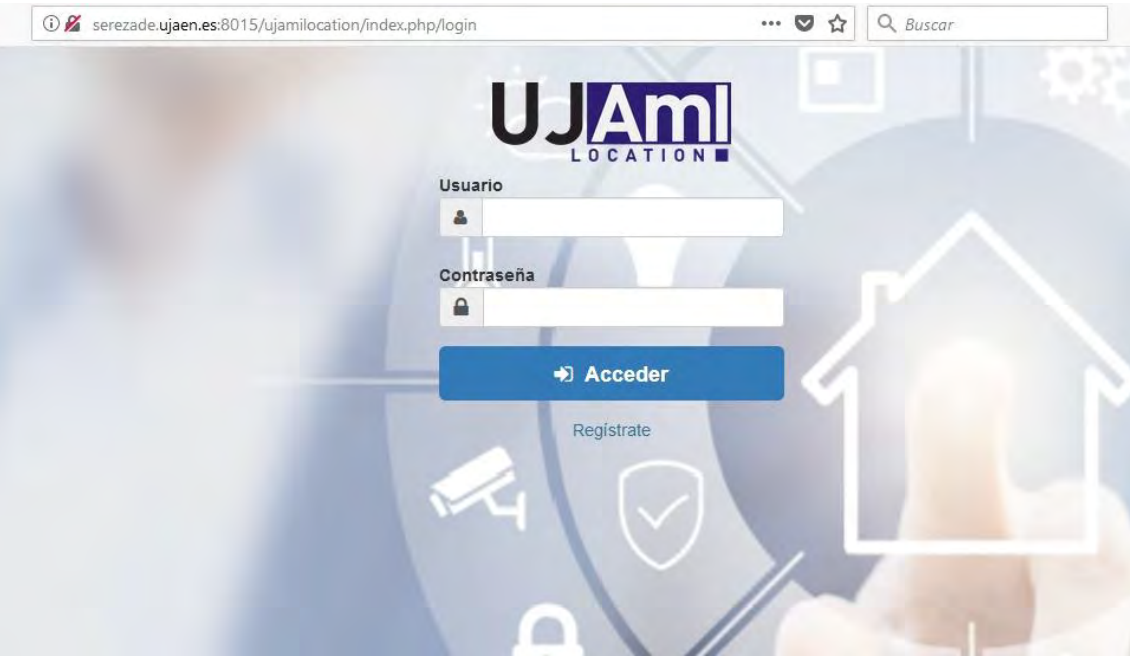

<span id="page-123-0"></span>*Imagen 13. Página de inicio del sistema web*

# Anexo B. User manual: AppMobile UJAmI Location

## <span id="page-125-0"></span>Index

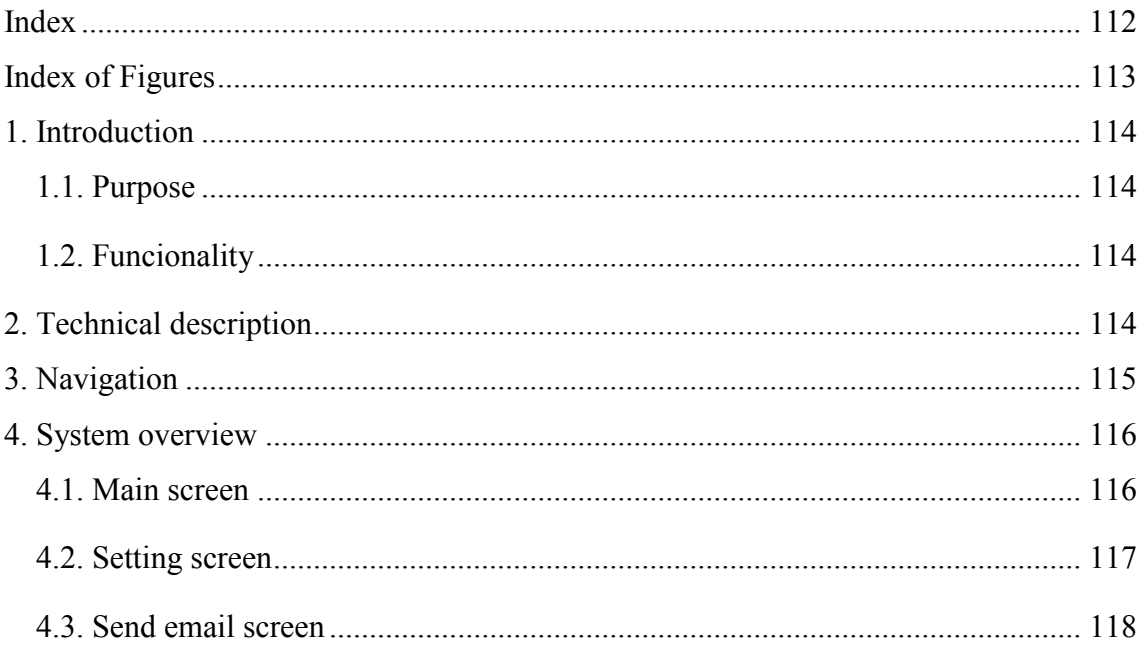

## <span id="page-126-0"></span>Index of Figures

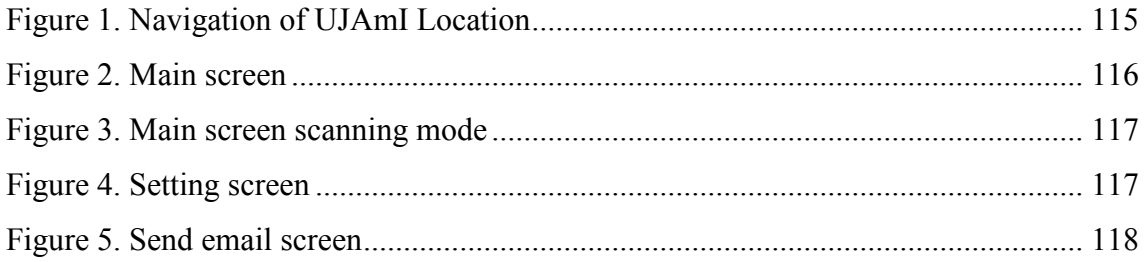

## <span id="page-127-0"></span>1. Introduction

#### <span id="page-127-1"></span>1.1. Purpose

This user manual provides guidance to people that use the mobile application UJAmI Location.

The aim is to inform users about characteristics and operating methods of the mobile application, providing information to use it through a detailed and illustrated description.

## <span id="page-127-2"></span>1.2. Funcionality

The application UJAmI Location, is a mobile application whose mission is to receive the signal issued by Beacons and Stickers through the Bluetooth sensor of a mobile device, to be sent in real time to a database or delayed by email.

## <span id="page-127-3"></span>2. Technical description

To carry out the development of this mobile application the following elements have been used:

- Android Studio development IDE version 2.3.2.
	- o Sqlitemagic Plugin version 0.11.0.
- Mobile device with Android operating system with the following characteristics:
	- o SDK version: 21.
	- o Allows using Internet connection.
	- o Allows using Bluetooth.
- Beacons: small devices that connect to the user's mobile phone through BLE technology (Bluetooth Low Energy).
- Stickers: small Stickers that attach to objects and are able to monitor location, movement and temperature data, among other data.

## <span id="page-128-0"></span>3. Navigation

This section describes the navigation through the graph of screens that make up the mobile application, and by arrows, the navigations between them.

<span id="page-128-1"></span>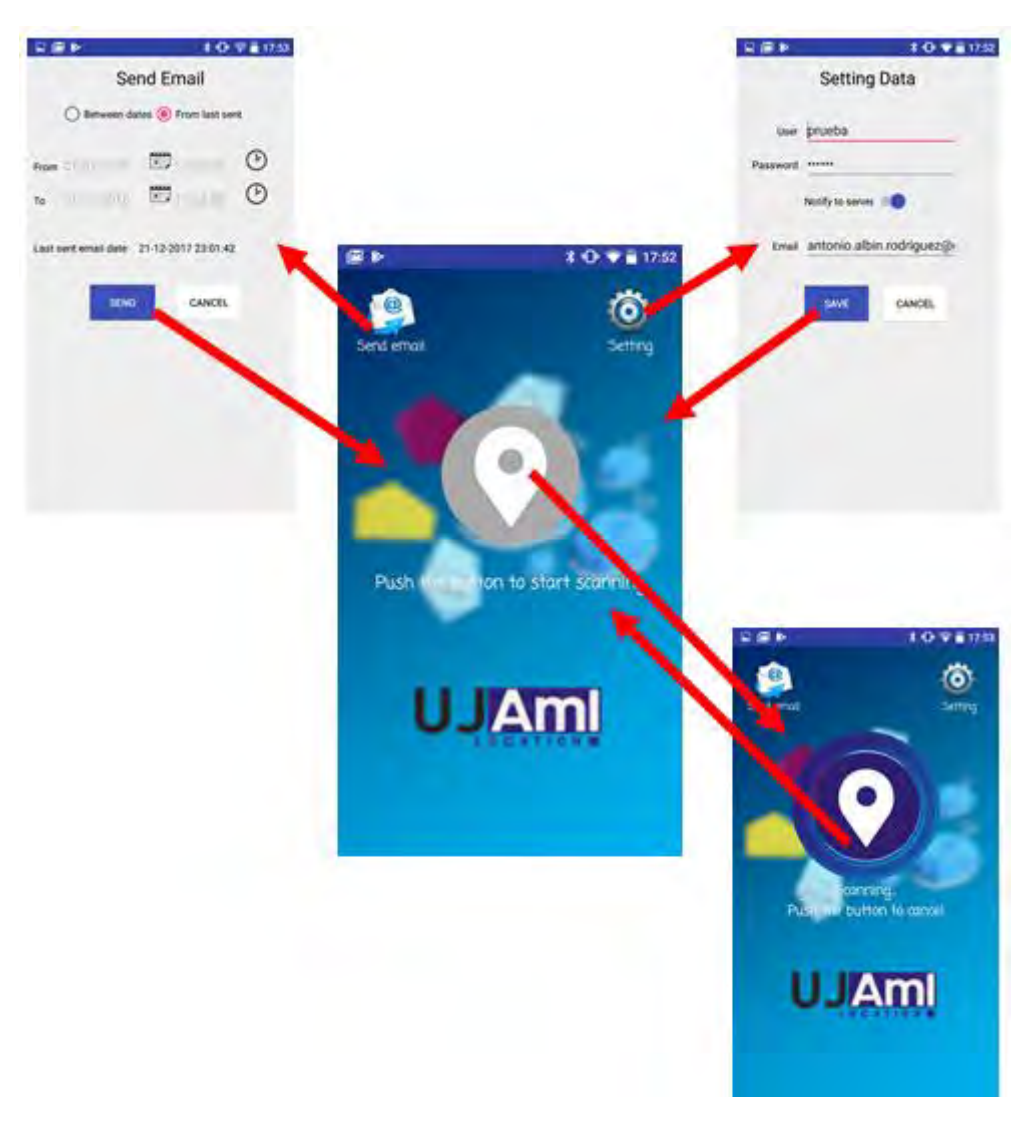

 *Figure 1. Navigation of UJAmI Location* 

## <span id="page-129-0"></span>4. System overview

#### <span id="page-129-1"></span>4.1. Main screen

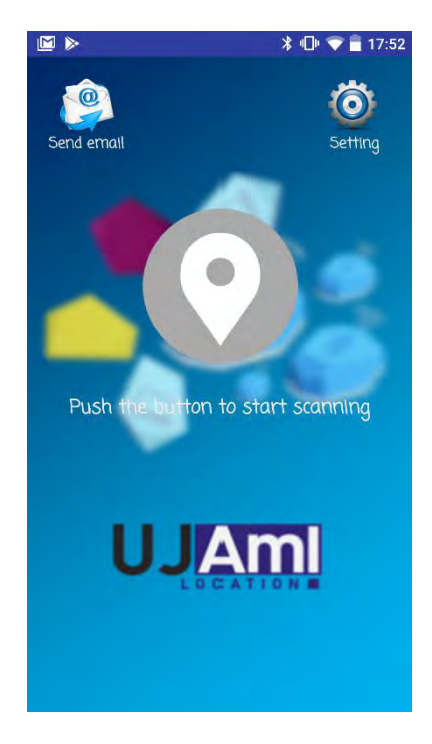

 *Figure 2. Main screen* 

The main screen of the mobile application UJAmI Location consists of the following elements:

- <span id="page-129-2"></span> $\bullet$  Central button: to scan for Beacons or Stickers around the user's mobile device.
- Setting button: application configuration button.
- $\circledcirc$ Send email button.

In the case where the application is scanning Beacons or Stickers, the main screen would have the following appearance:

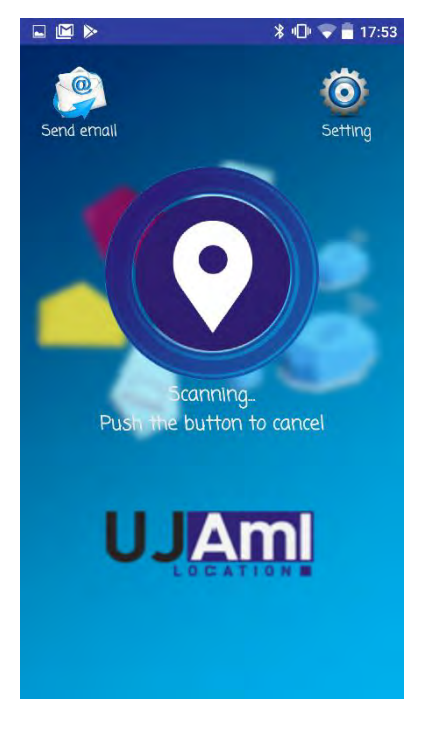

 *Figure 3. Main screen scanning mode* 

## <span id="page-130-0"></span>4.2. Setting screen

<span id="page-130-1"></span>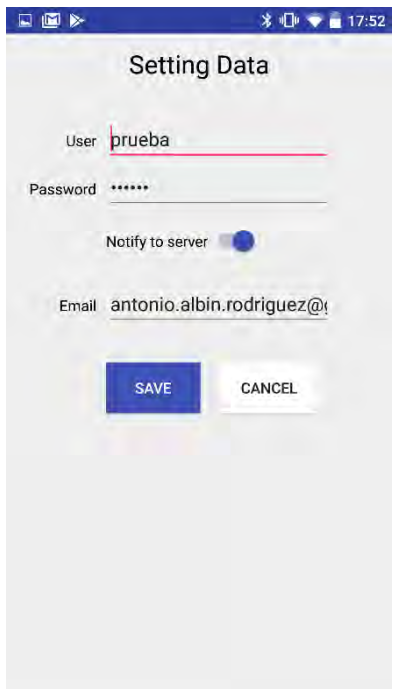

<span id="page-130-2"></span> *Figure 4. Setting screen* 

In the setting screen of UJAmI Location you can fill in the following parameters:

- User y Password: correspond to a user and password of the UJAmI Location website. This will be necessary to send to the database the data received by the Beacons and Stickers during scanning.
- Notify the server option: if is activated, every time a Beacon or Sticker is read during the scan, it will be sent to the database immediately.
- Email: email address to which the readings stored on the mobile device are sent about Beacons or Stickers scanned.
- **SAVE**  Save button: updates the application settings in the internal database of the mobile device.

 Cancel button: go back to the main page of the application without updating the application settings.

### <span id="page-131-0"></span>4.3. Send email screen

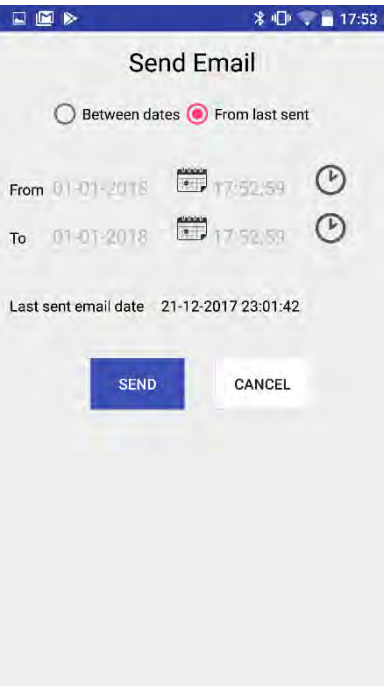

<span id="page-131-1"></span> *Figure 5. Send email screen* 

In the screen of sending of email (Send email) of UJAmI Location the following parameters can be modified:

- Between dates option: which period of Beacons or Stickers read you want to send by email.
- From date: it is used to select the initial date and time of the reading period that you want to send by email.
- To date: It is used to select the final date and time of the reading period that you want to send by email.
- From last sent option: to indicate you want to send by email the last readings of Beacons or Stickers from the last email sent.
- **SEND**  Send button: sends the readings of Beacons or Stickers that match the indicated filter. The email will be sent to the email address indicated in the setting screen.

CANCEL

 Cancel button: go back to the main page of the application without sending email.

# Anexo C. User manual: Web system UJAmI Location

## <span id="page-135-0"></span>Index

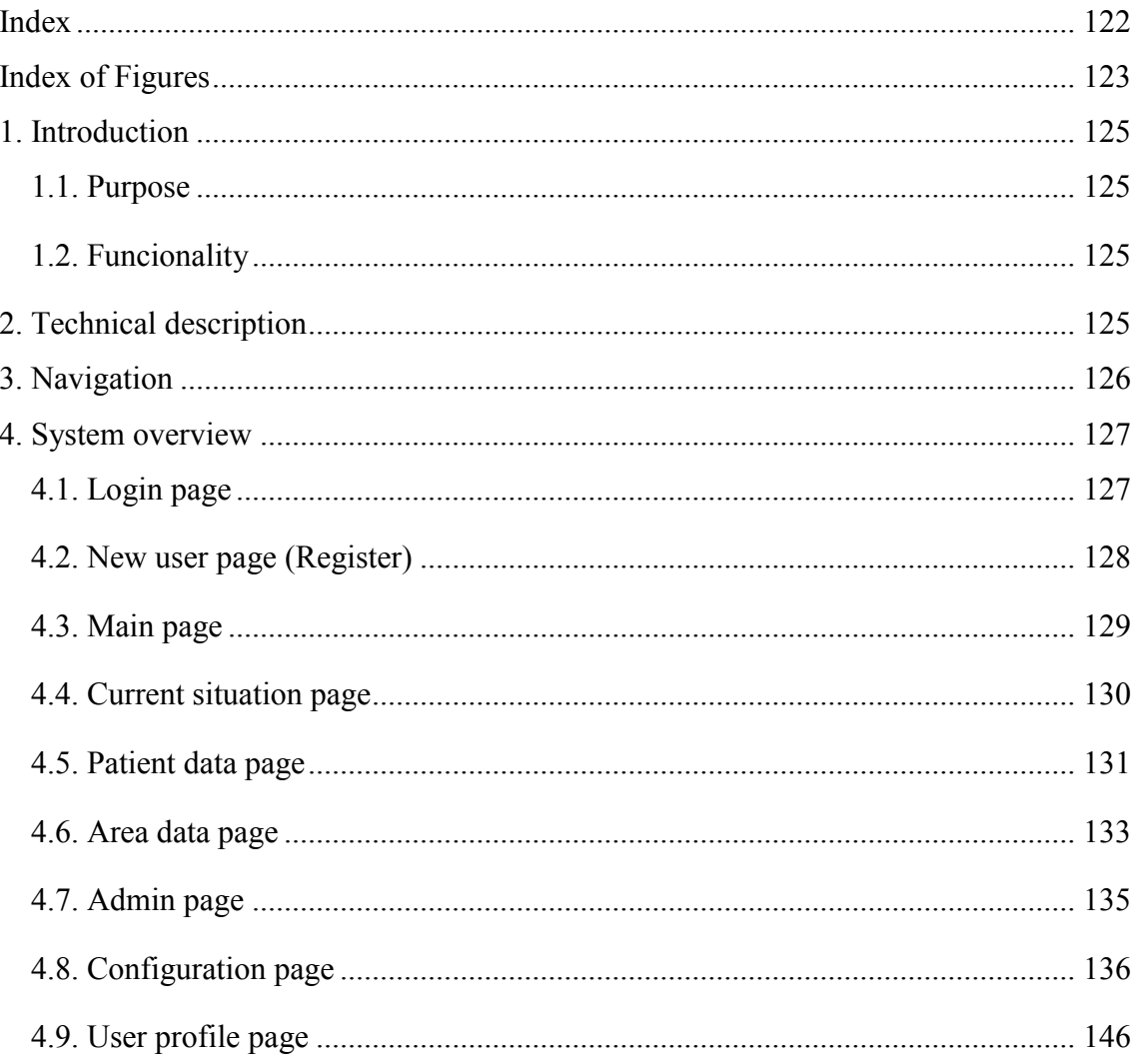

## <span id="page-136-0"></span>Index of Figures

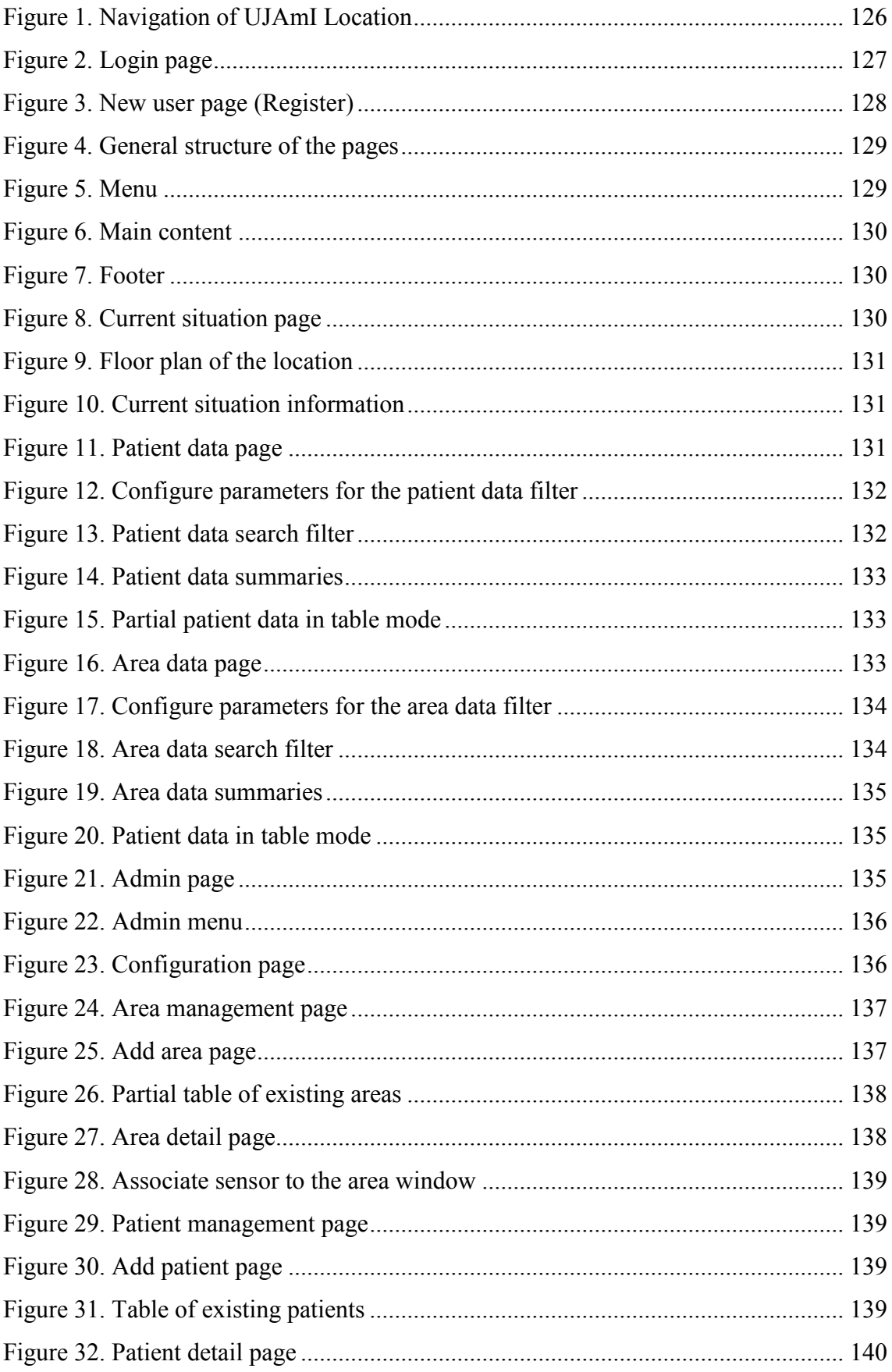

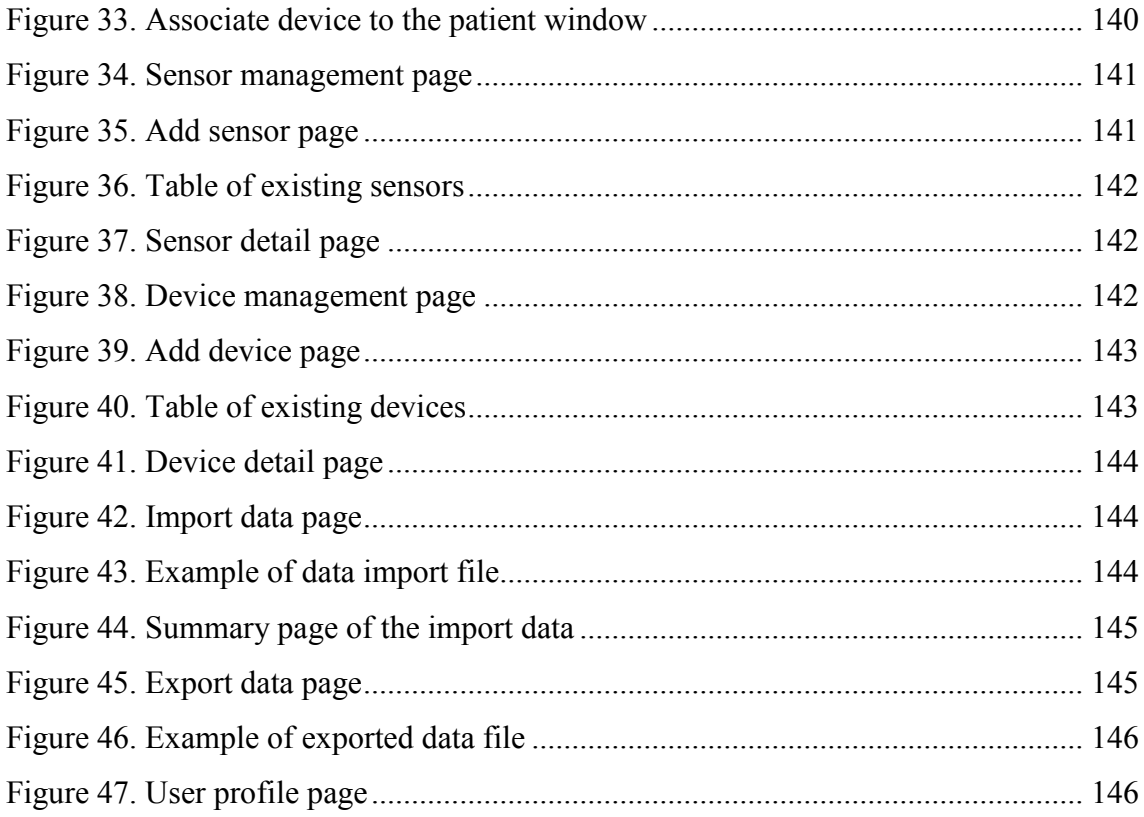

## <span id="page-138-0"></span>1. Introduction

#### <span id="page-138-1"></span>1.1. Purpose

This user manual provides guidance to people that use the UJAmI Location web system.

The aim is to inform users about characteristics and ways of operating the system, provide information to use it through a detailed and illustrated description.

#### <span id="page-138-2"></span>1.2. Funcionality

The UJAmI Location system is a web system whose mission is to manage a location and the elements that compose it (users, areas, sensors, patients and devices), and synchronize it with the readings received by the sensors through the UJAmI Location mobile application.

## <span id="page-138-3"></span>2. Technical description

To carry out the development of this web system the following elements have been used:

- PHP Designer development IDE version 8.0.
	- o Framework CodeIgniter.
	- o Bootstrap version 3.3.7.
	- o Template Freelancer (modified).
- Production server with the following configuration:
	- o Debian OS 9 (64 bits).
	- o PHP version 7.
	- o MariaDB version 10.
	- o Tomcat 8.

## <span id="page-139-0"></span>3. Navigation

This section describes the navigation through the graph of screens that make up the web system, and by arrows, the navigations between them.

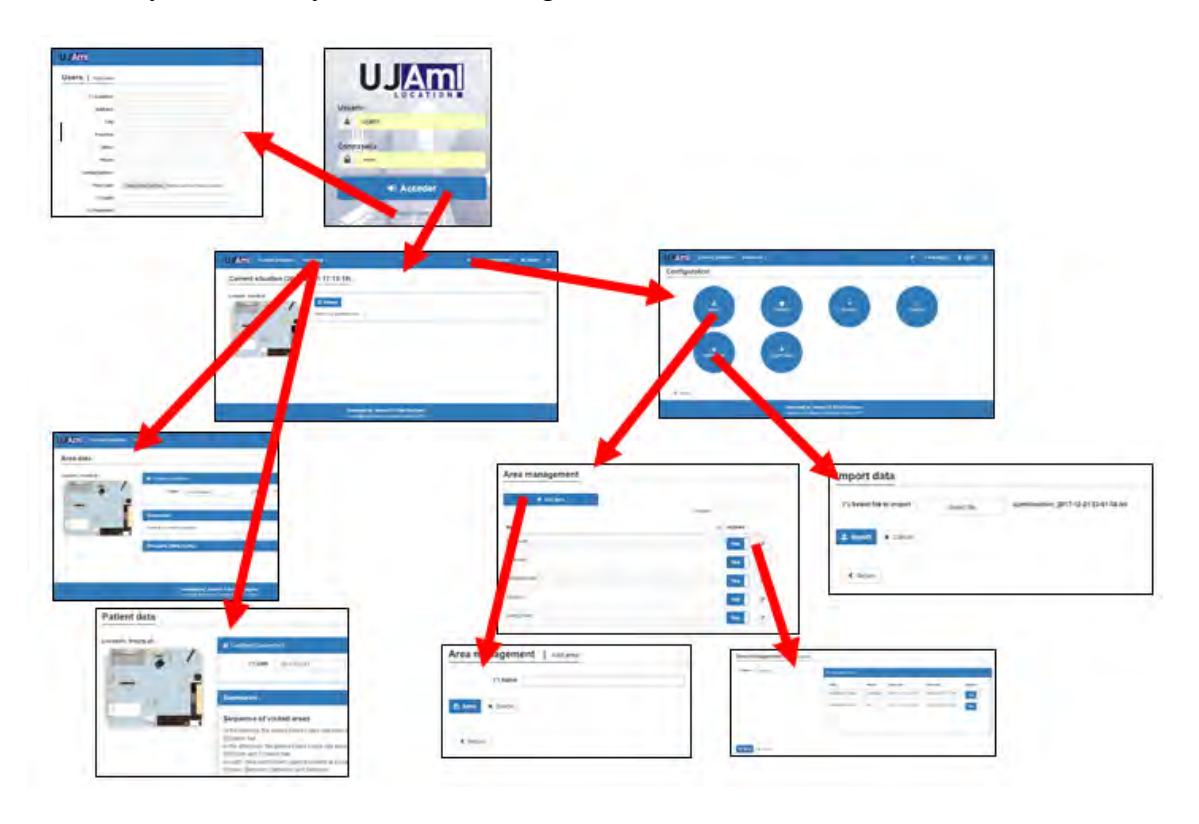

<span id="page-139-1"></span>*Figure 1. Navigation of UJAmI Location* 

## <span id="page-140-0"></span>4. System overview

## <span id="page-140-1"></span>4.1. Login page

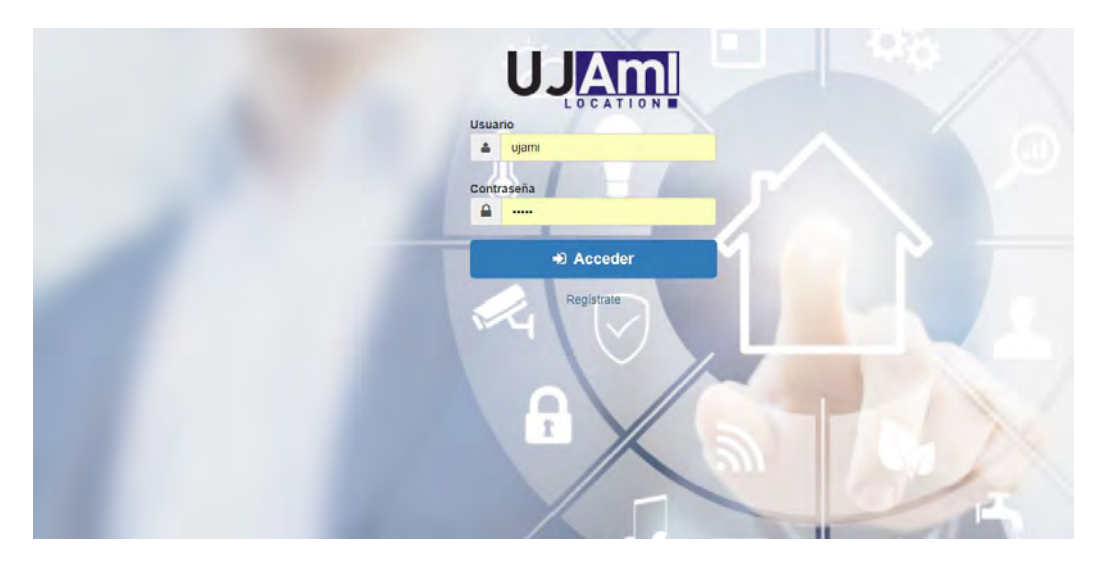

*Figure 2. Login page* 

<span id="page-140-2"></span>The login page to Access the web system UJAmI Location consists of the following elements:

- User and Password (\*required fields): correspond to an user and password of the UJAmI Location website.
- Acceder Access button: if the user and password are correct, pushing this button navigates to the main page.
- Registrate Register link: clicking on this link navigates the new user page.

#### <span id="page-141-0"></span>4.2. New user page (Register)

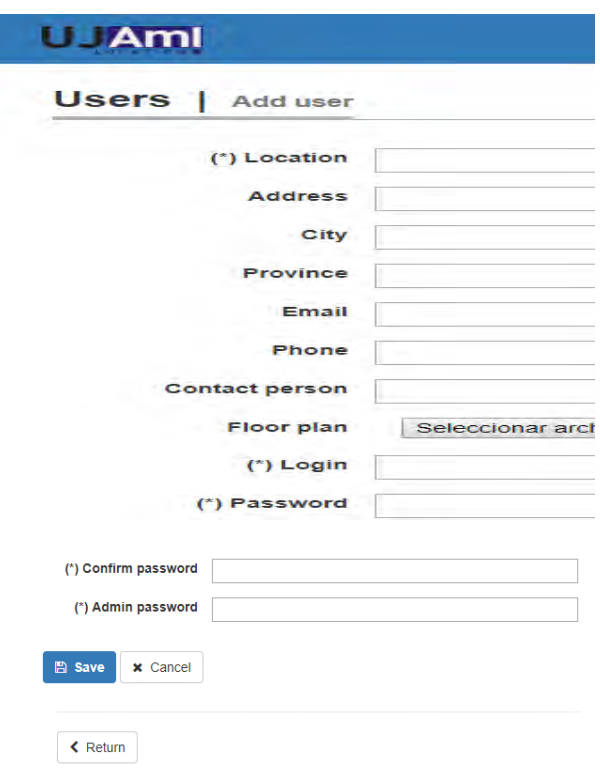

*Figure 3. New user page (Register)* 

<span id="page-141-1"></span>In the New user page you can indicate the following parameters:

- Location (\*required field): name of the user's location to be registered.
- Address, City, Province, Email, Phone, Contact person: basic data that identify the location.
- Floor plan of the location: image of the map of the location in which the different areas are clearly identified.
- Login and Password (\*required fields): the login must be unique in the web system.
- Confirm Password (\*required field): to ensure that the password has been given correctly.
- Admin password (\*required field): to access the configuration page of the web system.
- $\overline{\mathbb{B}}$  save save button: pressing the button will create the user if all the data have been indicated correctly.
- Cancel button: pressing the button will clean all the fields of the form on the page.
- Return Return button: pressing the button will navigate to the access page.

#### <span id="page-142-0"></span>4.3. Main page

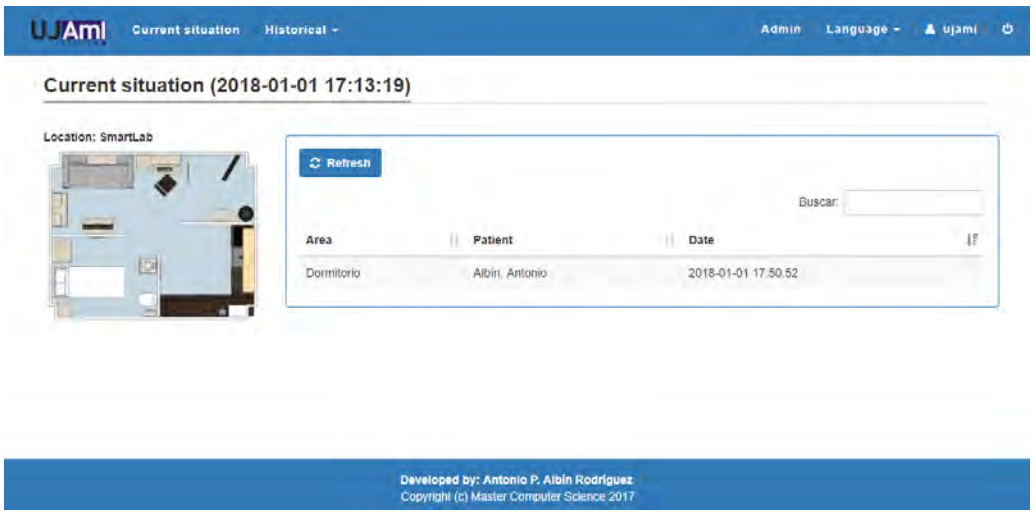

*Figure 4. General structure of the pages* 

<span id="page-142-1"></span>The main page of UJAmI Location it is divided into the following sections:

System menu:

<span id="page-142-2"></span>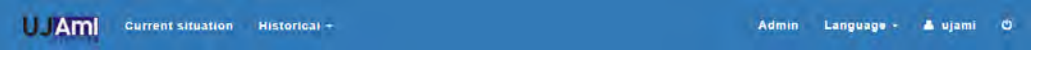

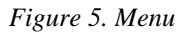

This section includes links to the main sections of the UJAmI Location web system. Among them are:

- o Application logo: link to the UJAmI Location main page from any page.
- o Current situation: link to the page of the current situation of the location.
- o Historical (Patient data and Area data): links to the summaries by patient and area of the location.
- o Admin: link to the Administration page.
- o Language: selection of the language of the UJAmI Location web system (spanish or english).
- o User: name of the user who has currently accessed UJAmI Location.
- o Logout: link to end the user session and return to the login page.
- Main content:

Current situation (2018-01-01 17:13:19)

| Location: SmartLab | C Refresh  |                | Buscar:             |  |
|--------------------|------------|----------------|---------------------|--|
| <b>HES</b>         | Area       | Patient        | Date                |  |
|                    | Dormitorio | Albin, Antonio | 2018-01-01 17:50:52 |  |
|                    |            |                |                     |  |

*Figure 6. Main content* 

<span id="page-143-1"></span>In this section the main content of the selected page will be displayed. It mainly consists of the title of the page on which it is located and the content associated.

Footer:

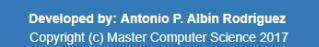

*Figure 7. Footer* 

<span id="page-143-2"></span>As the Menu section, the footer will be displayed on all web system pages of UJAmI Location.

#### <span id="page-143-0"></span>4.4. Current situation page

| Location: SmartLab | C Refresh  |                |                     |               |
|--------------------|------------|----------------|---------------------|---------------|
| $\overline{m}$     | Area       | Patient        | Date                | Buscar:<br>ίř |
|                    | Dormitorio | Albin, Antonio | 2018-01-01 17:50:52 |               |

*Figure 8. Current situation page* 

<span id="page-143-3"></span>This page shows the data of the locations of patients at the last minute. The page is divided into two differentiated areas:

Map of the location: when selecting the image it will be displayed in real size.
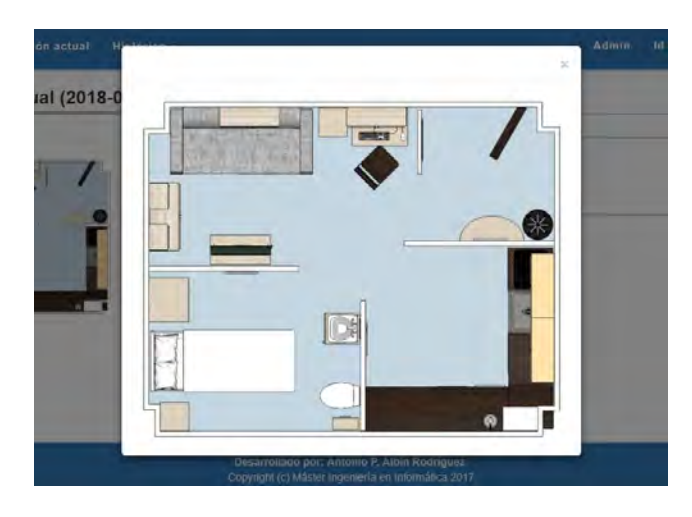

*Figure 9. Floor plan of the location* 

Current location information of patients in the areas defined.

| <b>C</b> Refresh |     |                | Buscar:             |    |
|------------------|-----|----------------|---------------------|----|
| Area             | J.1 | <b>Patient</b> | Date                | ĮΪ |
| Dormitorio       |     | Albín, Antonio | 2018-01-01 17:50:52 |    |
|                  |     |                |                     |    |

*Figure 10. Current situation information* 

- o Refresh button: to refresh location data.
- o Search over the location data.
- o Location data: indicating the area, the name of the patient and the date and time of the last reading. The data of the last minute locations will be displayed. It is allowed to order by any of the columns in the table.

## 4.5. Patient data page

## **Patient data** cation: Smartt at O Configure par 09/11/2017 (\*) Patient | López, David (\*) Date Sequence of visited areas in the morning, the patient David Lopez has b in the morning, the patient David López has been at Bedroom, Baltnoom, Kitchen, Bathroom, Enfrance hall, Bedroom, Kitchen, Enfrance hall, Bedroom, Kitchen, In the afternoom, the patient David López has been at Enfrance hal

*Figure 11. Patient data page* 

This page is composed of three well differentiated sections:

 Search filter. In which you can indicate the configuration parameters, the date and the patient on which you want to display the information.

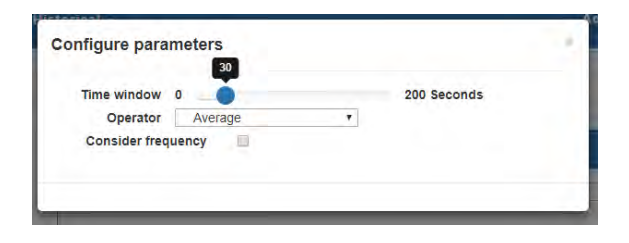

*Figure 12. Configure parameters for the patient data filter* 

The configuration parameters that can be indicated are:

- o Temporary window: a value between 0 and 200 seconds.
- o Operator: select between average and median.
- o Consider frequency: if you want to consider the number of readings that are performed in each area in the interval of the selected time window.

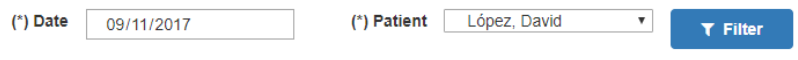

*Figure 13. Patient data search filter* 

- o Date (\*required field): on what day you want to filter the patient's data.
- o Patient (\*required field): the patient on whom you want to consult the data.
- Summaries: depending on the filter used, patient data will be displayed in the form of linguistic summaries of 4 types:
	- o Sequence of visited areas: in three sections of the day (morning, afternoon and evening).
	- o Sequence of visited areas (with duration): in three sections of the day (morning, afternoon and evening).
	- o Different areas visited.
	- o Different areas visited (with duration).

#### Sequence of visited areas

**Summaries** 

In the morning, the patient David López has been at Bedroom, Bathroom, Kitchen, Bathroom, Entrance hall, Bedroom, Kitchen and Fntrance hall In the afternoon, the patient David López has been at Entrance hall, Kitchen, Entrance hall, Bathroom, Living room, Kitchen, Bedroom and Entrance hall -<br>At night, the patient David López has been at Entrance hall, Kitchen, Entrance hall, Kitchen, Bathroom, Living room, Bedroom, Kitchen, Bedroom, Bathroom and Bedroom

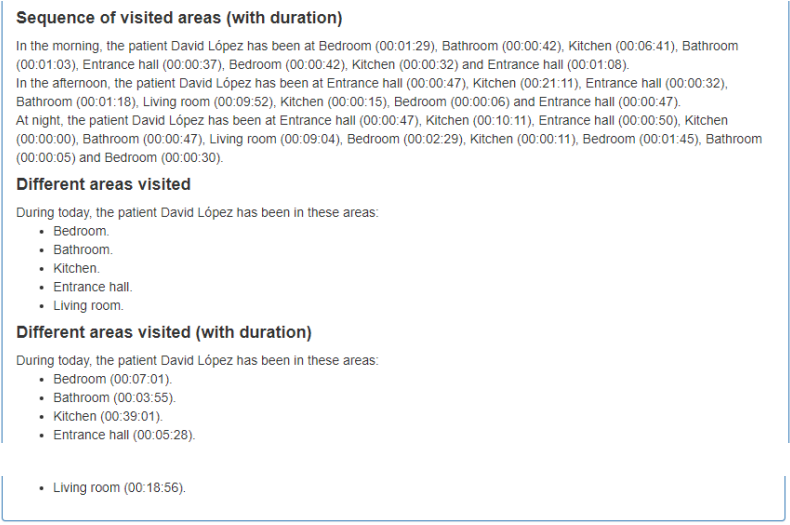

*Figure 14. Patient data summaries* 

 Data in table mode: it will show the patient data divided in period of time and the area visited.

| Ιŧ.<br>1î<br>To<br>Area<br>2017-11-09 12:03:39<br><b>Bedroom</b><br>2017-11-09 12:04:26<br>Bathroom<br>2017-11-09 12:11:44<br>Kitchen<br>2017-11-09 12:13:19<br>Bathroom<br>2017-11-09 12:17:31<br><b>Entrance hall</b><br>2017-11-09 12:22:05<br><b>Bedroom</b> |                     | Buscar: |
|----------------------------------------------------------------------------------------------------|---------------------|---------|
|                                                                                                    | <b>From</b>         |         |
| 2017-11-09 12:03:44<br>2017-11-09 12:05:03<br>2017-11-09 12:12:16<br>2017-11-09 12:16:54                                                                                                    | 2017-11-09 12:02:10 |         |
|                                                                                                    |                     |         |
|                                                                                                    |                     |         |
|                                                                                                    |                     |         |
|                                                                                                    |                     |         |
|                                                                                                    | 2017-11-09 12:21:23 |         |

*Figure 15. Partial patient data in table mode* 

- o Search over data patient.
- o Patient data: indicating the period of time and the area. It is allowed to order by any of the columns in the table.

## 4.6. Area data page

| Location: SmartLab | <b>O</b> Configure parameters                                                |
|--------------------|------------------------------------------------------------------------------|
|                    | (*) Date<br>(") Area<br>Select an area<br>dd/mm/aaaa<br>٠<br><b>T</b> Filter |
| 區                  | <b>Summaries</b>                                                             |
|                    | There is no resume available                                                 |

*Figure 16. Area data page* 

This page is composed of three well differentiated sections:

 Search filter. In which you can indicate the configuration parameters, the date and the area on which you want to display the information.

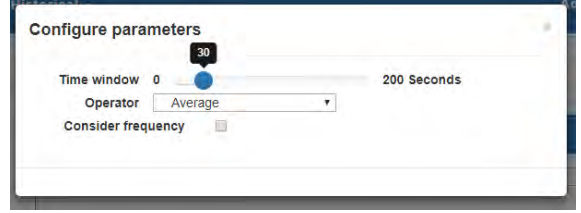

*Figure 17. Configure parameters for the area data filter* 

The configuration parameters that can be indicated are:

- o Temporary window: a value between 0 and 200 seconds.
- o Operator: select between average and median.
- o Consider frequency: if you want to consider the number of readings that are performed in each area in the interval of the selected time window.

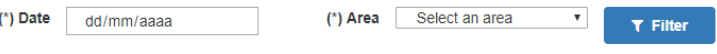

*Figure 18. Area data search filter* 

- o Date (\*required field): on what day you want to filter the area's data.
- o Area (\*required field): the area on which you want to consult the data.
- Summaries: depending on the filter used, area data will be displayed in the form of linguistic summaries of 3 types:
	- o Sequence of patients (with duration): in three sections of the day (morning, afternoon and evening).
	- o Different patients in the area.
	- o Different patients in the area (with duration).

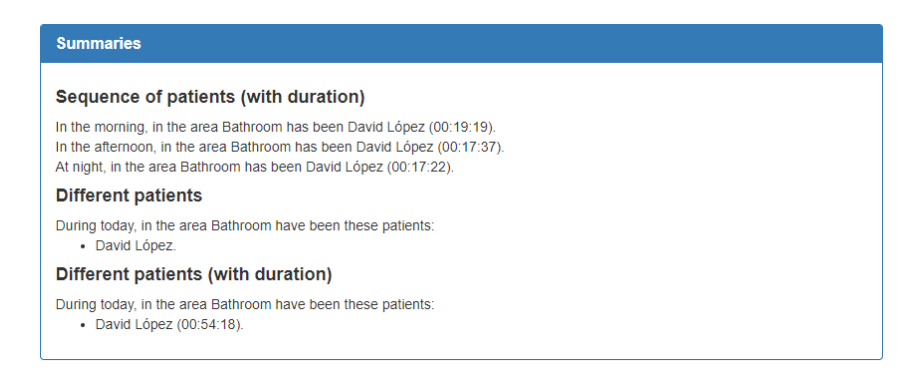

*Figure 19. Area data summaries* 

 Data in table mode: it will show the area data divided in period of time and the patient that has visited the area.

| <b>View data (table mode)</b> |                     |                      |  |  |  |
|-------------------------------|---------------------|----------------------|--|--|--|
|                               |                     | Buscar:              |  |  |  |
| <b>From</b>                   | Ιŧ.<br>To           | <b>Patient</b><br>ΤJ |  |  |  |
| 2017-11-09 12:03:39           | 2017-11-09 12:22:58 | David López          |  |  |  |
| 2017-11-09 13:19:54           | 2017-11-09 13:37:31 | David López          |  |  |  |
| 2017-11-09 17:06:20           | 2017-11-09 17:23:42 | David López          |  |  |  |
|                               |                     |                      |  |  |  |

*Figure 20. Patient data in table mode* 

- o Search over área data.
- o Area data: indicating the period of time and the patient. It is allowed to order by any of the columns in the table.

## 4.7. Admin page

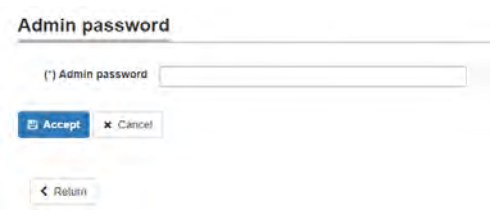

*Figure 21. Admin page* 

This page is accessed the first time in the session when the user of UJAmI Location wants to access the Configuration page.

Accept Accept button: pressing the button will check if the administration password given is valid, and navigates to the main page of the web system.

- **x** Cancel cancel button: pressing the button will clean all the fields of the form on the page.
- Return Return button: pressing the button will navigate to the main page.

Once the administration password has been correctly inserted, the UJAmI Location menu will be displayed as shown in the following figure.

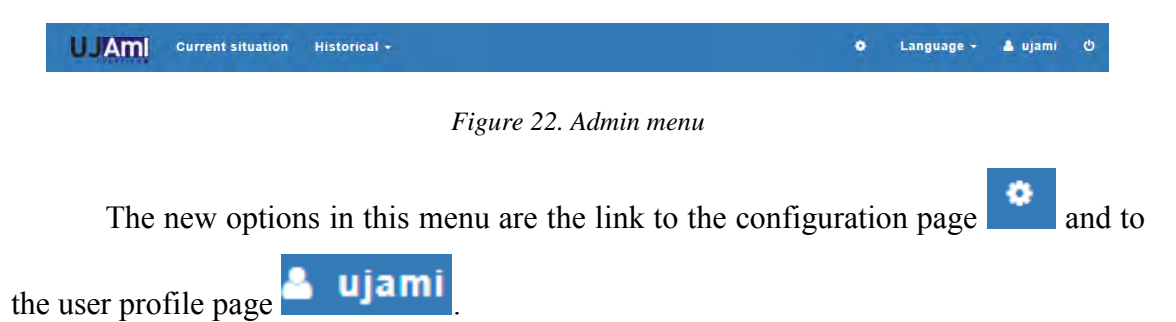

# 4.8. Configuration page

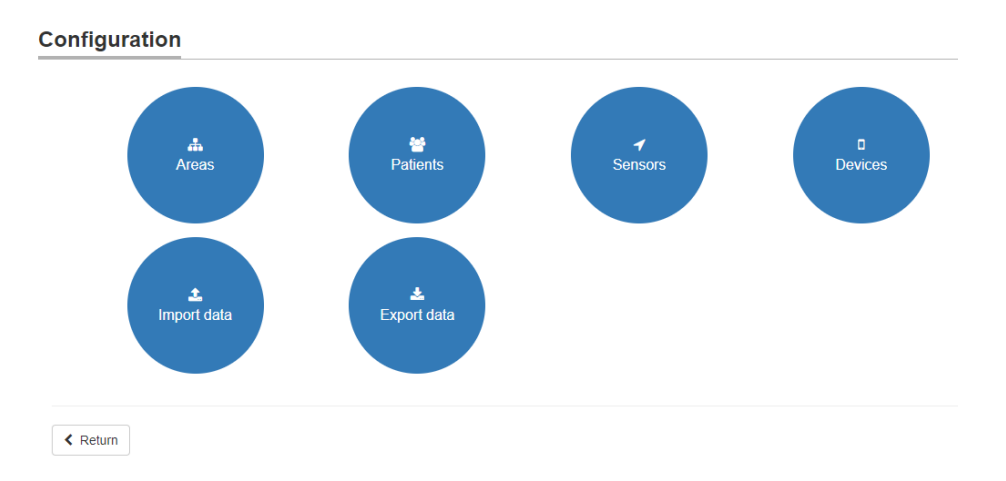

*Figure 23. Configuration page* 

From this page, you can manage the basic data of the UJAmI Location web system. Among the options, there are the following:

- Areas: link to Area management page.
- Patients: link to Patient management page.
- Sensors: link to Sensor management page.
- Devices: link to Device management page.
- Import data: link to Import data page.
- Export data: link to Export data page.

#### 4.8.1. Area management page

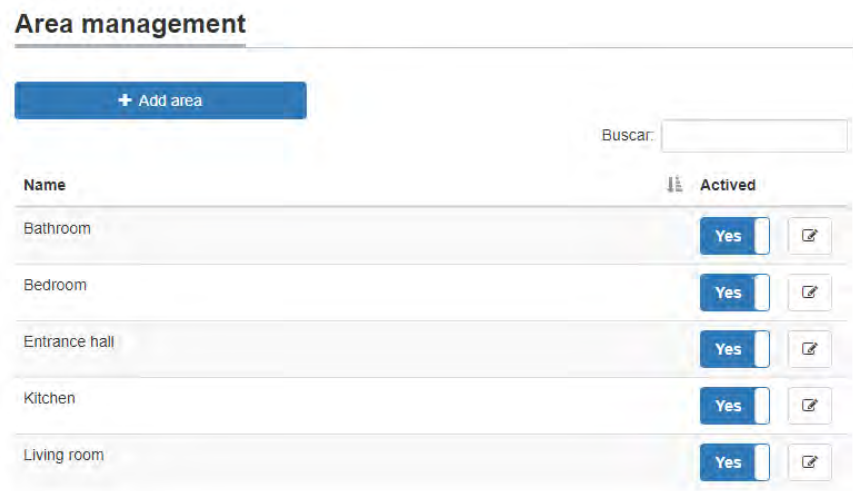

#### *Figure 24. Area management page*

From this page it is possible to manage the UJAmI Location areas of the user who has accessed the web system. On this page the following elements are distinguished:

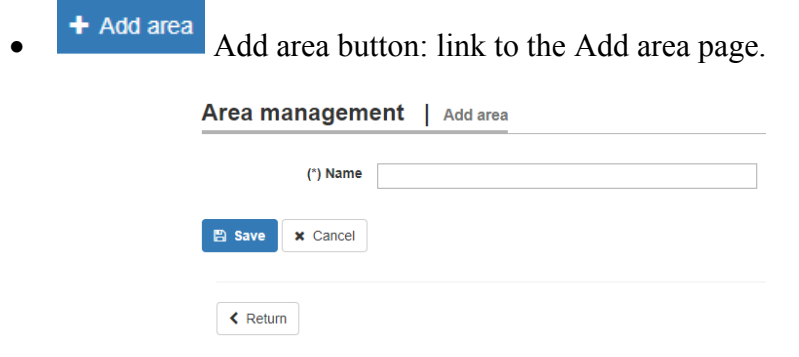

*Figure 25. Add area page* 

Existing areas:

|               | Buscar: |     |                 |
|---------------|---------|-----|-----------------|
| <b>Name</b>   |         | Jà. | <b>Actived</b>  |
| Bathroom      |         |     | €<br>Yes        |
| Bedroom       |         |     | €<br><b>Yes</b> |
| Entrance hall |         |     | €<br><b>Yes</b> |
| Kitchen       |         |     | €<br>Yes        |
| Living room   |         |     | €<br>Yes        |

*Figure 26. Partial table of existing areas* 

- o Search over existing areas.
- o Area data: indicating the name of the area. It is allowed to order by any of the columns in the table.
- o Activate/Deactivate: allows to activate or deactivate the area to allow associate it with existing sensors.

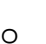

 $\circ$  **Area detail:** to modify area data.

Area management | Area detail

| <b>SSID</b>      | Sensor     | Start date          | End date            | Actived |
|------------------|------------|---------------------|---------------------|---------|
| b924c01610110ab4 | Toothbrush | 2017-11-01 22:41:11 | 0000-00-00 00:00:00 | Yes     |
| b3a04300d937b129 | Tap        | 2017-11-01 22:41:08 | 0000-00-00 00:00:00 | Yes     |
|                  |            |                     |                     |         |

*Figure 27. Area detail page* 

On the edit page of the area it is allowed to modify the name of the area, and it is also allowed:

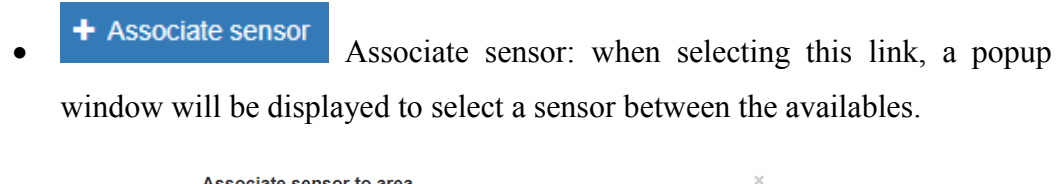

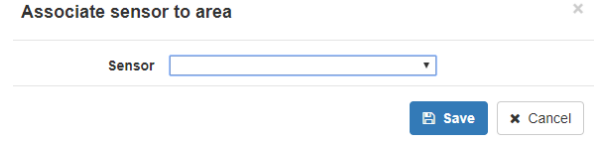

*Figure 28. Associate sensor to the area window* 

- Activate/Deactivate: allows activating or deactivating the association of the sensor to the area. If the association is deactivated, it is allowed to associate the sensor to a different area.
- 4.8.2. Patient management page

#### **Patient management**

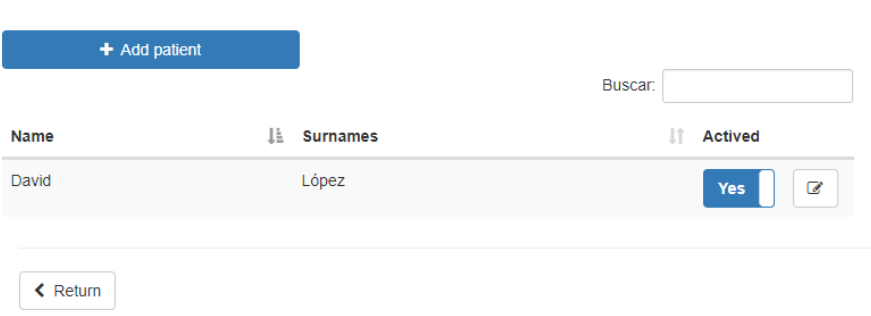

*Figure 29. Patient management page* 

From this page it is possible to manage the UJAmI Location patients of the user who has accessed the web system. On this page the following elements are distinguished:

<sup>+</sup> Add patient <br>Add patient button: link to the Add patient page.

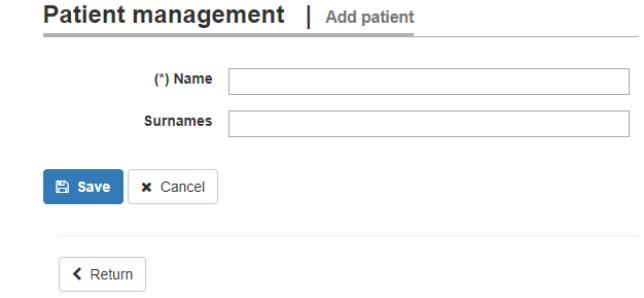

*Figure 30. Add patient page* 

• Existing patients:

|             |                       | Buscar:        |
|-------------|-----------------------|----------------|
| <b>Name</b> | ΙÈ<br><b>Surnames</b> | <b>Actived</b> |
| David       | López                 | Ø<br>Yes       |

*Figure 31. Table of existing patients* 

o Search over existing patients.

- o Patient data: indicating the name and surnames of the patient. It is allowed to order by any of the columns in the table.
- **o Activate**/Deactivate: allows to activate or deactivate the patient to allow associate it with existing devices.

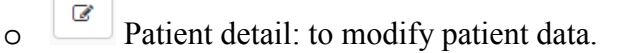

Patient management | Patient detail

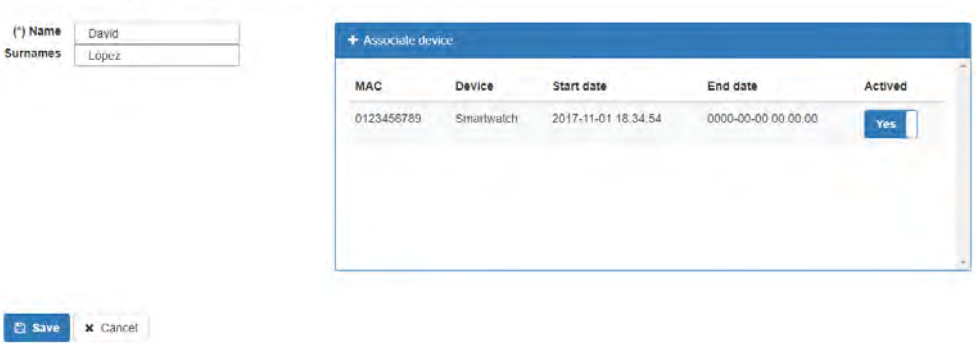

*Figure 32. Patient detail page* 

On the edit page of the patient it is allowed to modify the name and surnames of the patient, and it is also allowed:

 Associate device: when selecting this link, a popup window will be displayed to select a device between the availables. Associate device to patient Device **D**  $\overline{\mathbf{v}}$ 

*Figure 33. Associate device to the patient window* 

 Activate/Deactivate: allows activating or deactivating the association of the device to the patient. If the association is deactivated, it is allowed to associate the device to a different patient.

B save x Cancel

4.8.3. Sensor management page

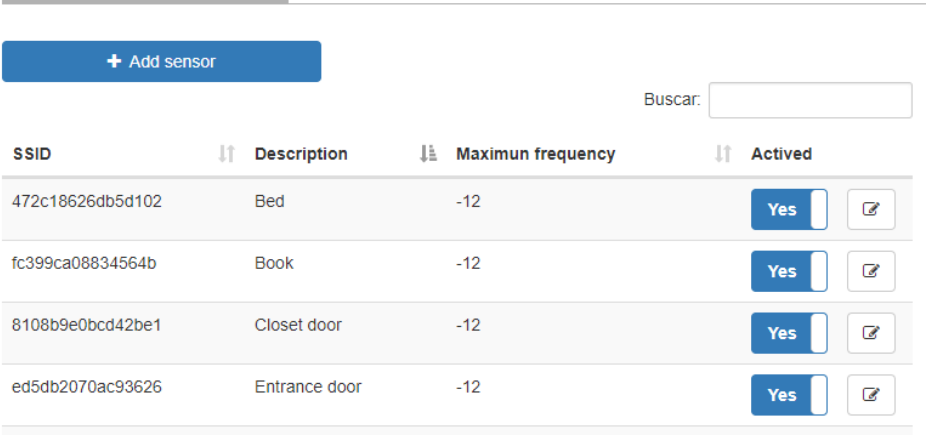

### **Sensor management**

*Figure 34. Sensor management page* 

From this page it is possible to manage the UJAmI Location sensors of the user who has accessed the web system. On this page the following elements are distinguished:

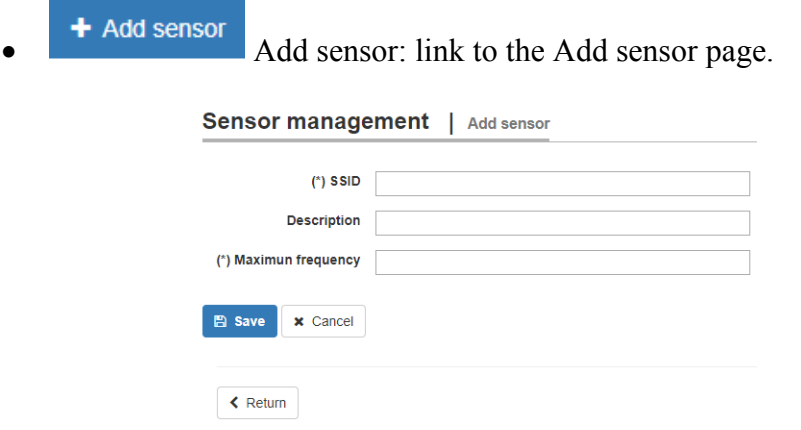

*Figure 35. Add sensor page* 

- o SSID (\*required field): identifier of the sensor.
- o Description: description of the object in wich the sensor is.
- o Maximun frequency (\*required field): maximum frequency established in the sensor.
- Existing sensors:

|                  |                          |                                 | <b>Buscar:</b>       |
|------------------|--------------------------|---------------------------------|----------------------|
| <b>SSID</b>      | <b>Description</b><br>Ιî | Ji.<br><b>Maximun frequency</b> | <b>Actived</b><br>IJ |
| 472c18626db5d102 | <b>Bed</b>               | $-12$                           | ø<br>Yes             |
| fc399ca08834564b | <b>Book</b>              | $-12$                           | Ø<br>Yes             |
| 8108b9e0bcd42be1 | Closet door              | $-12$                           | C<br>Yes             |
| ed5db2070ac93626 | Entrance door            | $-12$                           | C<br>Yes             |

*Figure 36. Table of existing sensors* 

- o Search over existing sensors.
- o Sensor data: indicating the SSID, description and maximun frequency. It is allowed to order by any of the columns in the table

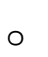

**o Activate/Deactivate:** allows to activate or deactivate the sensor.

 $\circ$   $\circ$  Sensor detail: to modify sensor data.

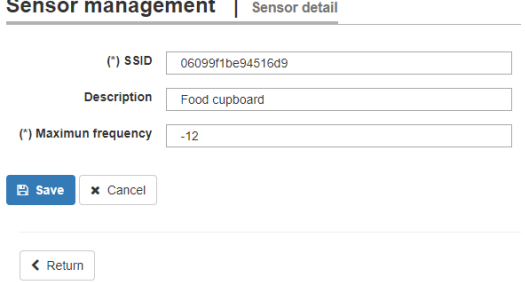

*Figure 37. Sensor detail page* 

In the Sensor detail page, it is allowed to modify the SSID, the description and the maximum frequency.

4.8.4. Device management page

|                          | Buscar:              |
|--------------------------|----------------------|
| Ιî<br><b>Description</b> | JΕ<br><b>Actived</b> |
| Mobile                   | Ø<br><b>Yes</b>      |
| Smartwatch               | €<br>Yes             |
|                          |                      |

*Figure 38. Device management page* 

From this page it is possible to manage the UJAmI Location devices of the user who has accessed the web system. On this page the following elements are distinguished:

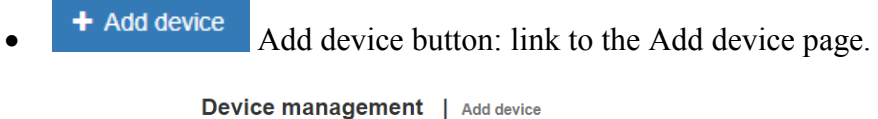

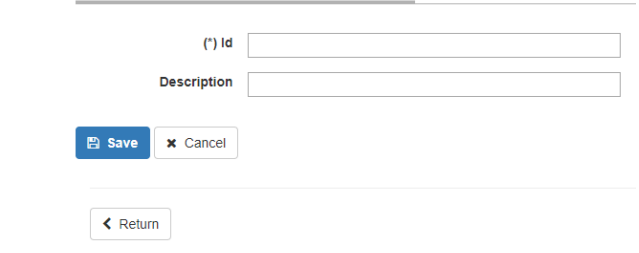

*Figure 39. Add device page* 

- o ID (\*required field): identifier of the device.
- o Description: description of the device.
- Existing devices:

|                  |                    | Buscar:              |
|------------------|--------------------|----------------------|
| Id               | <b>Description</b> | <b>Actived</b><br>Ιì |
| 79782e923bf9cb29 | Mobile             | C<br><b>Yes</b>      |
| 0123456789       | Smartwatch         | ☑<br>Yes             |

*Figure 40. Table of existing devices* 

- o Search over existing devices.
- o Device data: indicating the Id and description. It is allowed to order by any of the columns in the table
- 
- o Activate/Deactivate: allows to activate or deactivate the device.
- $\circ$   $\boxed{\circ}$  Device detail: to modify device data.

#### Device management | Device detail

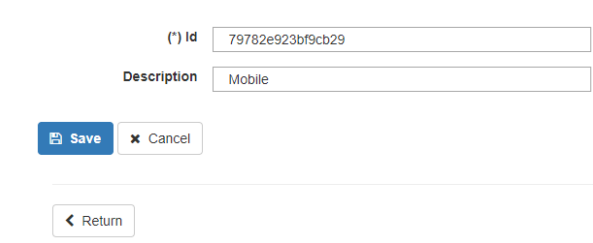

#### *Figure 41. Device detail page*

In the Device detail page, it is allowed to modify the Id and the description.

### 4.8.5. Import data page

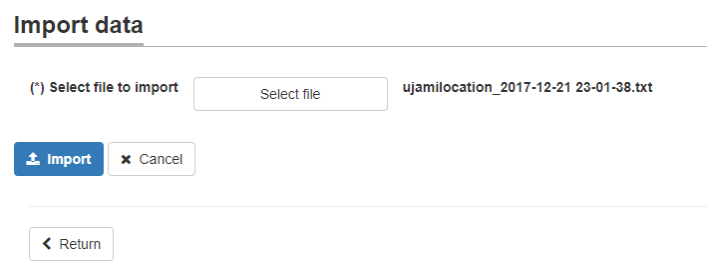

*Figure 42. Import data page* 

From this page it is allowed to import data received through email sent from a device with the UJAmI Location mobile application. The format of this file must be as shown below:

| ID DATETIME DEVICE ID SENSOR ID RSSI PROXIMITY DISTANCE                                                                        |  |
|----------------------------------------------------------------------------------------------------|--|
| 7c6ebc2e-bff4-44fe-a9b7-ac90d7fcb8c3 1513878987871 79782e923bf9cb29 D8:26:64:2E:5C:0A -88.0 FAR 10.0                           |  |
| f0d7a921-324f-45c1-bb9a-e0ee87e8c679 1513878988911 79782e923bf9cb29 D8:26:64:2E:5C:0A -88.0 FAR 10.0                           |  |
| 9aca270e-8e39-4994-ab66-80b05d847de0 1513878989959 79782e923bf9cb29 053c24cda93d71df -102.0 FAR 199.52623149688787             |  |
| 7ae498a3-507e-4f22-9963-9ce70e907e8d 1513878989979 79782e923bf9cb29 D8:26:64:2E:5C:0A -88.0 FAR 10.0                           |  |
| 443b7489-79ad-4eaf-a3ac-e51607d5af07 1513878993129 79782e923bf9cb29 053c24cda93d71df -102.0 FAR 199.52623149688787             |  |
| cbc84d76-bbe0-454d-b797-41ae6d0af6a1 1513878993147 79782e923bf9cb29 D8:26:64:2E:5C:0A -86.0 FAR 7.943282347242816              |  |
| 75b43e5a-c5e3-4d4d-9f43-27d84ce341a4 1513878993198 79782e923bf9cb29 D8:26:64:2E:5C:0A -86.0 FAR 7.943282347242816              |  |
| d44c6e0b-6ded-404c-816d-3381a5dcbbc3 1513878994169 79782e923bf9cb29 053c24cda93d71df -102.0 FAR 199.52623149688787             |  |
| 6a7497a4-b05e-4d80-8db3-31899749a314 1513878994186 79782e923bf9cb29 D8:26:64:2E:5C:0A -81.0 FAR 4.466835921509632              |  |
| d3890d2e-6a52-4e9c-b608-d9ec209b8de8 1513878994200 79782e923bf9cb29 D8:26:64:2E:5C:0A -81.0 FAR 4.466835921509632              |  |
| 3eca9f51-71a0-4cce-b21d-8ab8aa7bdc30 1513893503775 79782e923bf9cb29 D8:26:64:2E:5C:0A -95.0 FAR 22.3872113856834               |  |
| 92548841379.pdfceaa06-b99b-4a5d-bc43-925f8e205c10 1513893504813 79782e923bf9cb29 D8:26:64:2E:5C:0Al-85.0 FAR 7.079457843841379 |  |
| coop oso o ici str. Li li ci pseu cocalatanograpototolinggo oppico inglegiocica otica oslisos oltanlas ccontograpoch           |  |

*Figure 43. Example of data import file* 

In which the following data are identified:

- ID: unique identifier of the reading made (GUID).
- DATETIME: is a long number that identifies the date-time.
- DEVICE ID: corresponds to the id of the device used to perform the sensor readings.
- SENSOR ID: sensor id (Beacon or Sticker) that the device receives.
- RSSI: power of the signal that the sensor emits.
- PROXIMITY: term that, based on the maximum frequency of the sensor and the RSSI, identifies the proximity to the sensor from the device.
- DISTANCE: depending on the RRSI and the maximum frequency, the calculation in cm of the distance from the sensor to the device is performed.

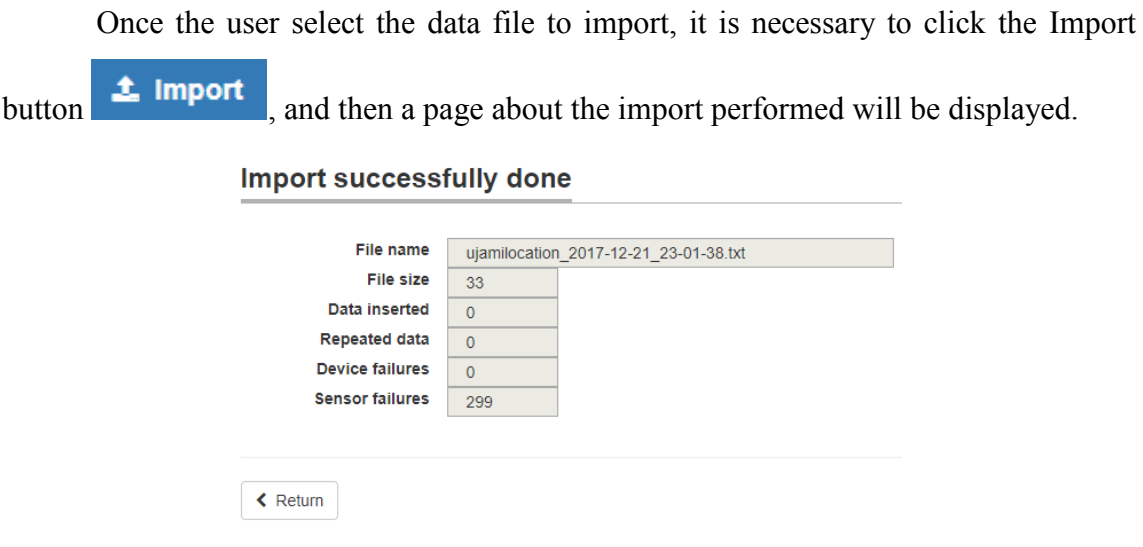

*Figure 44. Summary page of the import data* 

This page will show the data of the imported file (name and size), as well as the data that has been inserted correctly, and those that could not be inserted for different reasons (repeated data, devices not existing in the web application or sensors not existing in the web application).

4.8.6. Export data page

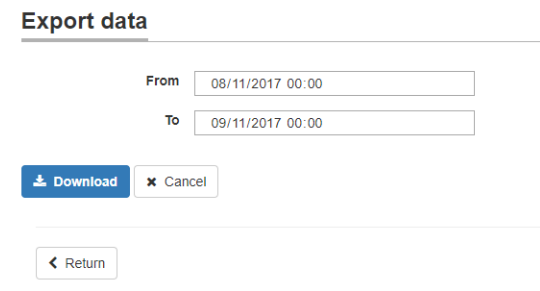

*Figure 45. Export data page* 

- From: start date and time of the period to be exported.
- To: end date and time of the period to be exported.
- **L** Download Download button: pressing the button will generate the file with the data of the given period and for the user of the web system UJAmI Location.

| ujamilocation_2018-01-01-17-42-19.txt: Bloc de notas                                |  |  |
|-------------------------------------------------------------------------------------|--|--|
| Archivo Edición Formato Ver Avuda                                                   |  |  |
| ID DATETIME DEVICE ID SENSOR ID RSSI PROXIMITY DISTANCE                             |  |  |
| 5a48cb87138a3 2017-11-08 17:23:55 0123456789 472c18626db5d102 -69 IMMEDIATE 0       |  |  |
| 5a48cb870d67e 2017-11-08 17:23:50 0123456789 472c18626db5d102 -69 IMMEDIATE 0       |  |  |
| 5a48cb870121c 2017-11-08 17:23:44 0123456789 472c18626db5d102  -62   IMMEDIATE   0  |  |  |
| 5a48cb8707489 2017-11-08 17:23:44 0123456789 8108b9e0bcd42be1   -78   IMMEDIATE   0 |  |  |
| 5a48cb86ef26f 2017-11-08 17:23:39 0123456789 8108b9e0bcd42be1 -78 IMMEDIATE 0       |  |  |
| 5a48cb86e9063 2017-11-08 17:23:39 0123456789 472c18626db5d102   -62   IMMEDIATE   0 |  |  |
| 5a48cb86e2e9e12017-11-08 17:23:341012345678918108b9e0bcd42be11-901NEAR10            |  |  |
| 5a48cb86d6a81 2017-11-08 17:23:34 0123456789 472c18626db5d102 -65 IMMEDIATE 0       |  |  |
| 5a48cb86d0885 2017-11-08 17:23:29 0123456789 472c18626db5d102  -64   IMMEDIATE   0  |  |  |
| 5a48cb86ca59c 2017-11-08 17:23:24 0123456789 8108b9e0bcd42be1 -92 NEAR 0            |  |  |
| 5a48cb86c433f 2017-11-08 17:23:24 0123456789 472c18626db5d102 -63 IMMEDIATE 0       |  |  |
| 5a48cb86be15a 2017-11-08 17:23:18 0123456789 8108b9e0bcd42be1 - 92 NEAR 0           |  |  |
| 5a48cb86b7f1a 2017-11-08 17:23:18 0123456789 472c18626db5d102   -50   IMMEDIATE   0 |  |  |

*Figure 46. Example of exported data file* 

## 4.9. User profile page

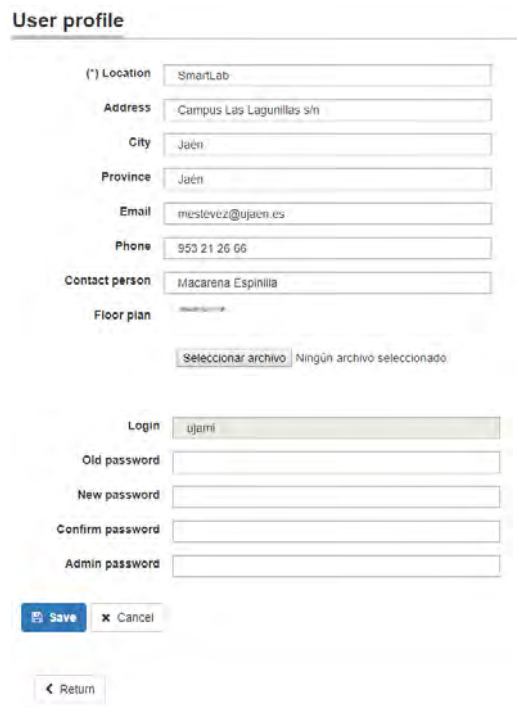

*Figure 47. User profile page* 

On this page you can modify the data referring to the user of the UJAmI Location web system. Among them:

- Location (\*required field): name of the location.
- Address, City, Province, Email, Phone, Contact person: basic data that identify the location.
- Floor plan of the location: image of the map of the location in which the different areas are clearly identified.
- Old password: to modify the password of the user.
- New password and Confirm password: new password for the user.
- Admin password: to access the configuration page of the web system.
- $\overline{\mathbb{B}}$  save  $\overline{\mathbb{S}}$  Save button: pressing the button will sabe the modified data of the user if all the data have been indicated correctly.
- **x** Cancel cancel button: pressing the button will clean all the fields of the form on the page.
- Return Return button: pressing the button will navigate to the main page